# Documento de Definición Estructura de los Servicio Web SAT-CCF

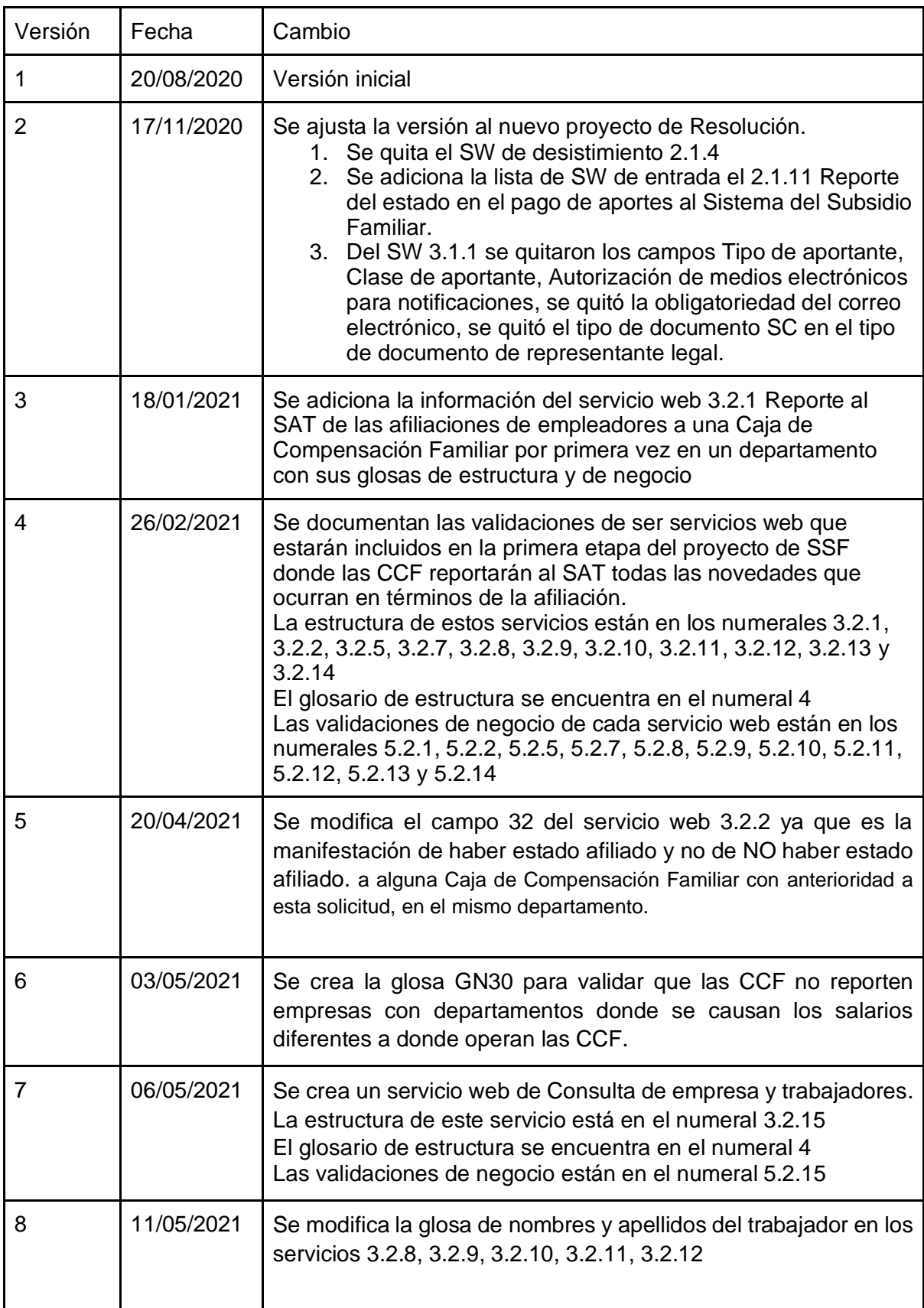

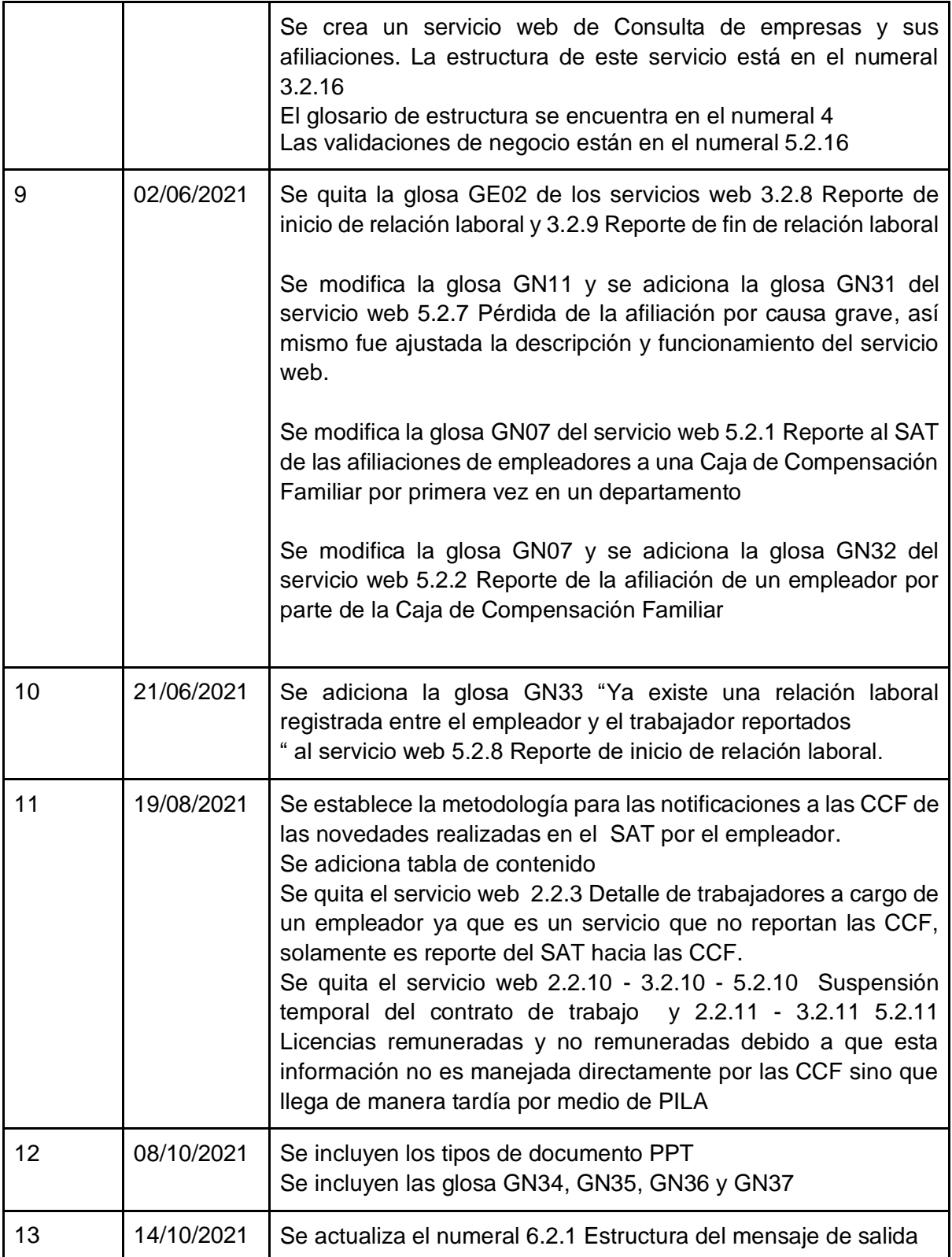

# <span id="page-3-0"></span>Tabla de Contenido

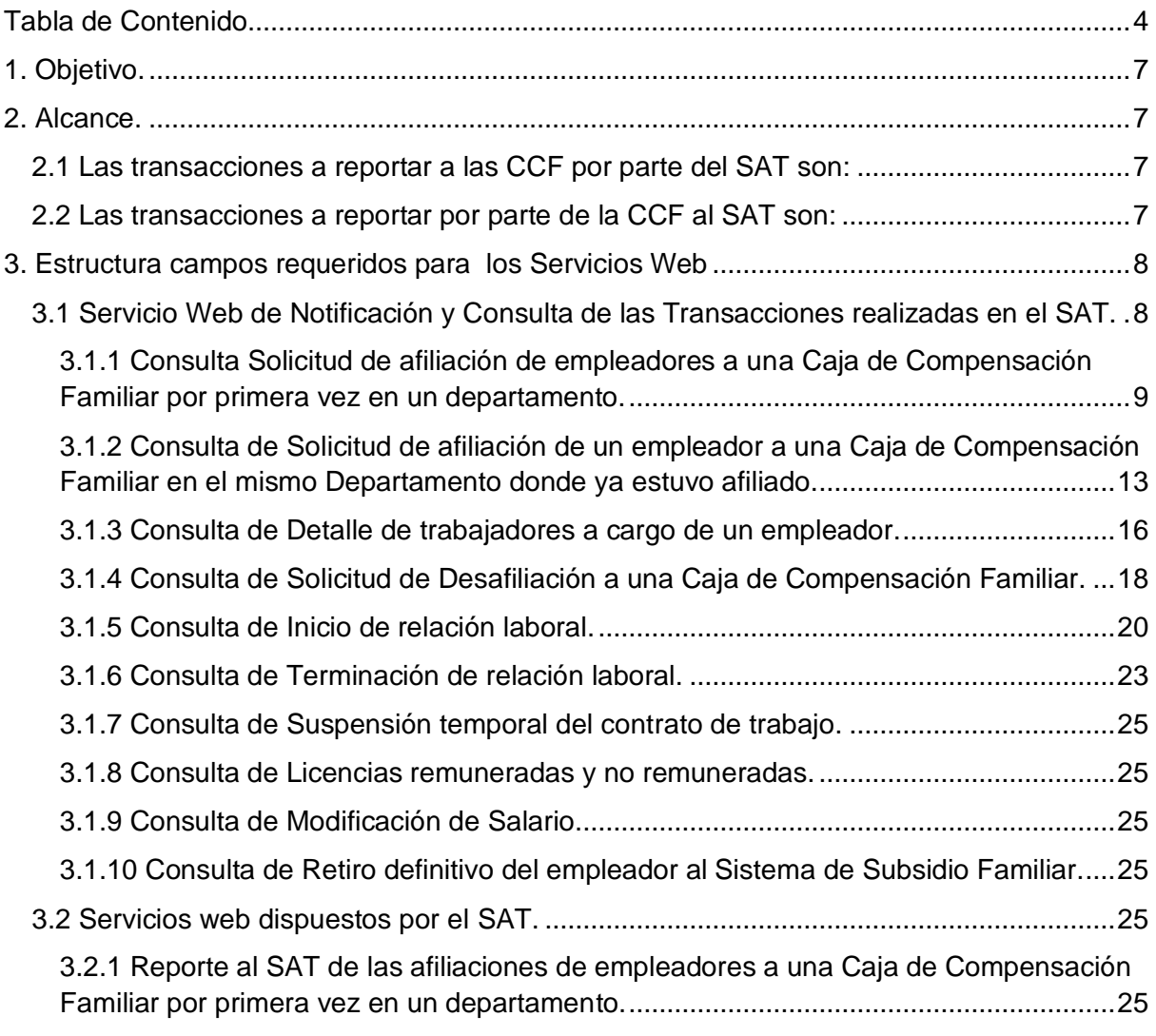

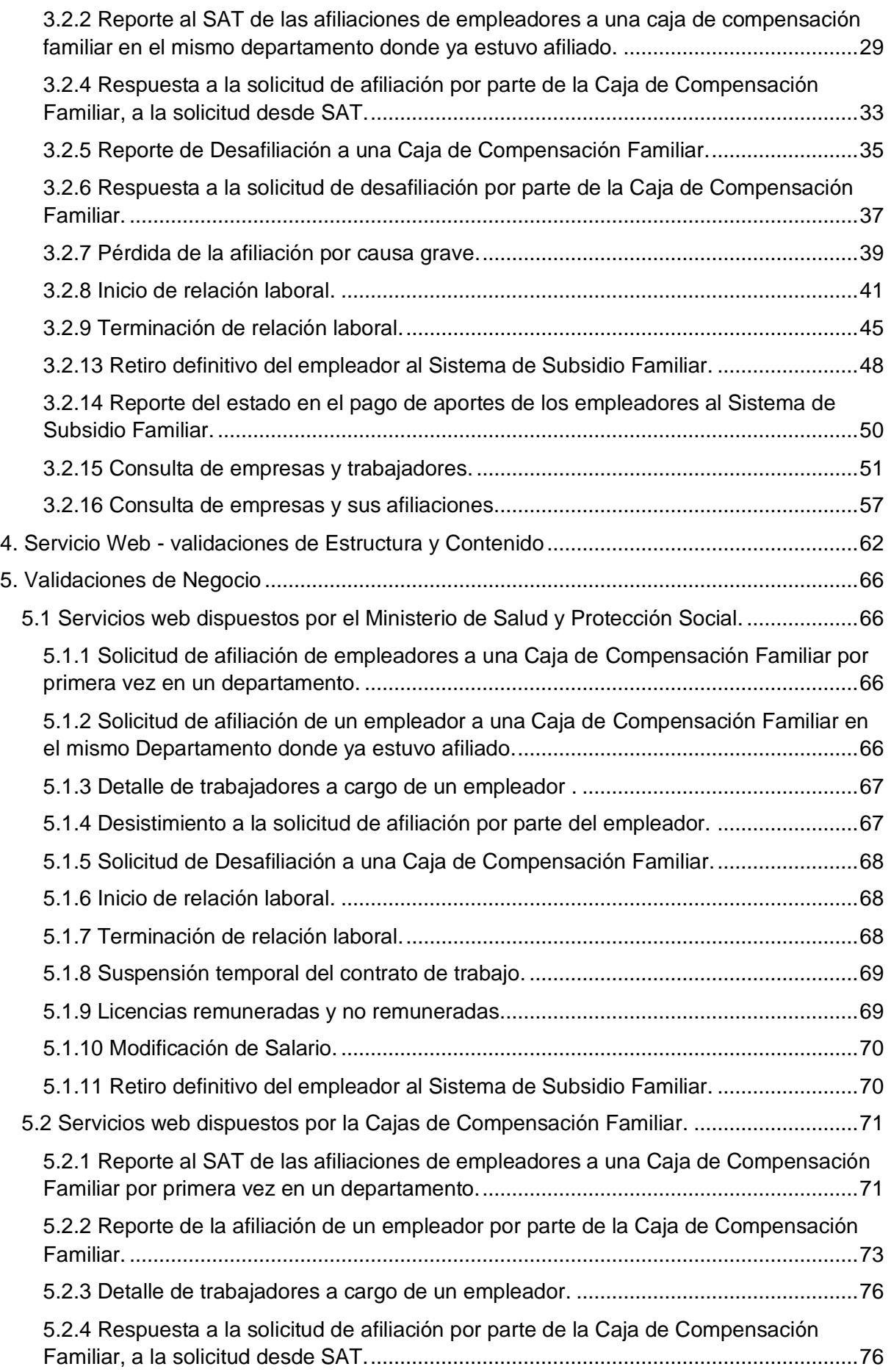

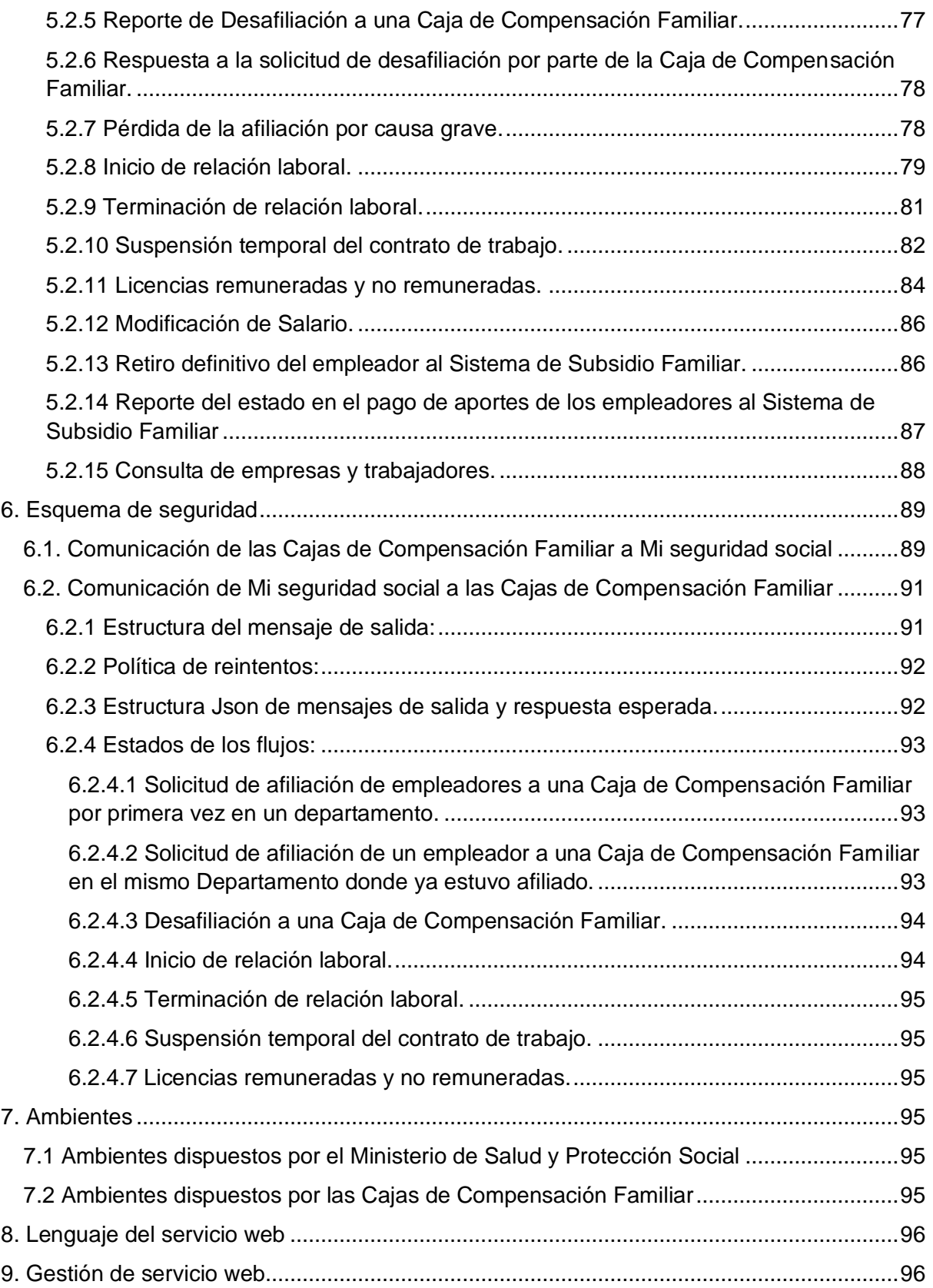

## <span id="page-6-0"></span>1. Objetivo.

Definir los Servicios Web por medio de los cuales las Cajas de Compensación Familiar CCF se comunican con el SAT.

### <span id="page-6-1"></span>2. Alcance.

Los Servicios Web definidos en este documento son en doble vía, tanto para notificar las novedades presentadas en SAT a las CCF como las respuestas o las novedades que se den desde las CCF hacia el SAT.

### <span id="page-6-2"></span>2.1 Las transacciones a reportar a las CCF por parte del SAT son:

2.1.1 Consulta Solicitud de afiliación de empleadores a una Caja de Compensación Familiar por primera vez en un departamento.

2.1.2 Consulta de Solicitud de afiliación de un empleador a una Caja de Compensación Familiar en el mismo Departamento donde ya estuvo afiliado.

- 2.1.3 Consulta de Detalle de trabajadores a cargo de un empleador.
- 2.1.4 Consulta de Solicitud de Desafiliación a una Caja de Compensación Familiar.
- 2.1.5 Consulta de Inicio de relación laboral.
- 2.1.6 Consulta de Terminación de relación laboral.
- 2.1.7 Consulta de Suspensión temporal del contrato de trabajo.
- 2.1.8 Consulta de Licencias remuneradas y no remuneradas.
- 2.1.9 Consulta de Modificación de Salario.
- 2.1.10 Consulta de Retiro definitivo del empleador al Sistema de Subsidio Familiar.

### <span id="page-6-3"></span>2.2 Las transacciones a reportar por parte de la CCF al SAT son:

2.2.1 Reporte al SAT de las afiliaciones de empleadores a una Caja de Compensación Familiar por primera vez en un departamento.

2.2.2 Reporte al SAT de las afiliaciones de empleadores a una caja de compensación familiar en el mismo departamento donde ya estuvo afiliado.

2.2.4 Respuesta a la solicitud de afiliación por parte de la Caja de Compensación Familiar, a la solicitud desde SAT.

- 2.2.5 Reporte de Desafiliación a una Caja de Compensación Familiar.
- 2.2.6 Respuesta a la solicitud de desafiliación por parte de la Caja de Compensación Familiar.
- 2.2.7 Pérdida de la afiliación por causa grave.
- 2.2.8 Inicio de relación laboral.
- 2.2.9 Terminación de relación laboral.
- 2.2.13 Retiro definitivo del empleador al Sistema de Subsidio Familiar.
- 2.2.14 Reporte del estado en el pago de aportes al Sistema del Subsidio Familiar.
- 2.2.15 Consulta empresa y trabajadores
- 2.2.16 Consulta de empresas y sus afiliaciones

## <span id="page-7-0"></span>3. Estructura campos requeridos para los Servicios Web

En esta etapa se cuenta con 22 servicios, de los cuales 12 son dispuestos por el Ministerio de Salud y Protección Social para ser consumidos por las Cajas de Compensación Familiar y 10 son consultas de las novedades que son notificadas a las Cajas de Compensación Familiar, las notificaciones serán consumidas por el Ministerio de Salud y Protección Social y las consultas de las transacciones serán consumidas por las Cajas de Compensación Familiar.

### <span id="page-7-1"></span>3.1 Servicio Web de Notificación y Consulta de las Transacciones realizadas en el SAT.

El SAT notificará cada una de las transacciones realizadas ante él, a cada uno de la Cajas de Compensación Familiar involucradas en la novedad; esta notificación se realizará por medio de un servicio web dispuesto por cada una de las Cajas de Compensación Familiar con la siguientes estructura:

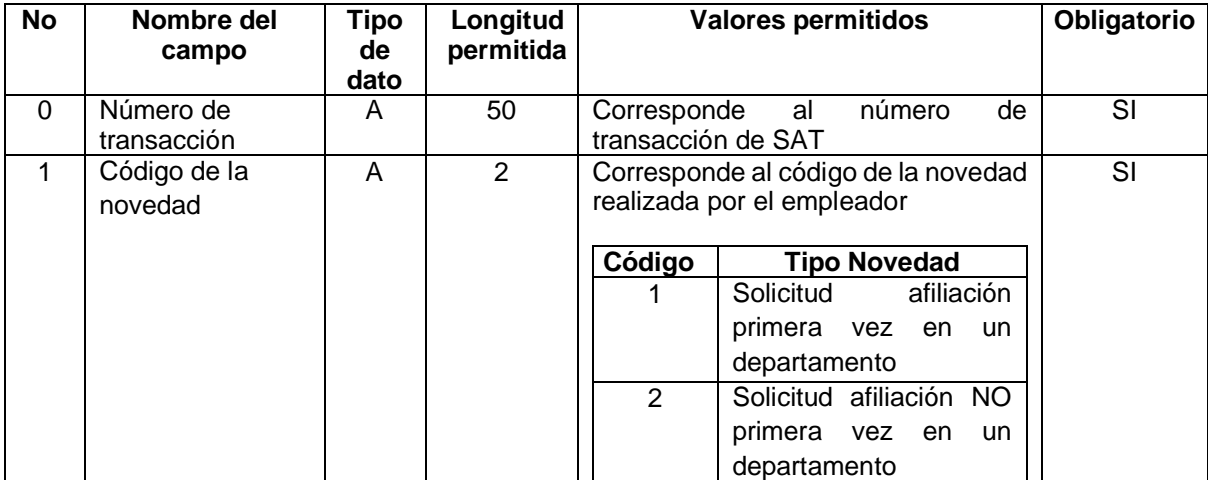

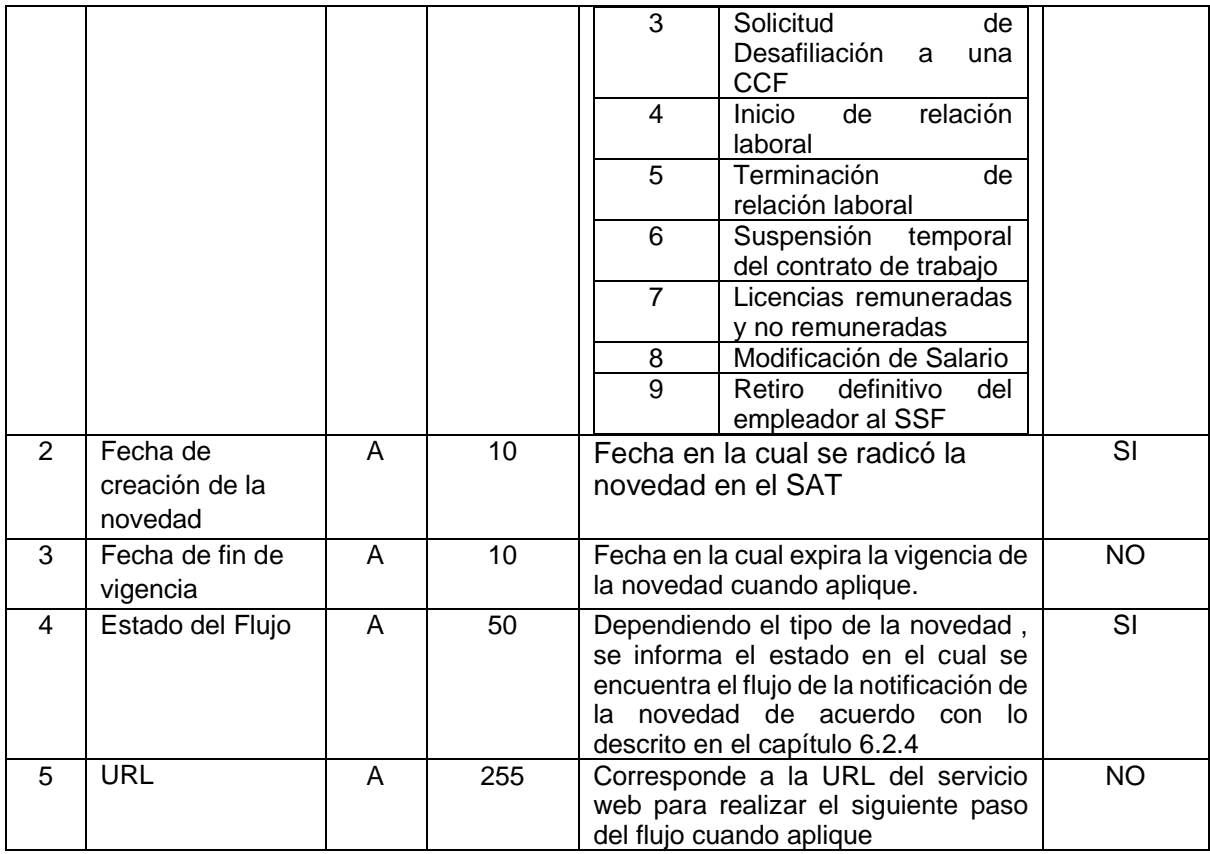

Con el número de transacción entregado en la notificación, la CCF deberá consultar la información de la novedad por medio de los siguientes servicios web de consulta:

<span id="page-8-0"></span>3.1.1 Consulta Solicitud de afiliación de empleadores a una Caja de Compensación Familiar por primera vez en un departamento.

Por medio del este servicio web se podrán consultar las solicitudes de afiliación de primera vez en un departamento que han sido radicadas en el portal del SAT por parte del empleador. El parámetro de entrada corresponde al número de transacción del SAT, el cual fue informado en la notificación enviada a la CCF.

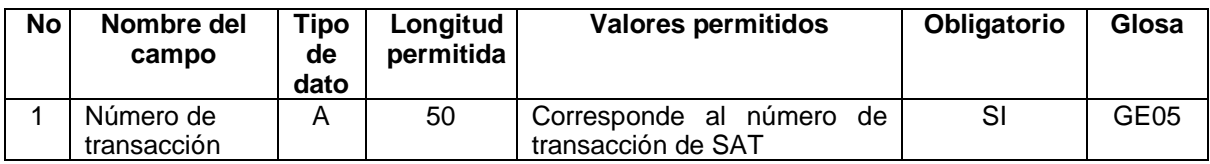

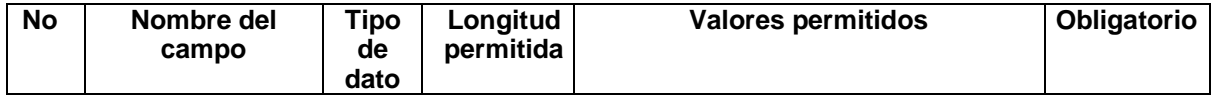

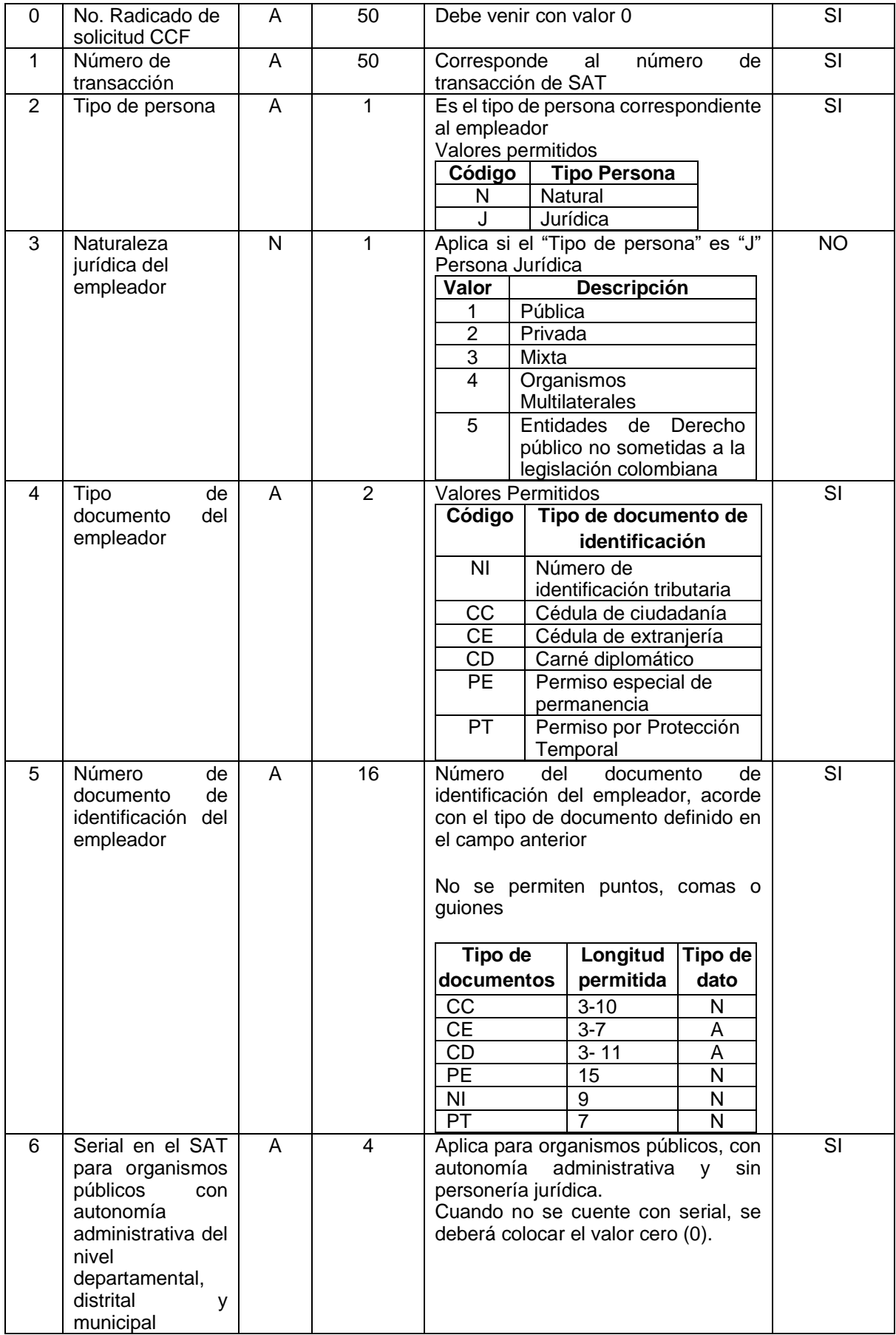

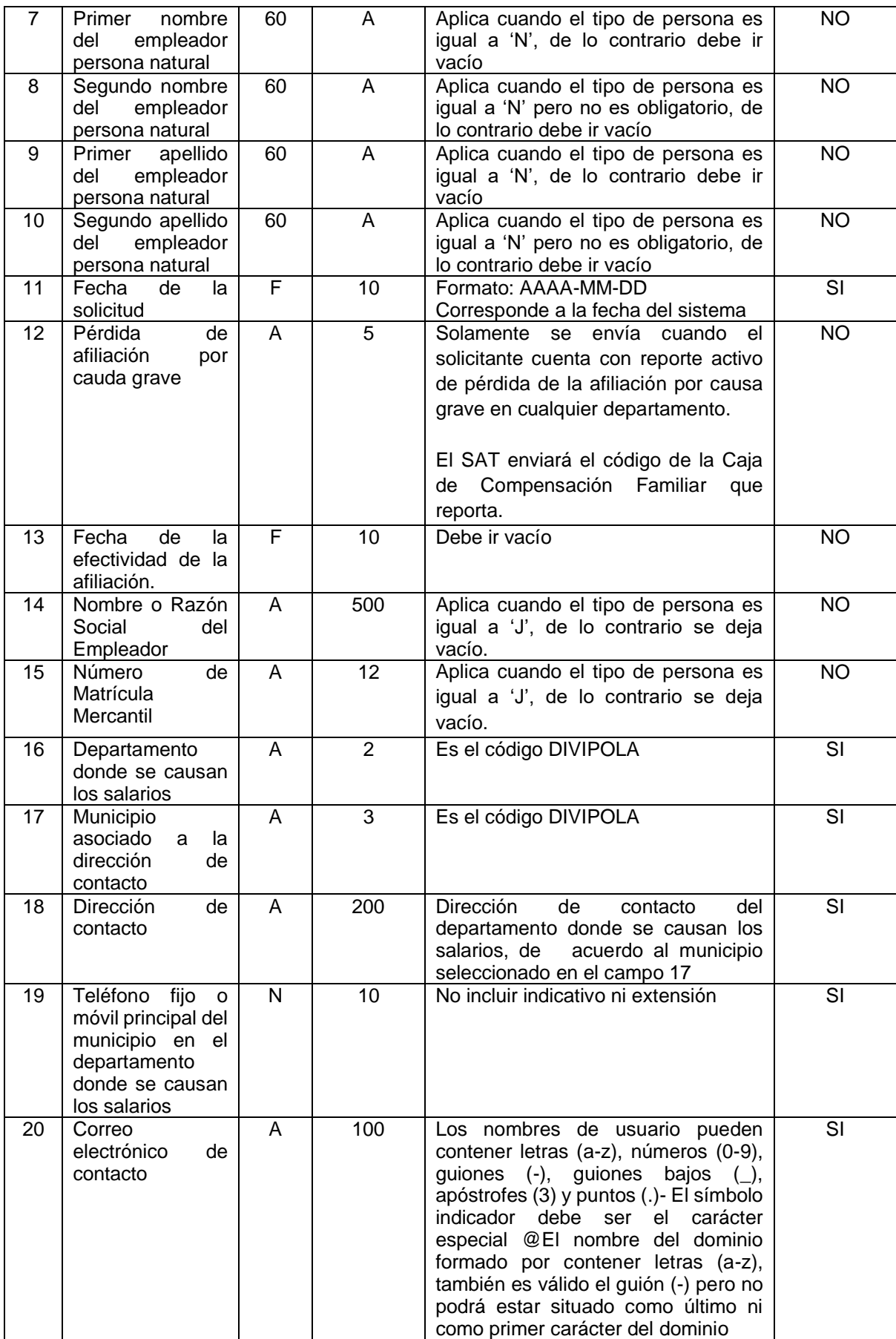

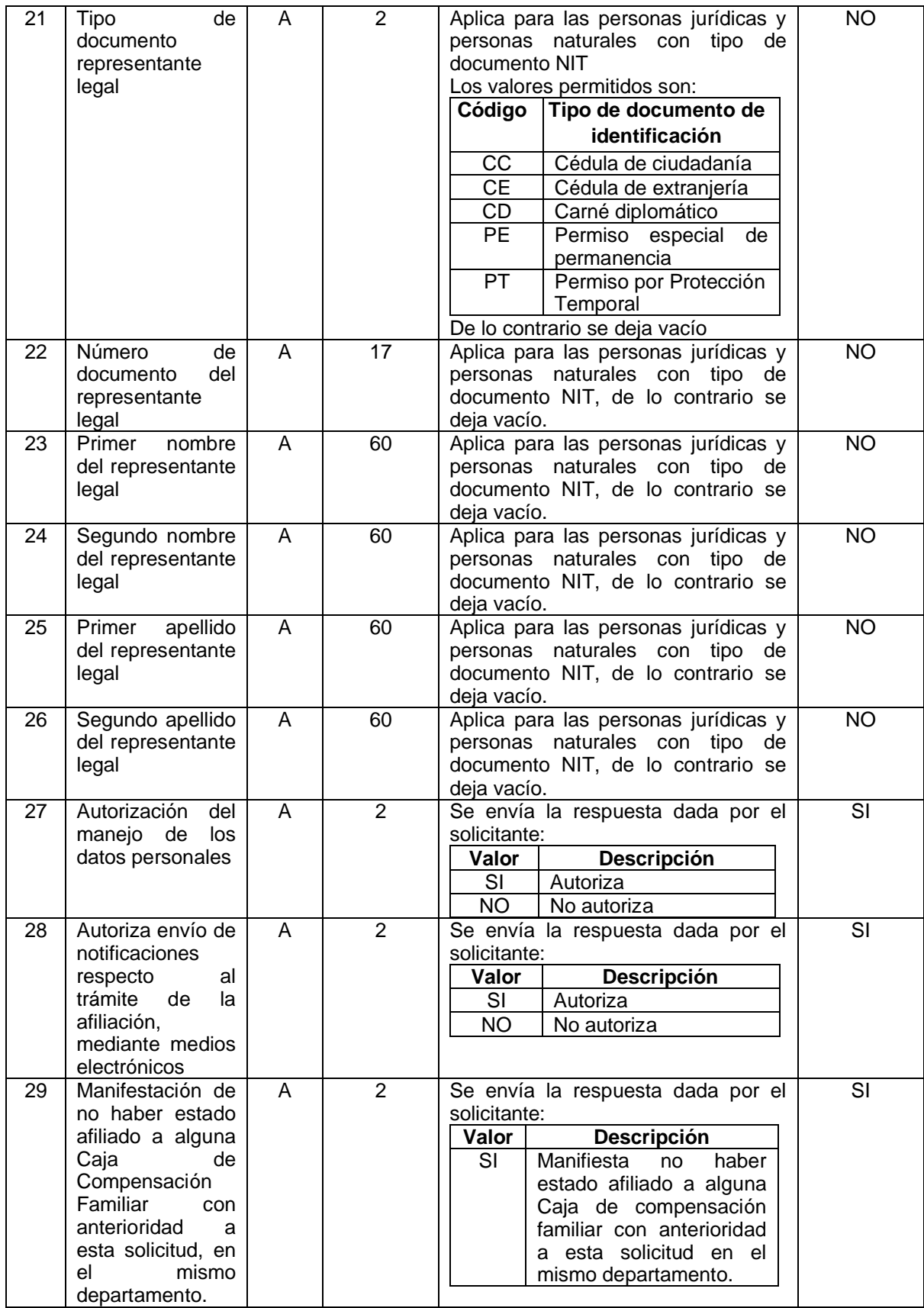

<span id="page-12-0"></span>3.1.2 Consulta de Solicitud de afiliación de un empleador a una Caja de Compensación Familiar en el mismo Departamento donde ya estuvo afiliado.

Por medio del este servicio web se podrán consultar las solicitudes de afiliación diferentes a la primera vez en un departamento que han sido radicadas en el portal del SAT por parte del empleador. El parámetro de entrada corresponde al número de transacción del SAT, el cual fue informado en la notificación enviada a la CCF.

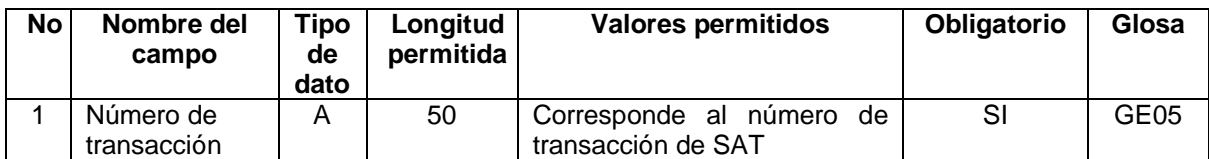

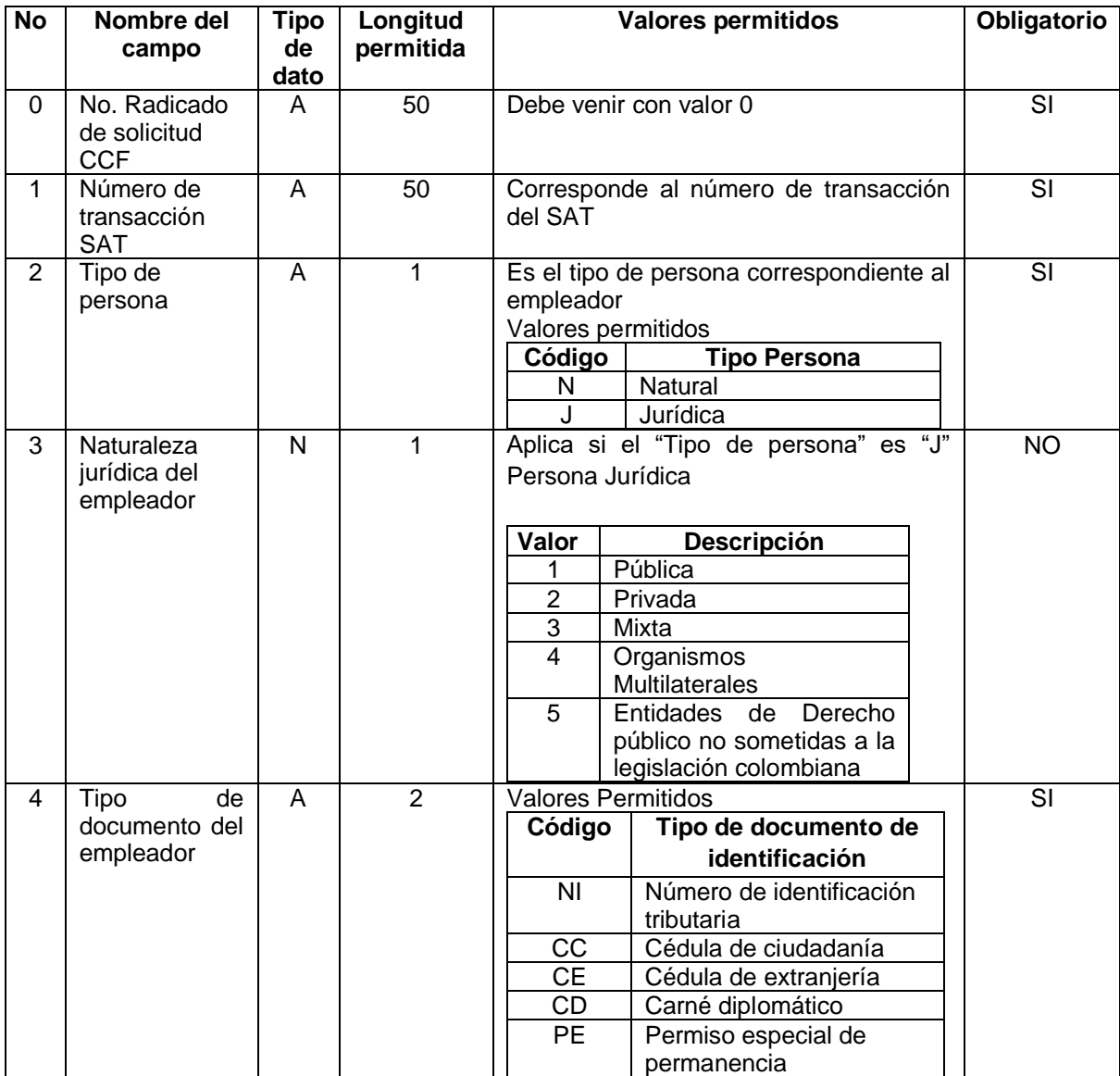

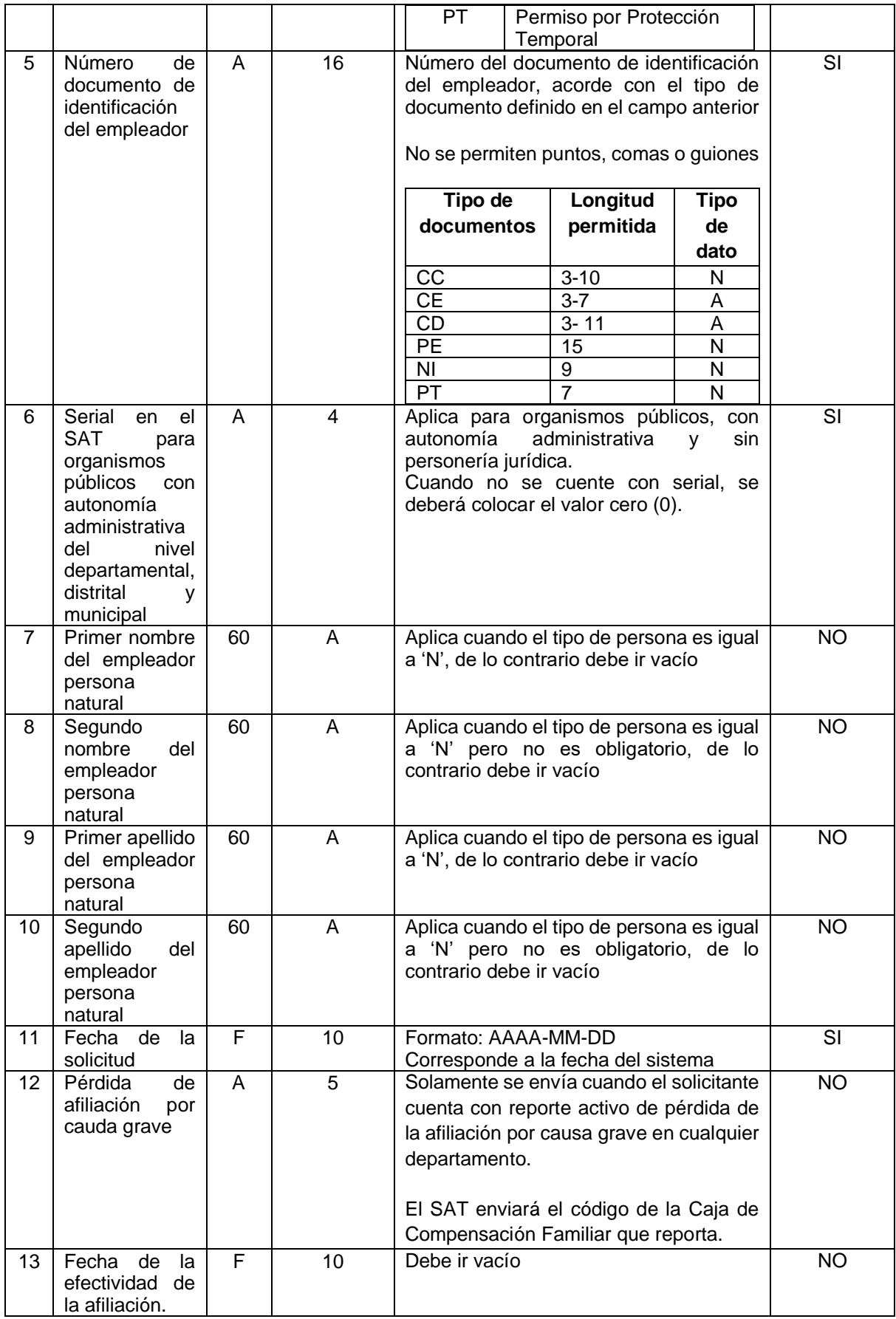

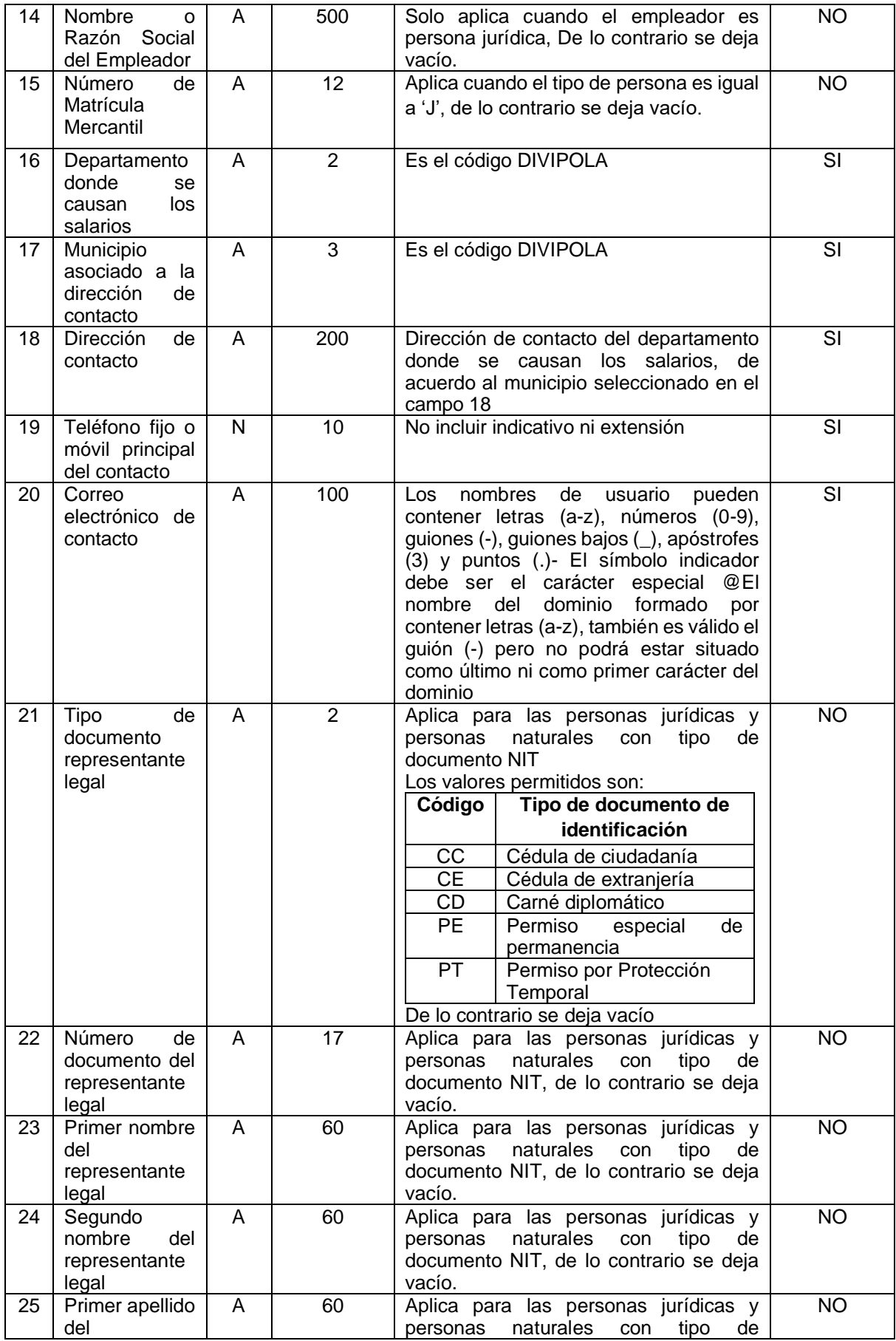

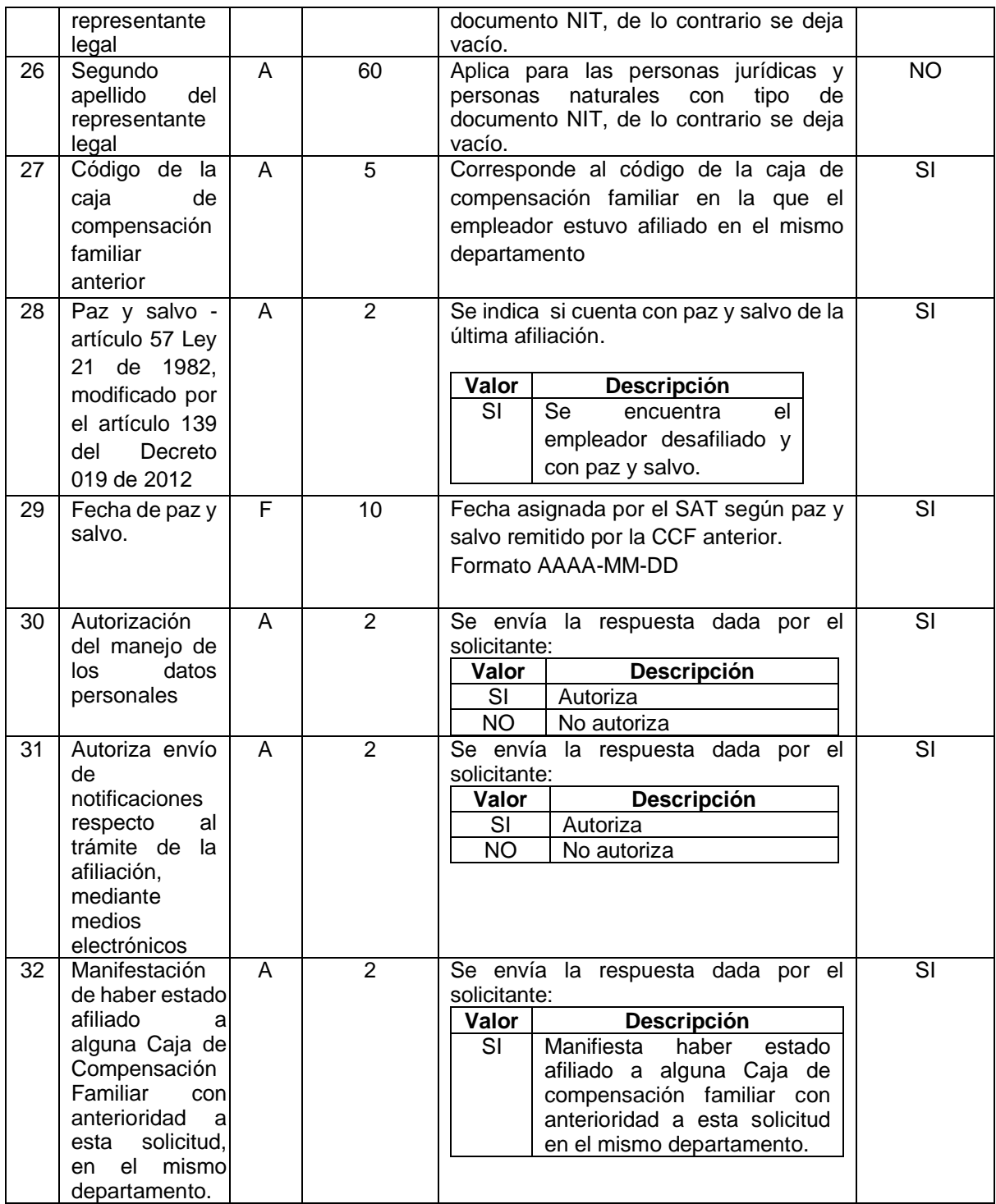

<span id="page-15-0"></span>3.1.3 Consulta de Detalle de trabajadores a cargo de un empleador.

Por medio del este servicio web se podrán consultar el detalle de los trabajadores a cargo de un empleador de las afiliaciones diferentes a la primera vez en un departamento que han sido radicadas en el portal del SAT por parte del empleador y aceptadas por parte de la CCF. El parámetro de entrada corresponde al número de transacción del SAT, el cual fue informado en la notificación enviada a la CCF.

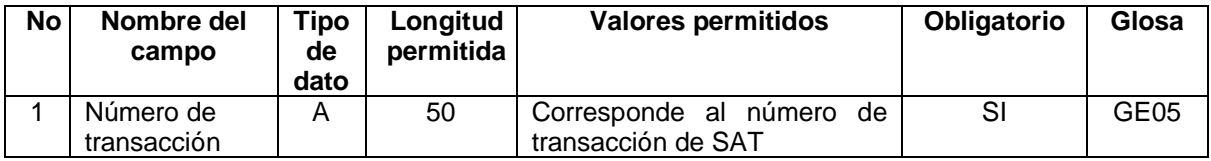

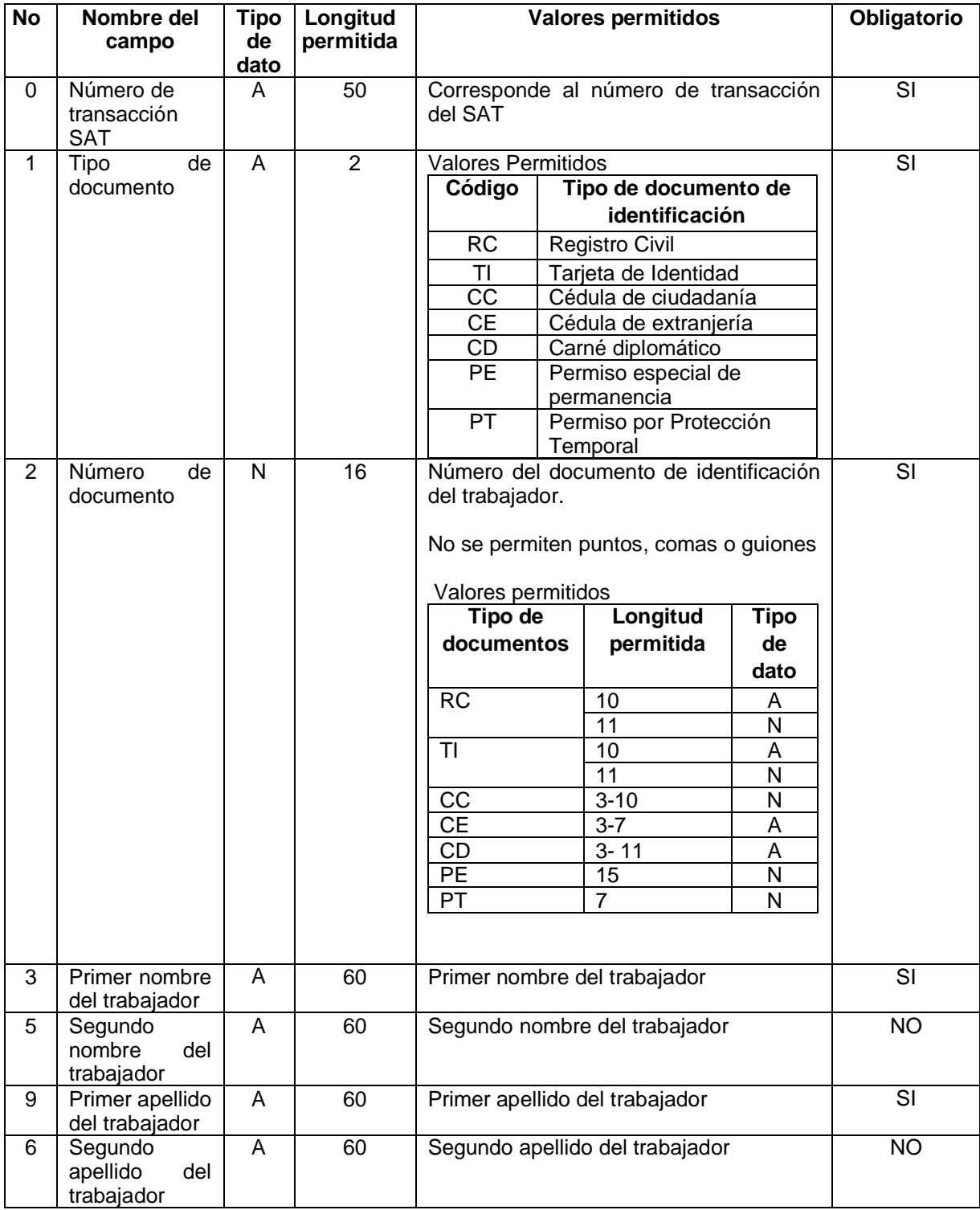

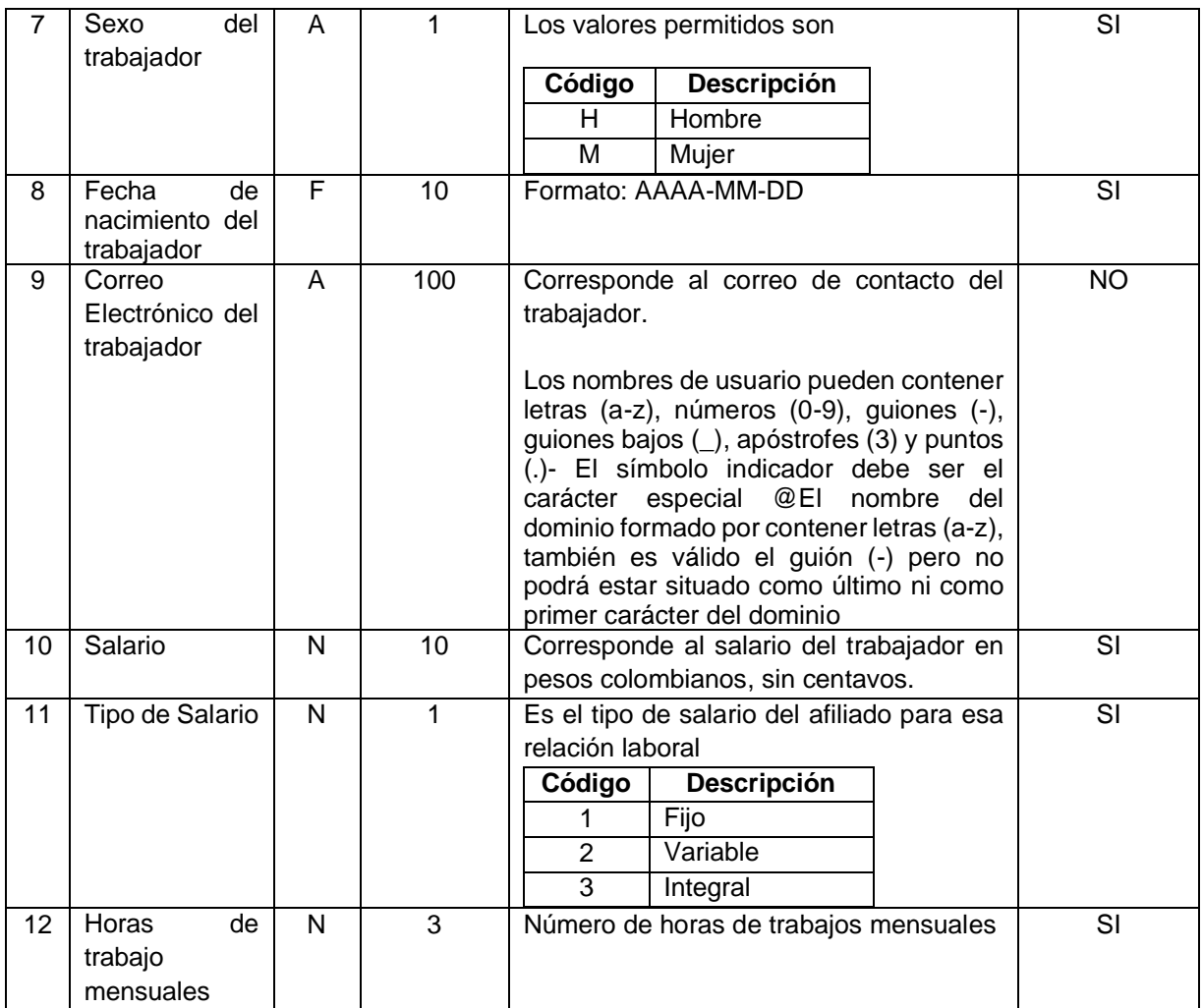

<span id="page-17-0"></span>3.1.4 Consulta de Solicitud de Desafiliación a una Caja de Compensación Familiar.

Por medio del este servicio web se podrán consultar las solicitudes de desafiliación en un departamento que han sido radicadas en el portal del SAT por parte del empleador. El parámetro de entrada corresponde al número de transacción del SAT, el cual fue informado en la notificación enviada a la CCF.

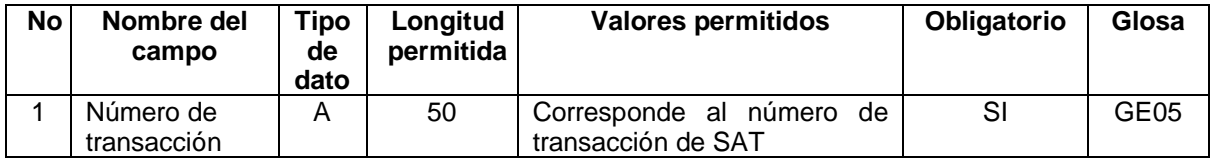

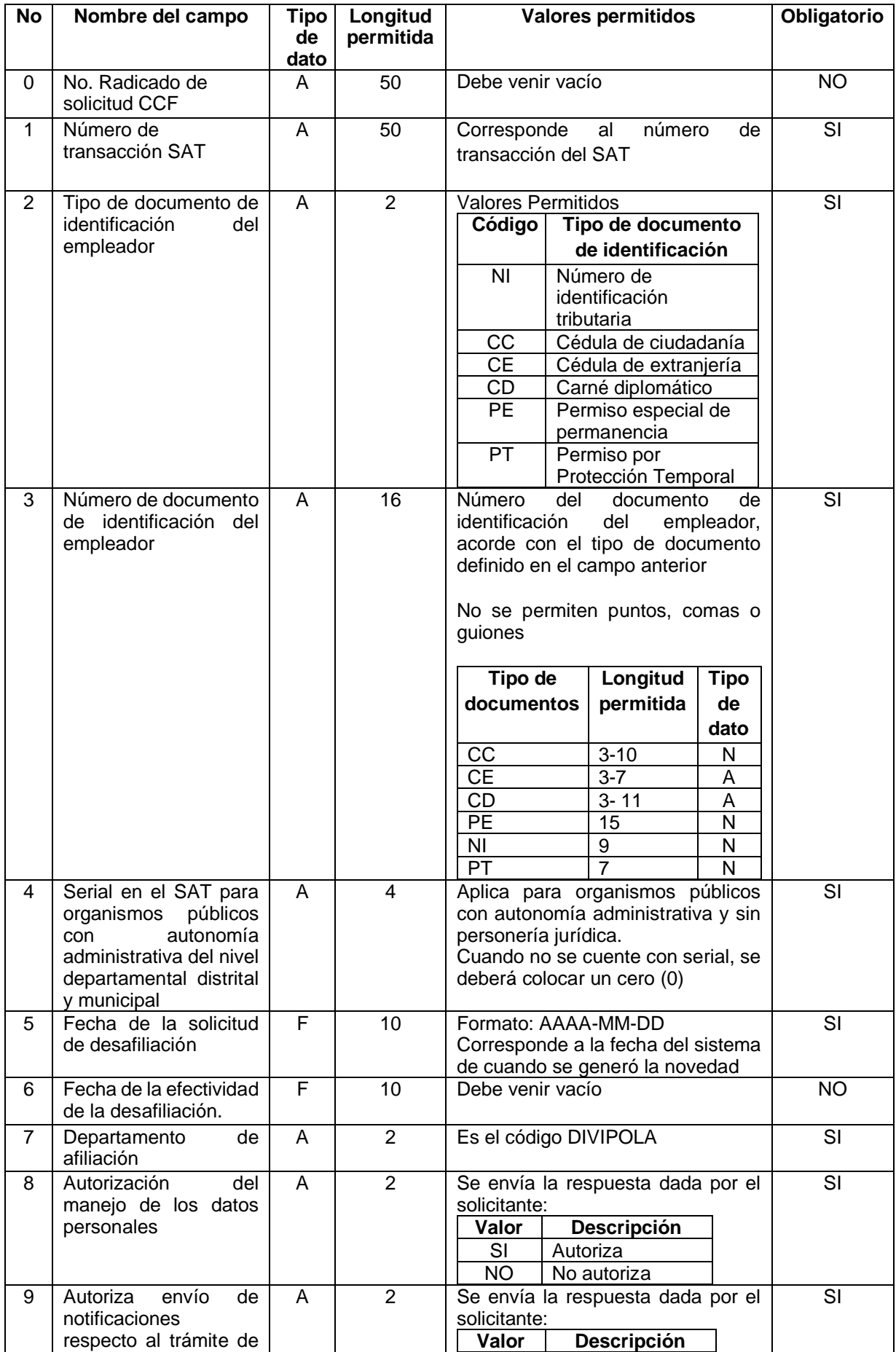

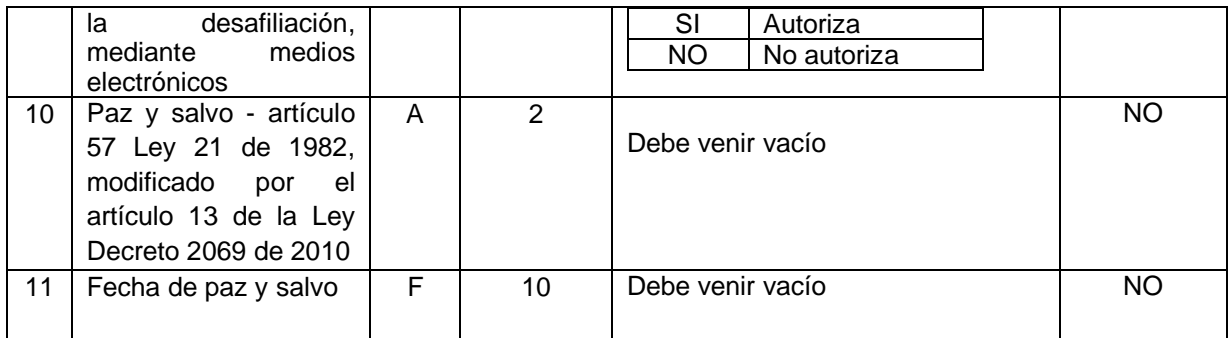

<span id="page-19-0"></span>3.1.5 Consulta de Inicio de relación laboral.

Por medio de este servicio web se podrán consultar los reportes de inicio de una relación laboral que han sido radicados en el portal del SAT por parte del empleador. El parámetro de entrada corresponde al número de transacción del SAT, el cual fue informado en la notificación enviada a la CCF.

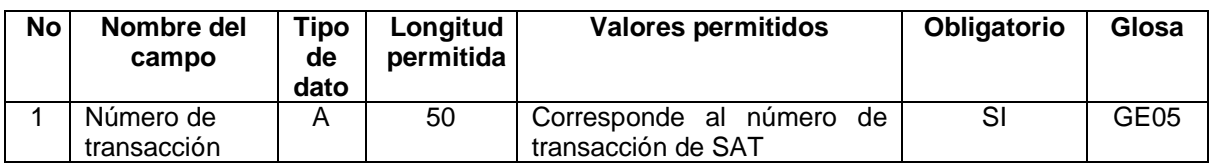

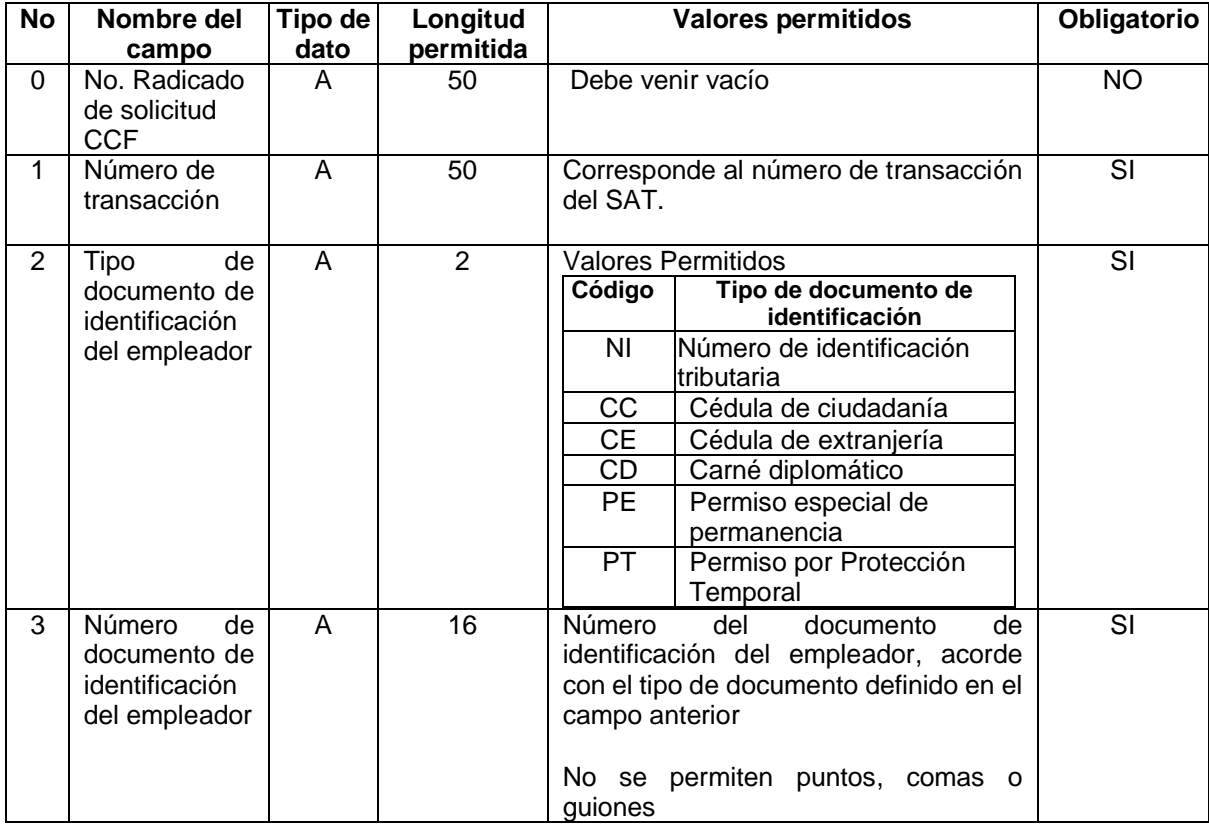

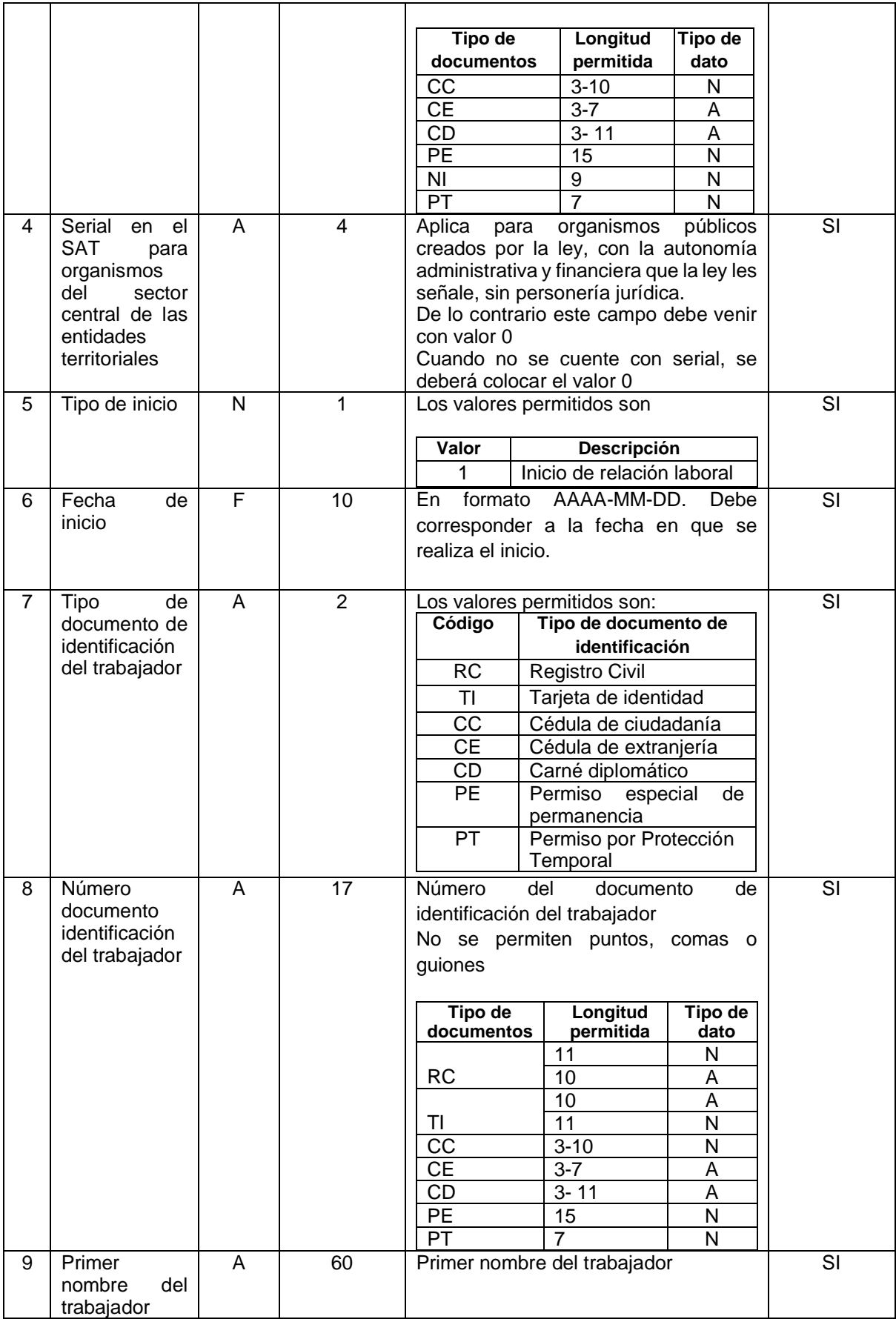

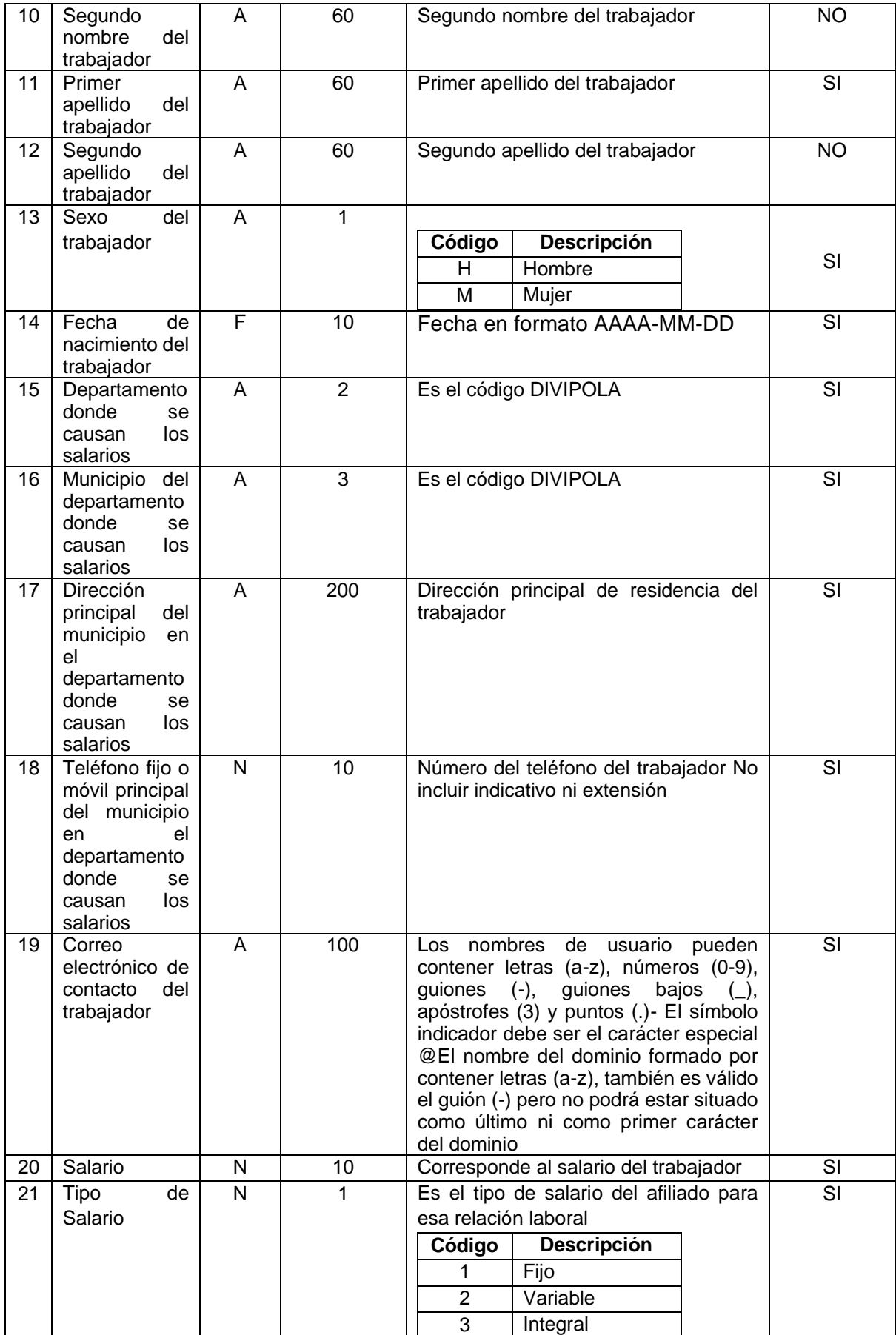

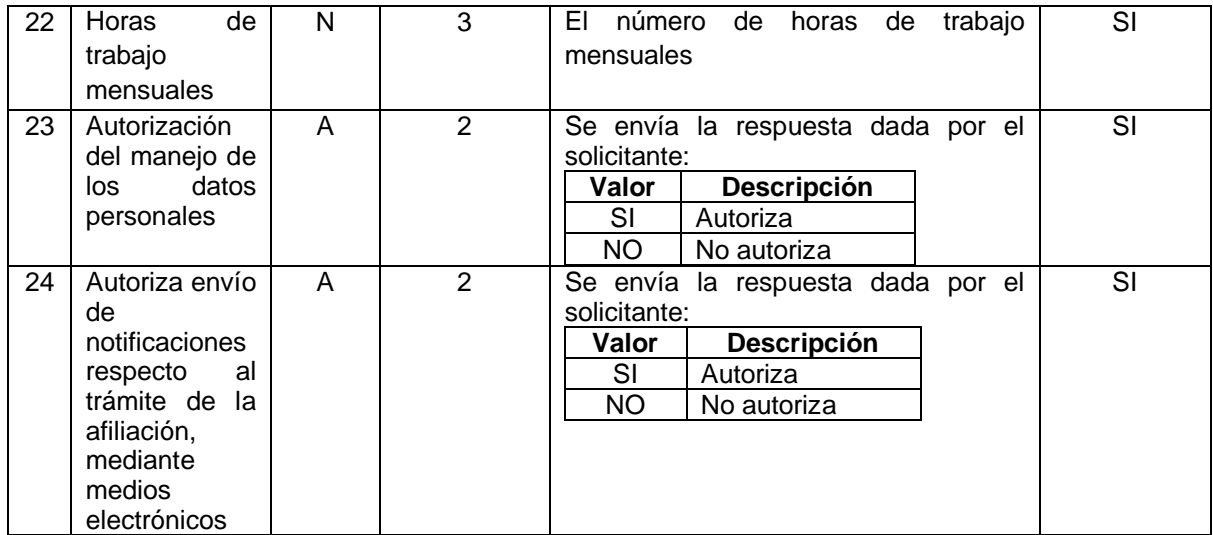

<span id="page-22-0"></span>3.1.6 Consulta de Terminación de relación laboral.

Por medio de este servicio web se podrán consultar los reportes de fin de una relación laboral que han sido radicados en el portal del SAT por parte del empleador. El parámetro de entrada corresponde al número de transacción del SAT, el cual fue informado en la notificación enviada a la CCF.

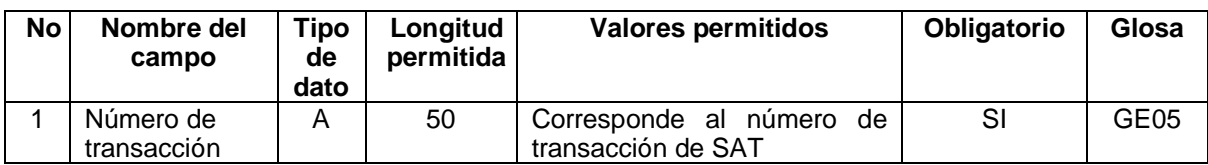

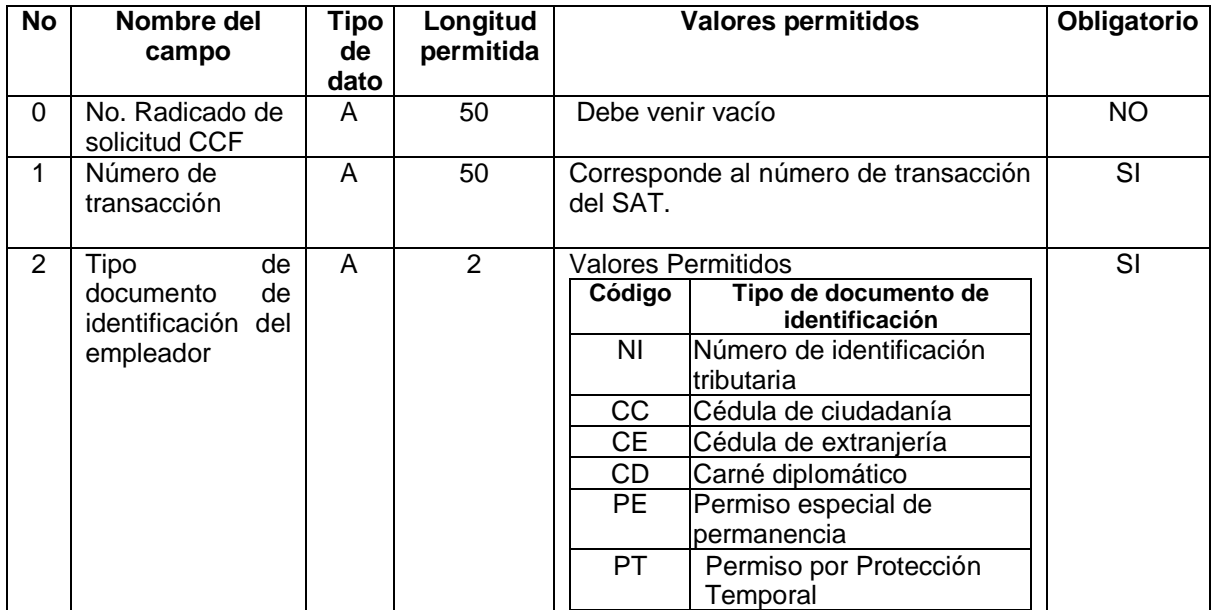

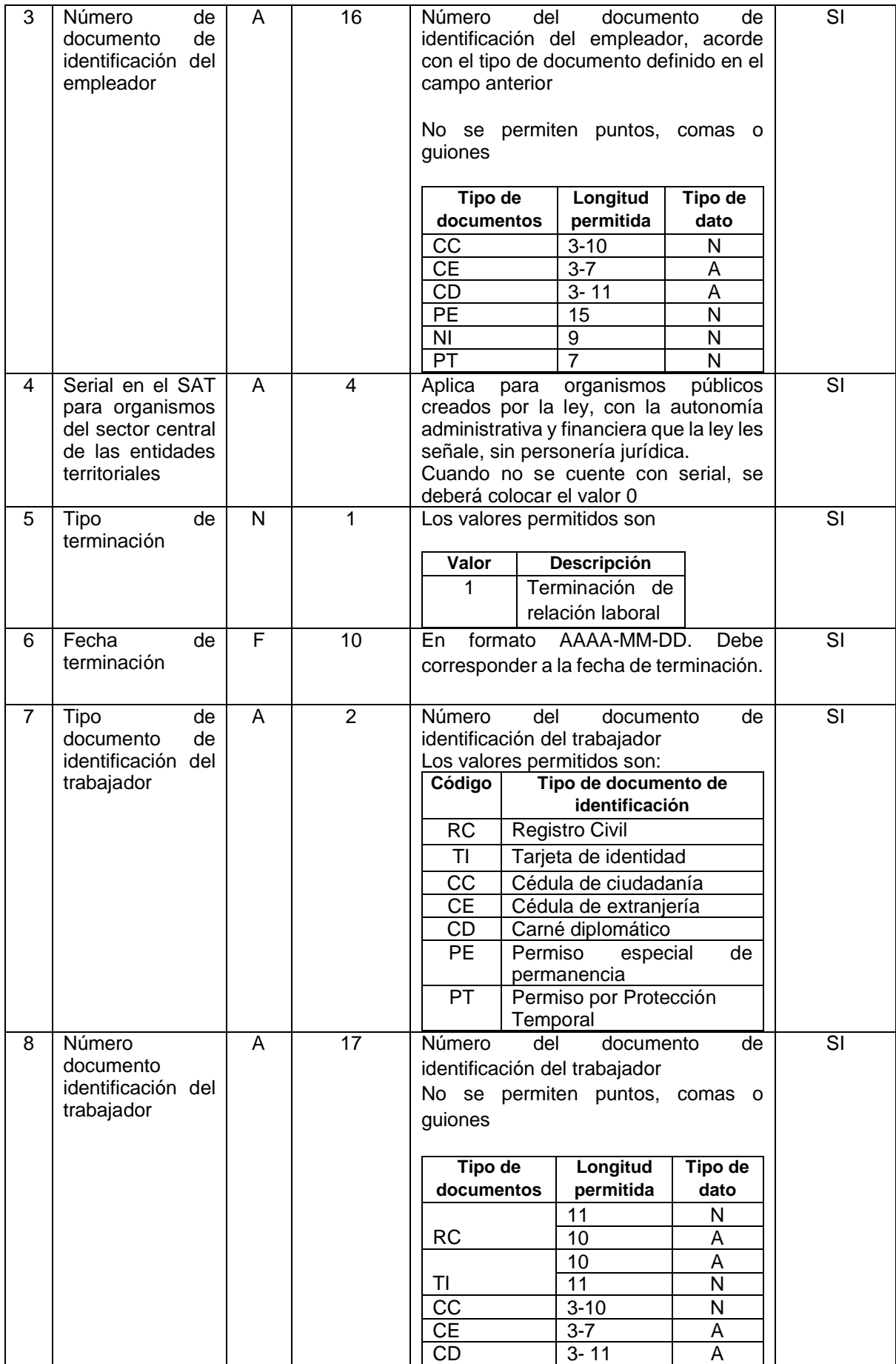

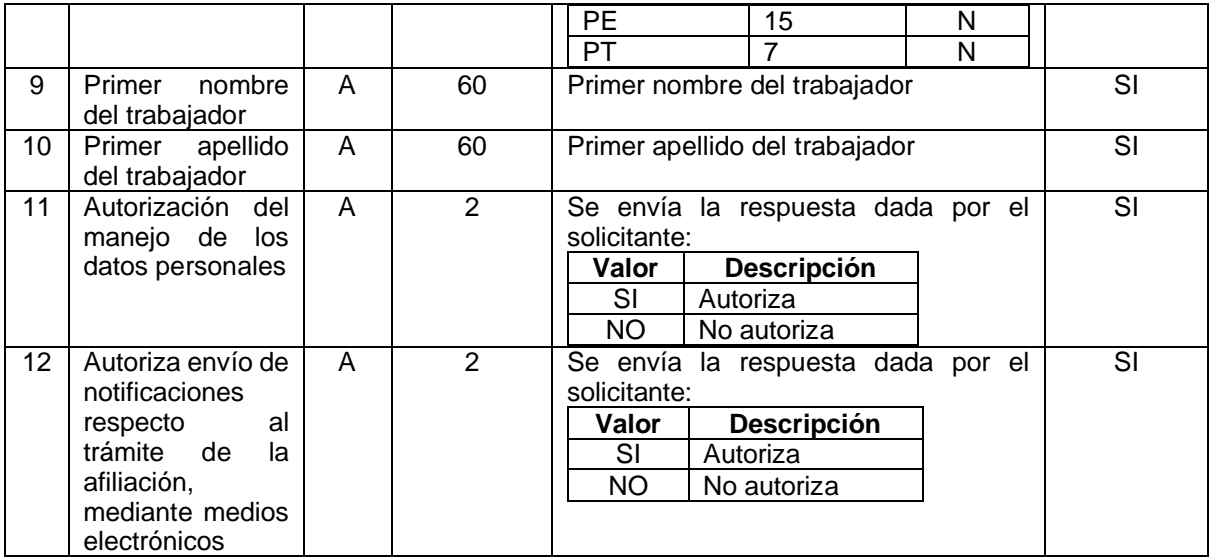

<span id="page-24-0"></span>3.1.7 Consulta de Suspensión temporal del contrato de trabajo.

<span id="page-24-1"></span>3.1.8 Consulta de Licencias remuneradas y no remuneradas.

<span id="page-24-2"></span>3.1.9 Consulta de Modificación de Salario.

<span id="page-24-3"></span>3.1.10 Consulta de Retiro definitivo del empleador al Sistema de Subsidio Familiar.

### <span id="page-24-4"></span>3.2 Servicios web dispuestos por el SAT.

<span id="page-24-5"></span>3.2.1 Reporte al SAT de las afiliaciones de empleadores a una Caja de Compensación Familiar por primera vez en un departamento.

Esta estructura aplica cuando las Cajas de Compensación Familiar reportan al SAT las afiliaciones de empleadores que se hayan realizado ante ellas por primera vez en ese departamento.

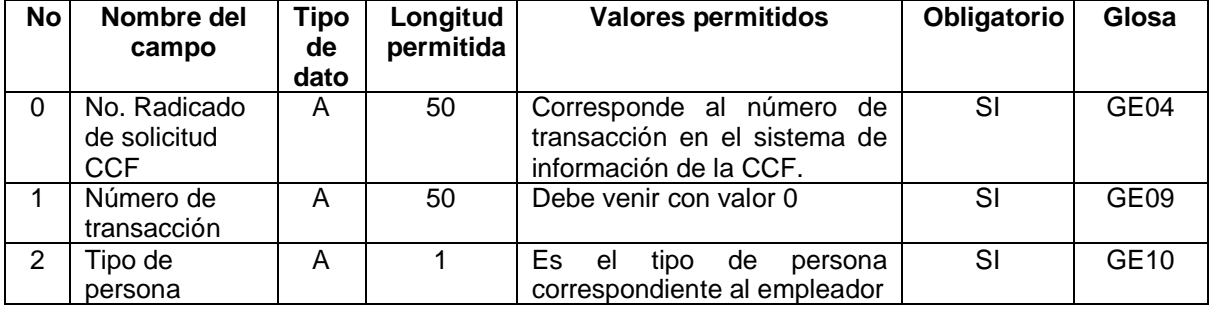

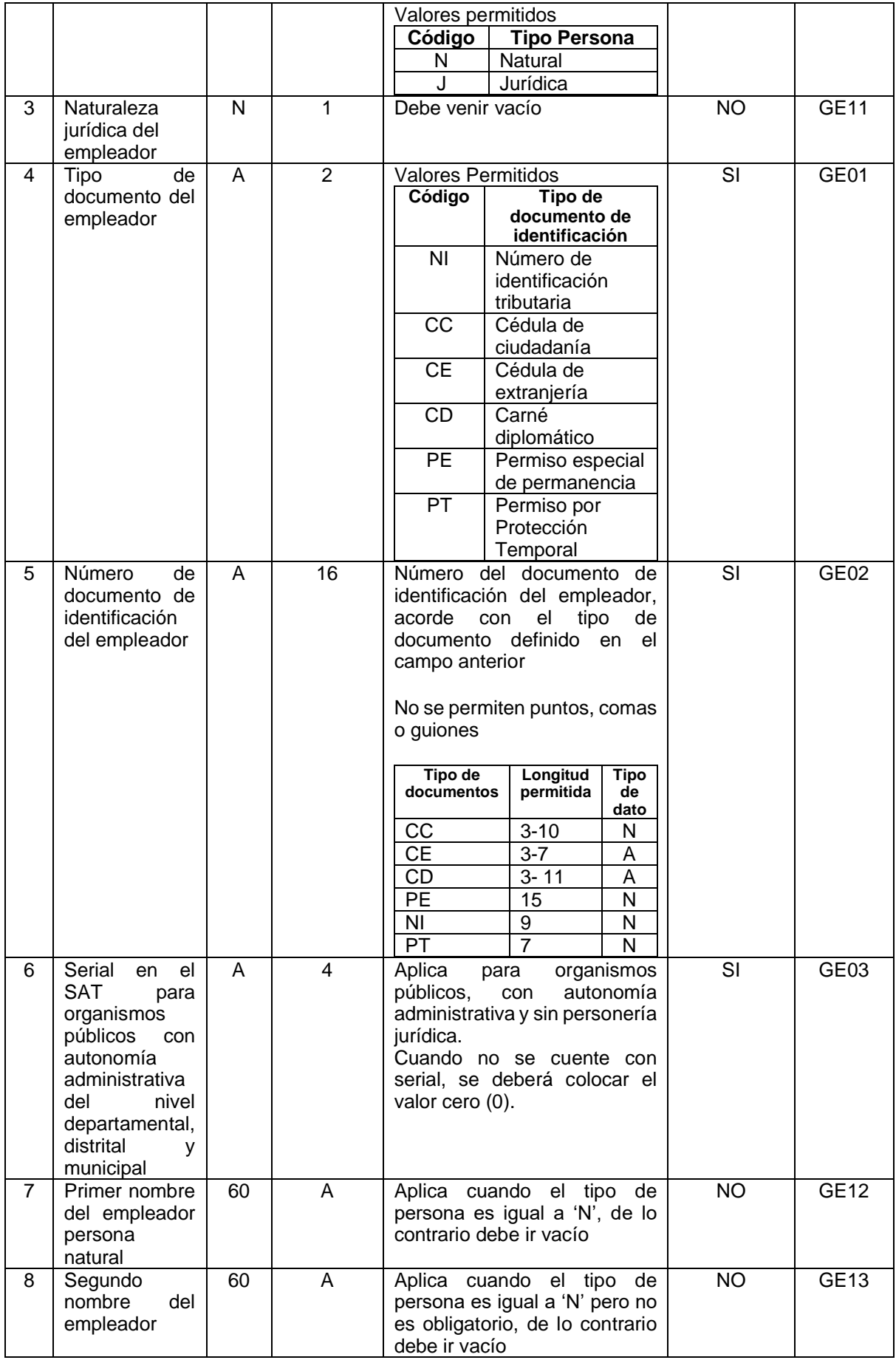

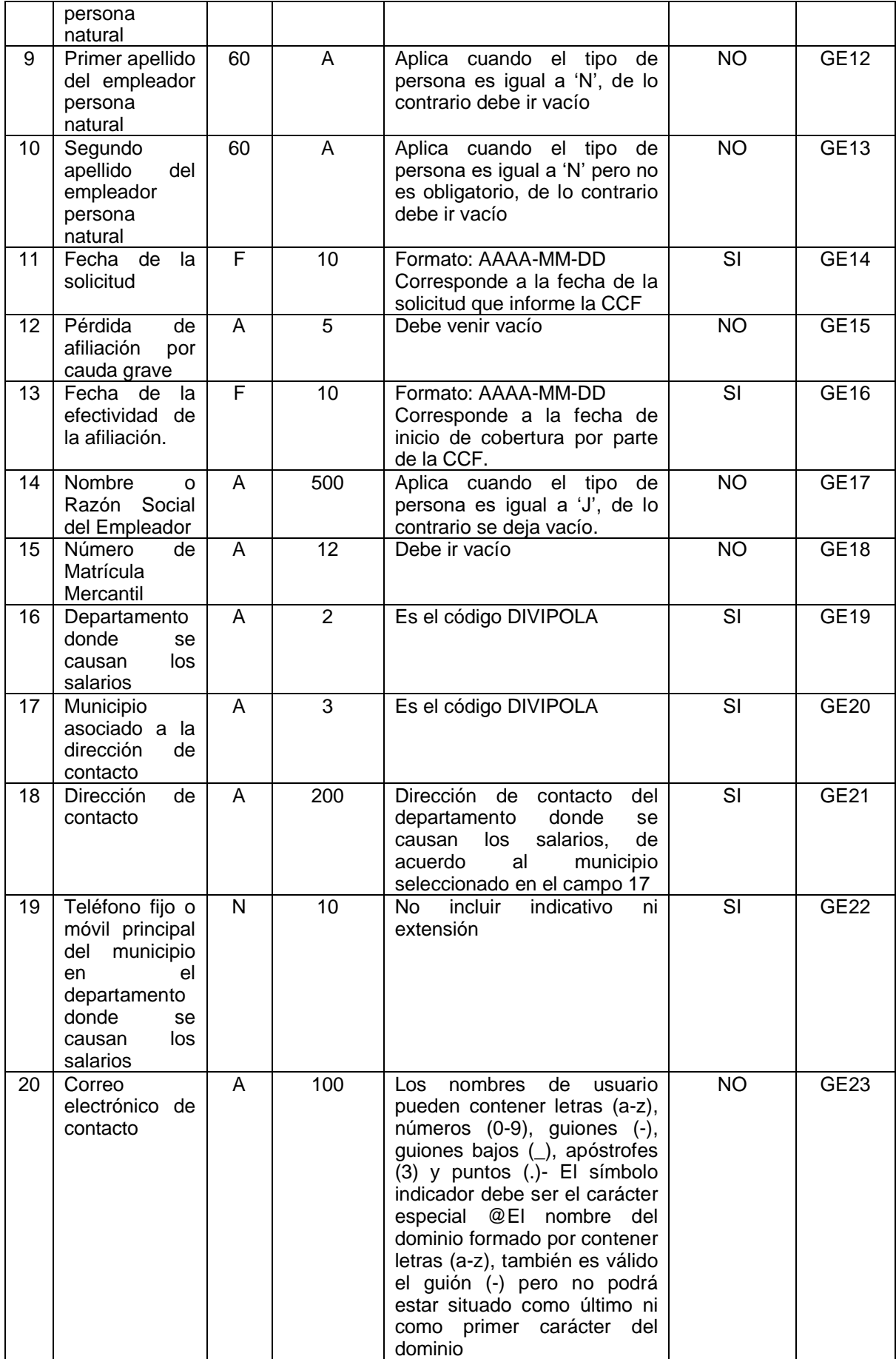

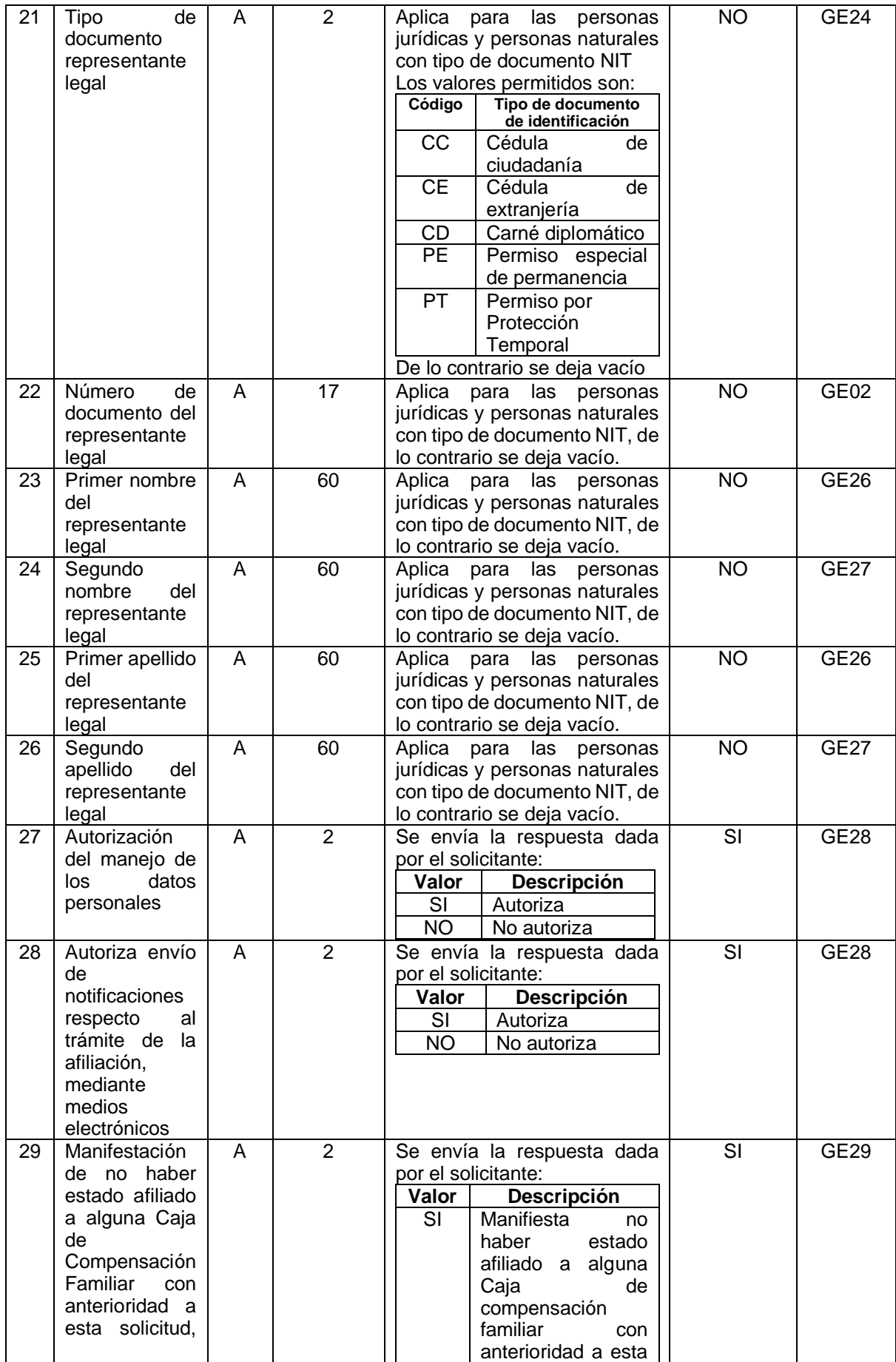

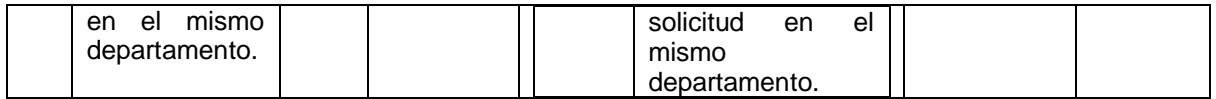

Campos de Respuesta

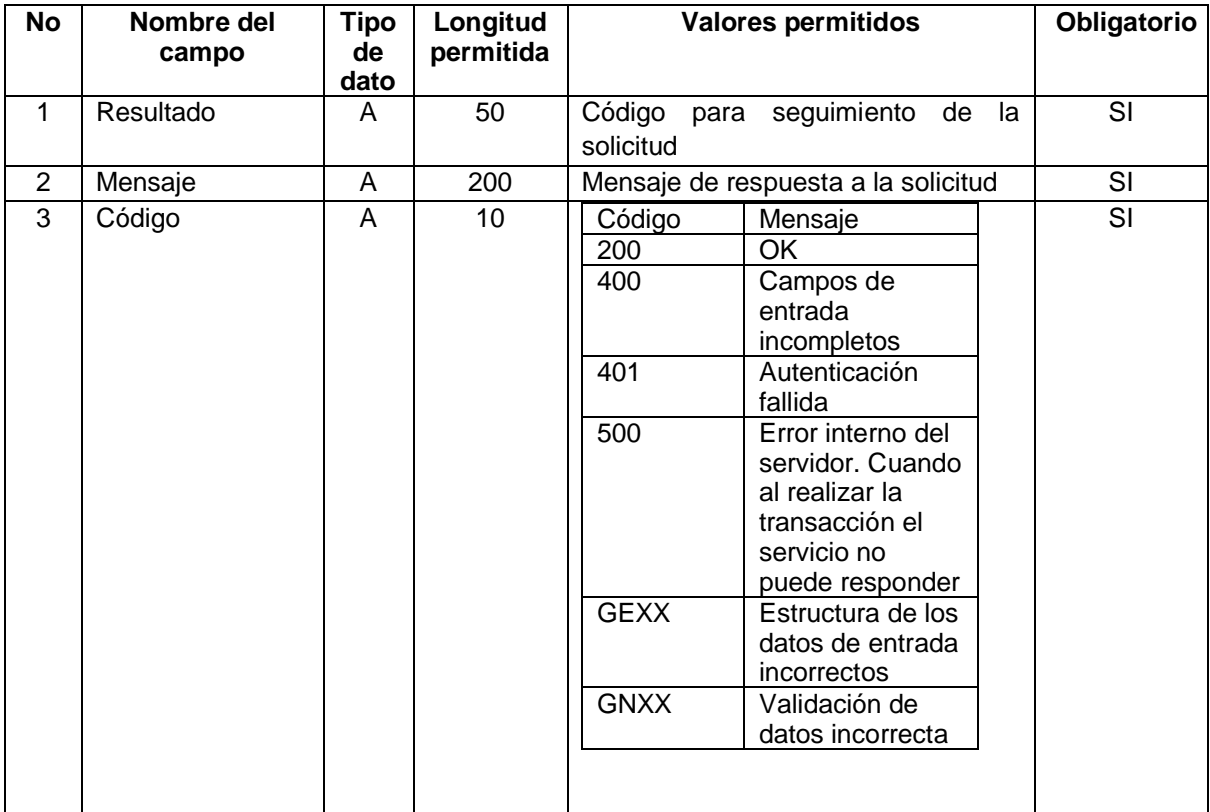

<span id="page-28-0"></span>3.2.2 Reporte al SAT de las afiliaciones de empleadores a una caja de compensación familiar en el mismo departamento donde ya estuvo afiliado.

Esta estructura aplica cuando las Cajas de Compensación Familiar reportan al SAT las afiliaciones de empleadores que se hayan realizado ante ellas y que ya han estado afiliadas a otra Caja de Compensación Familiar en el mismo departamento por primera vez en ese departamento.

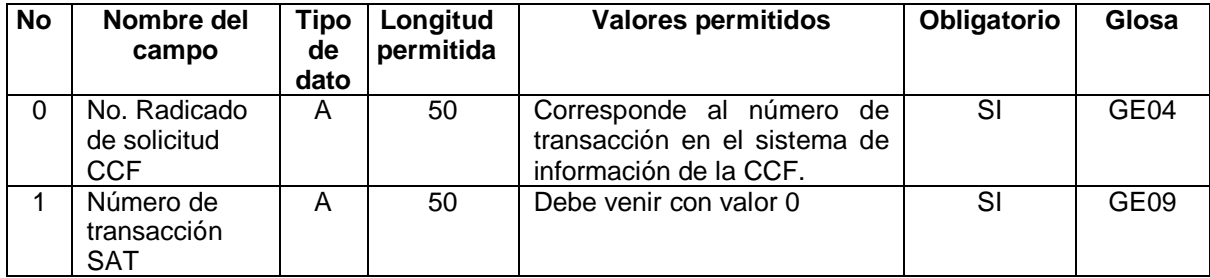

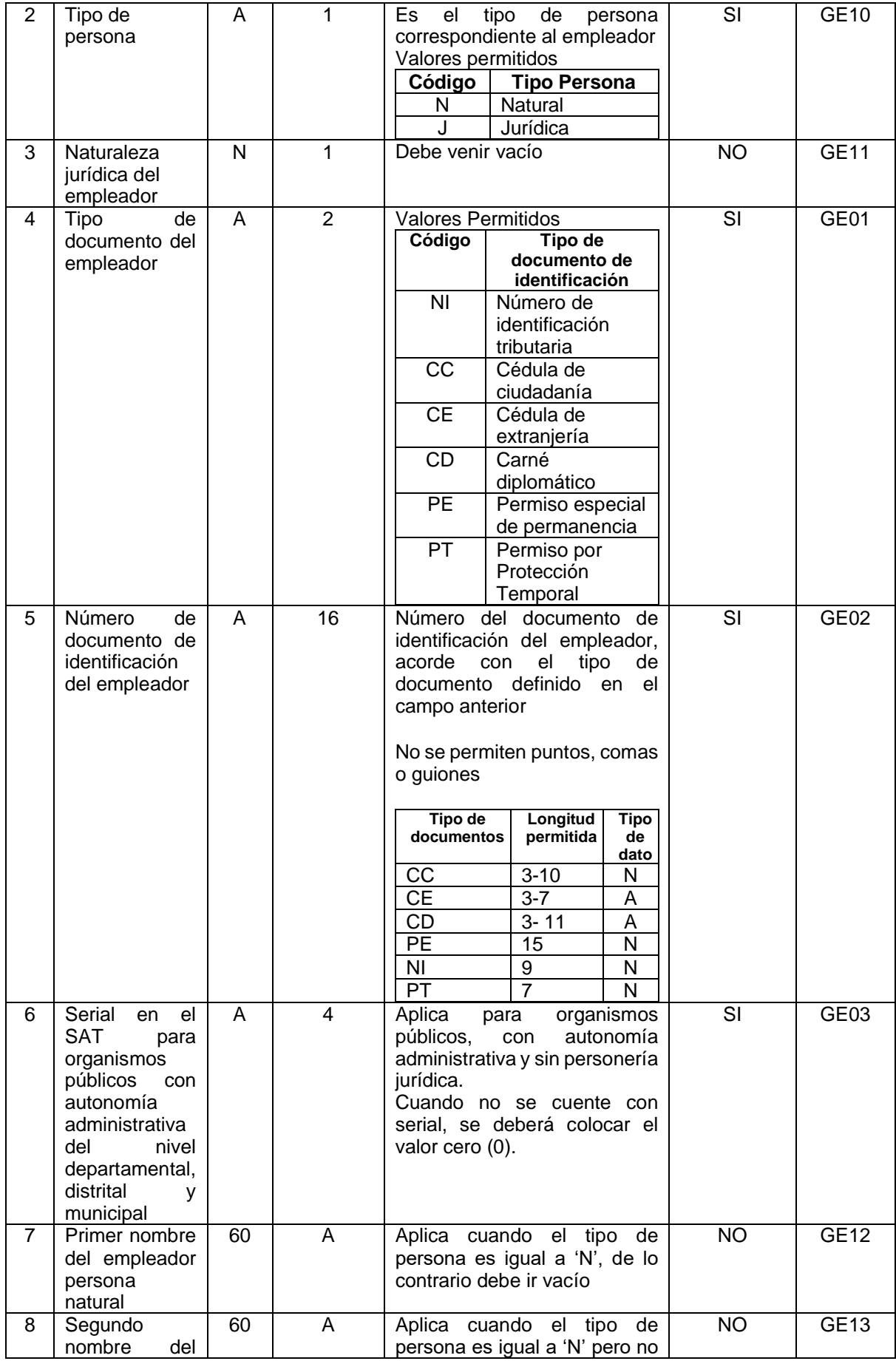

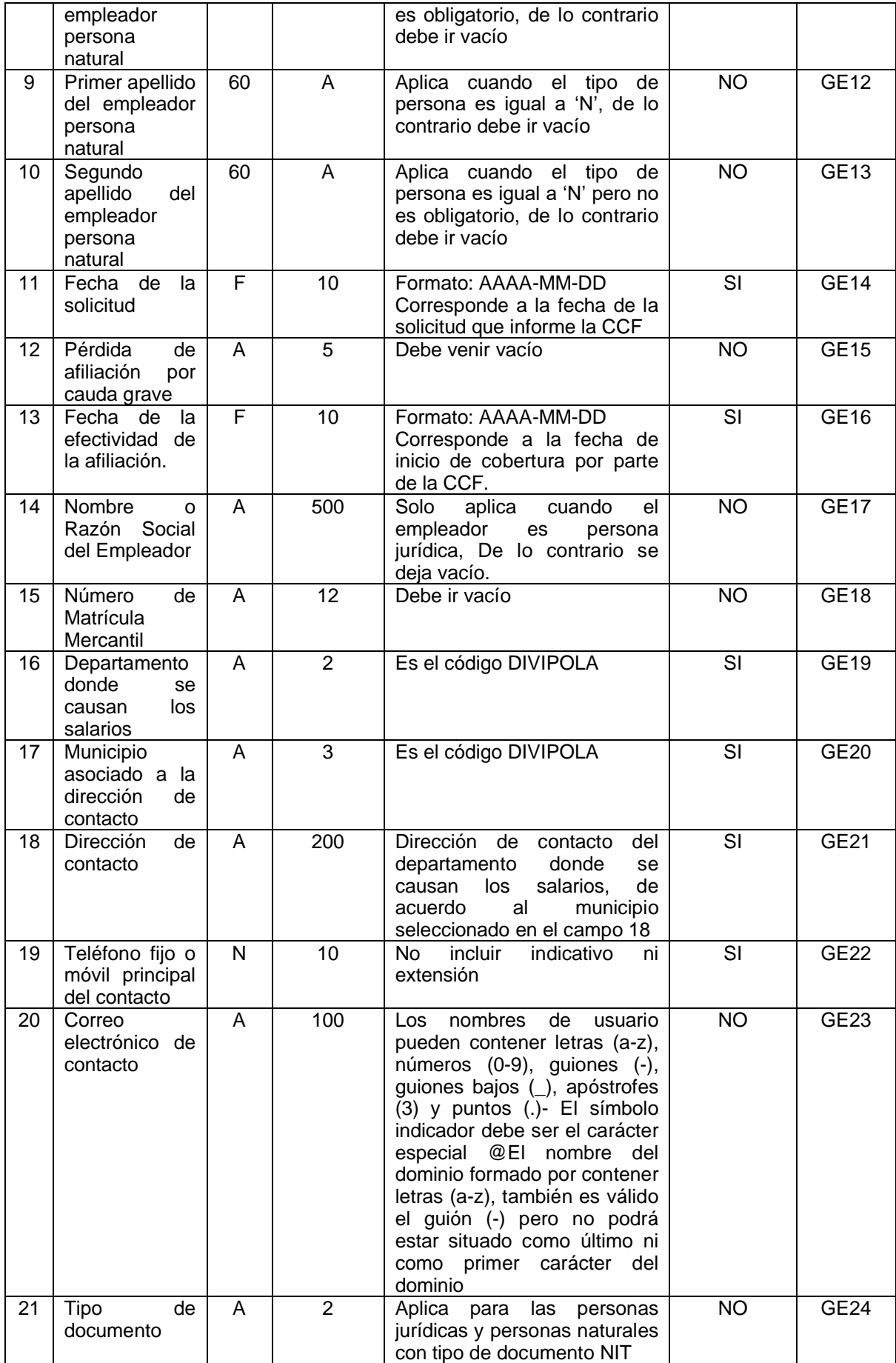

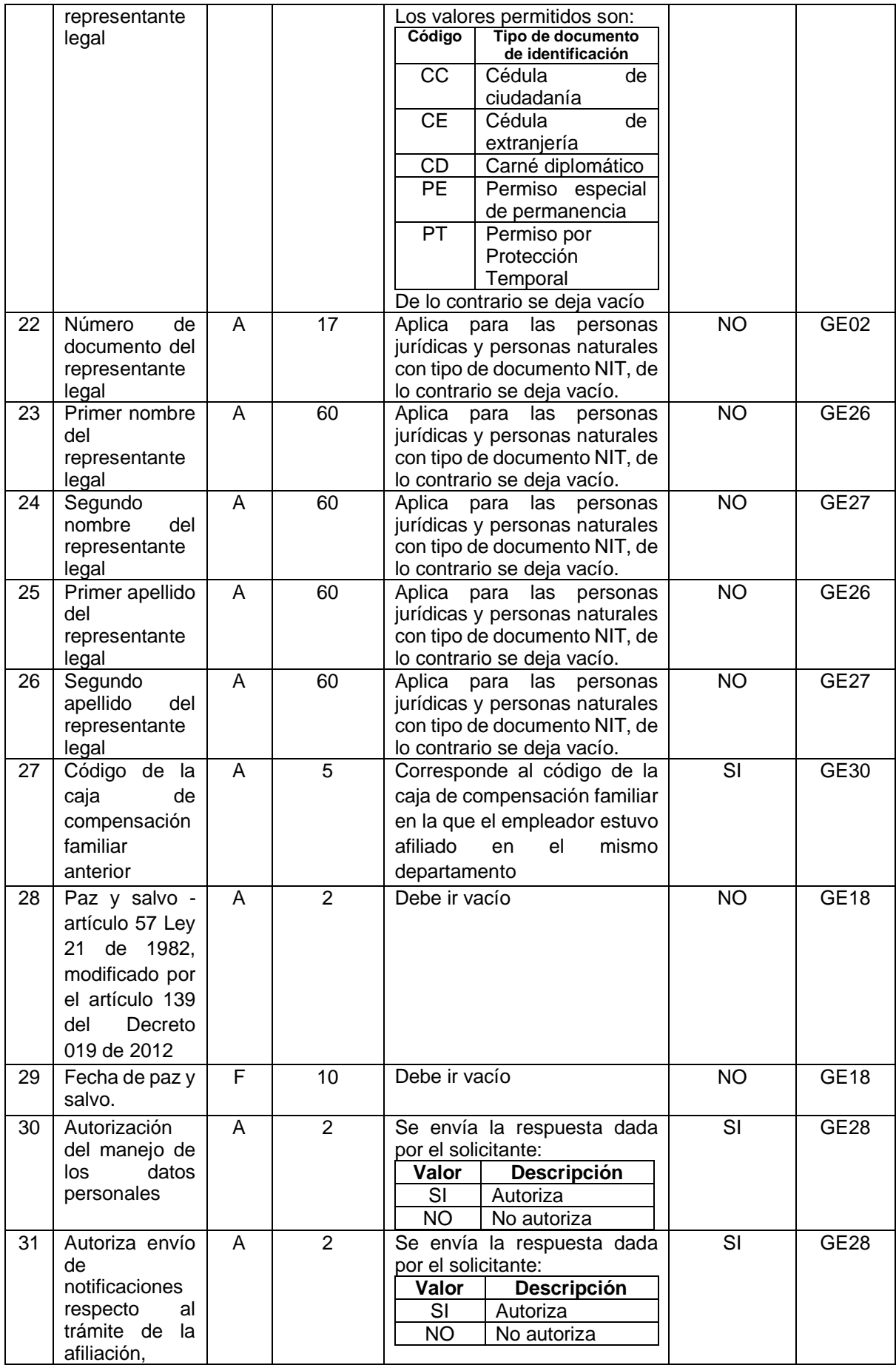

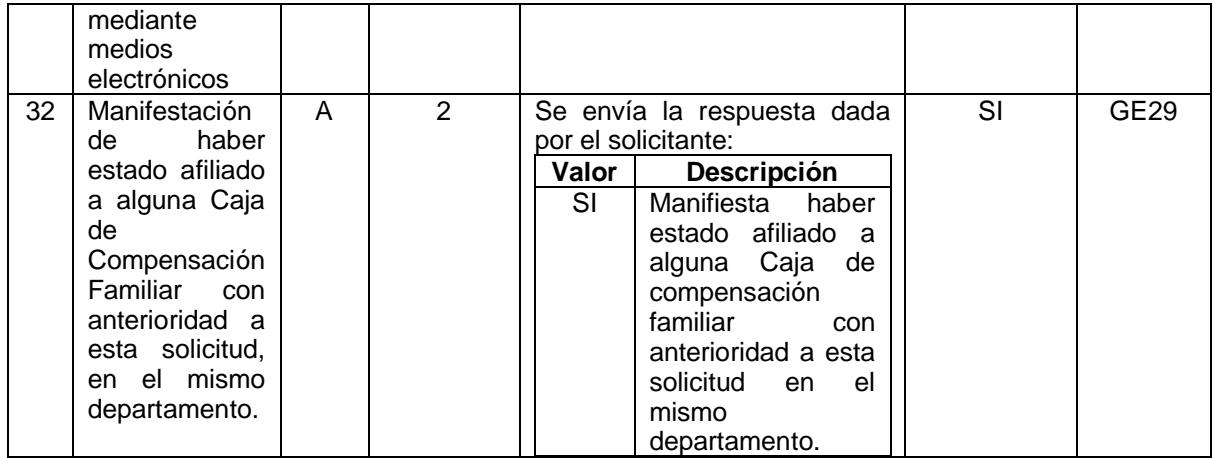

#### Campos de Respuesta

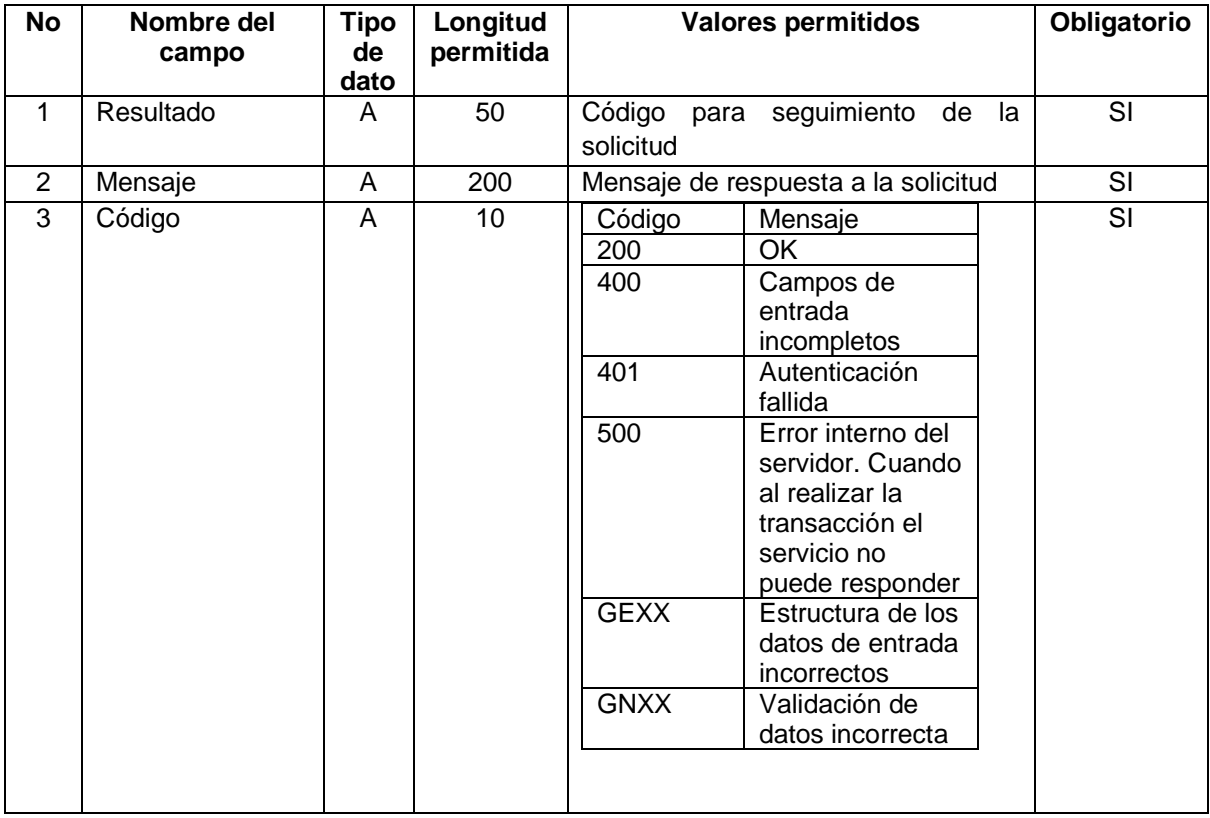

<span id="page-32-0"></span>3.2.4 Respuesta a la solicitud de afiliación por parte de la Caja de Compensación Familiar, a la solicitud desde SAT.

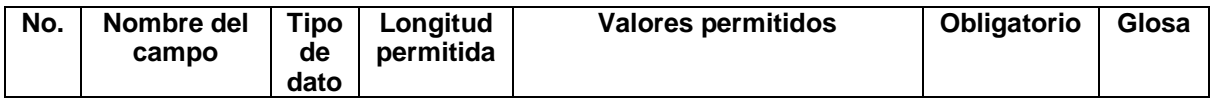

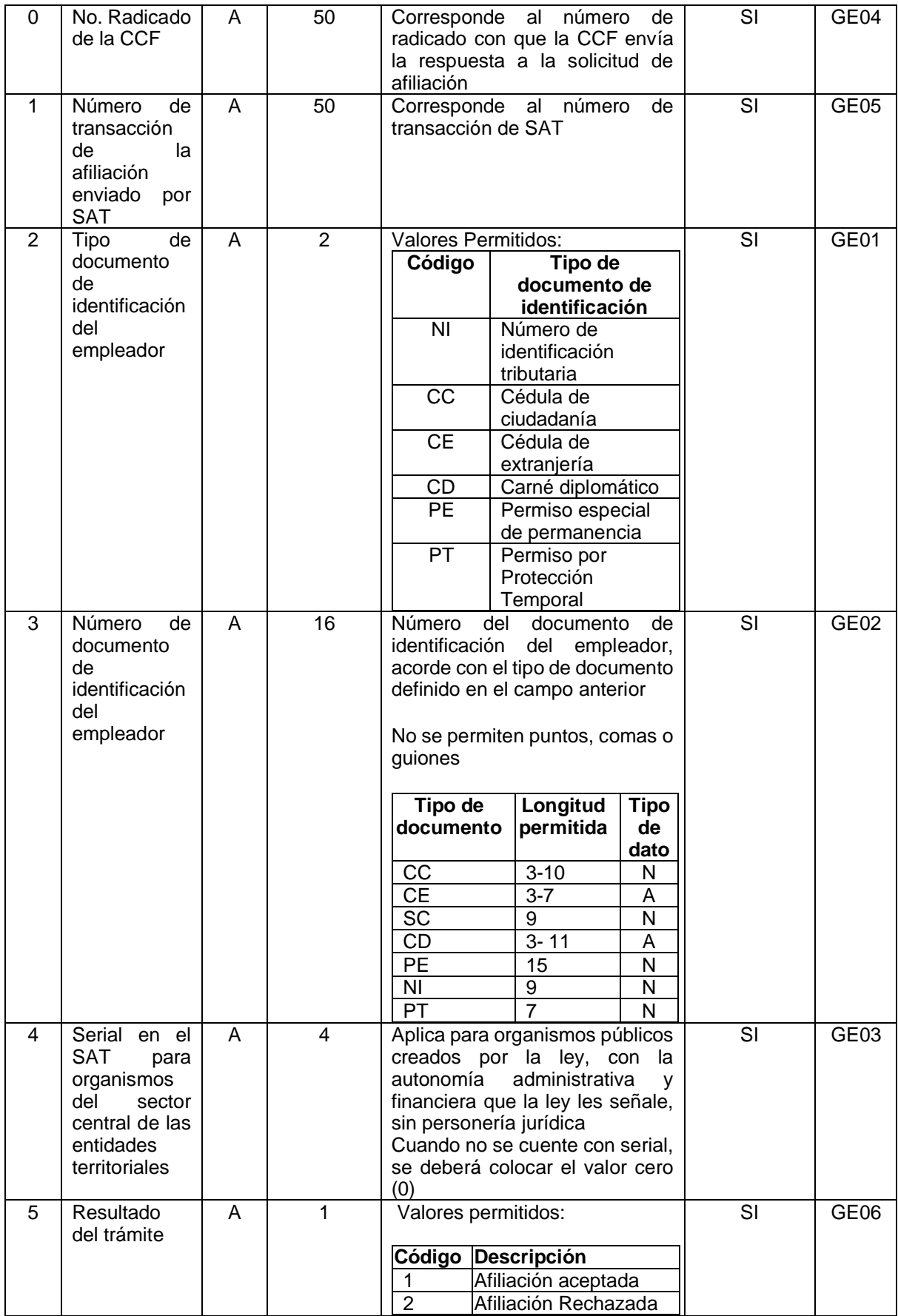

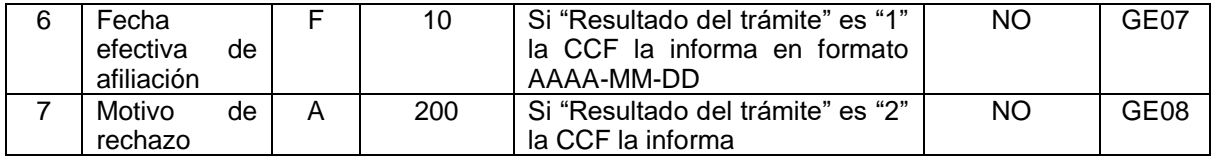

### <span id="page-34-0"></span>3.2.5 Reporte de Desafiliación a una Caja de Compensación Familiar.

Esta estructura será usada por las Cajas de Compensación Familiar para que reporten las desafiliaciones que sean tramitadas directamente ante ellas.

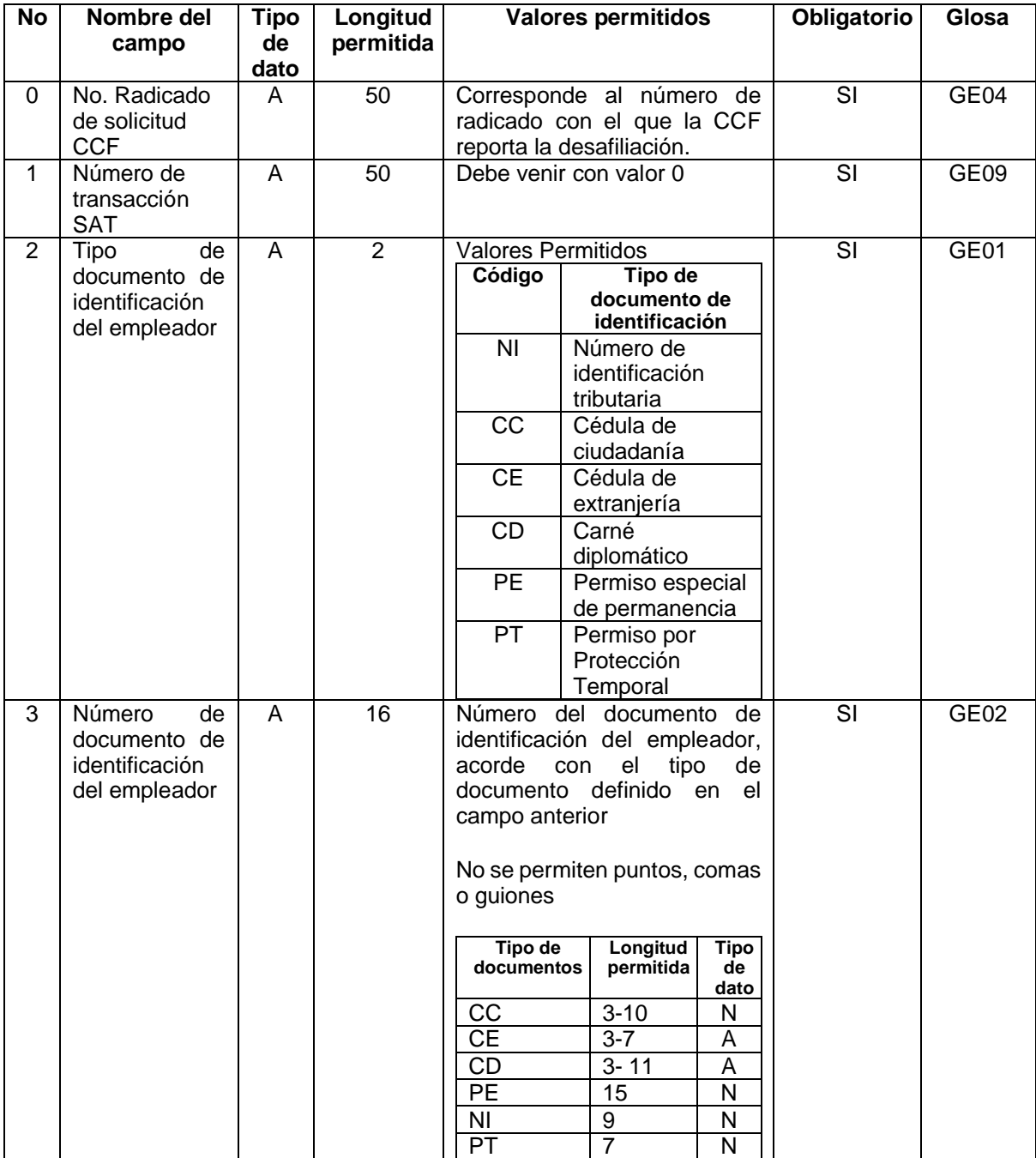

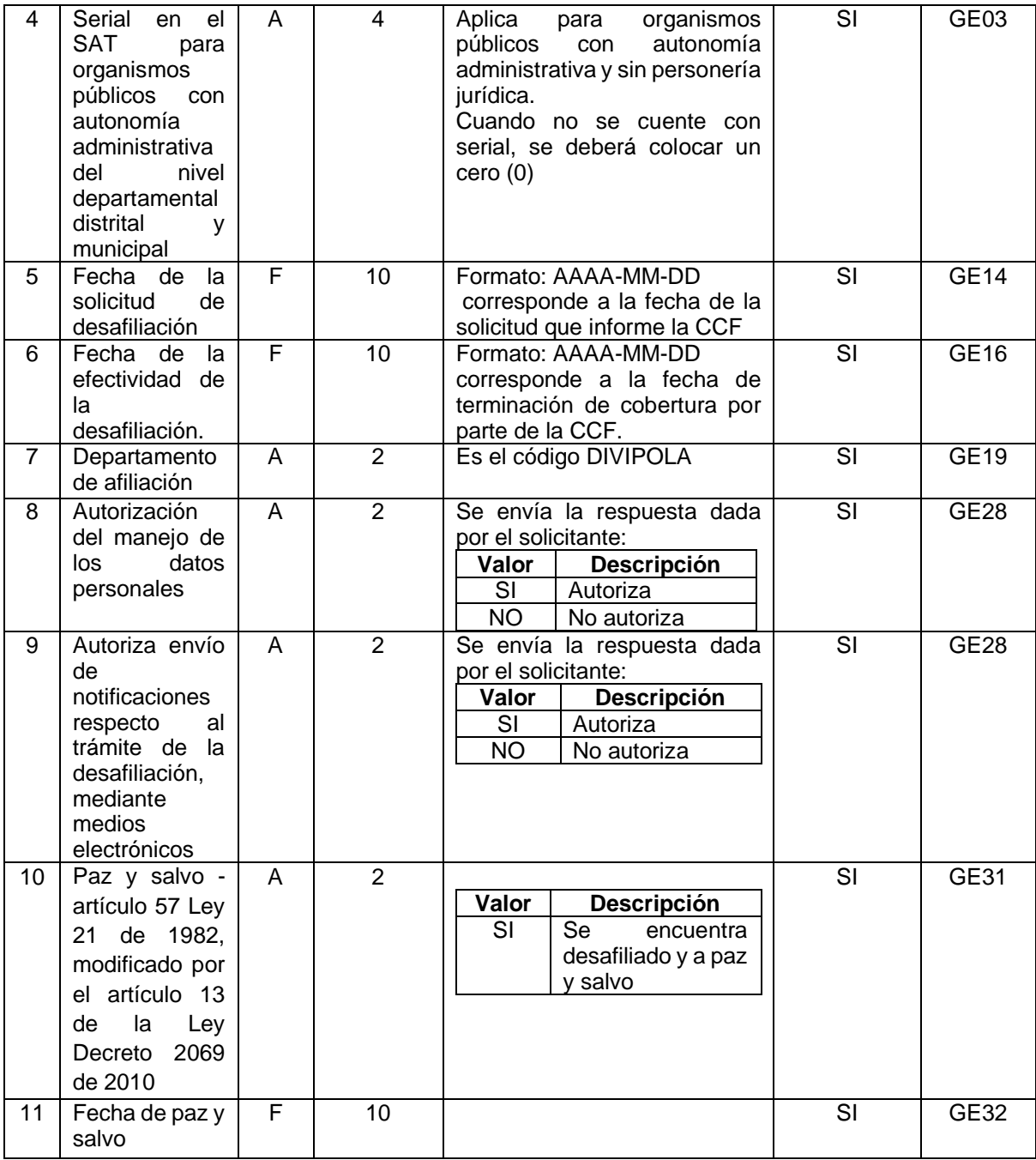

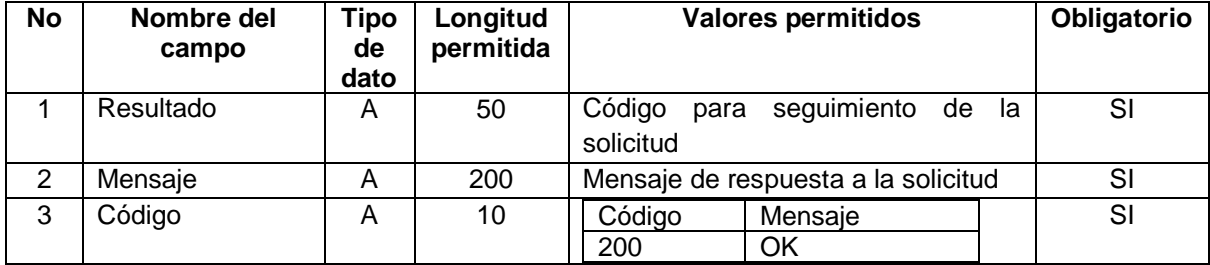
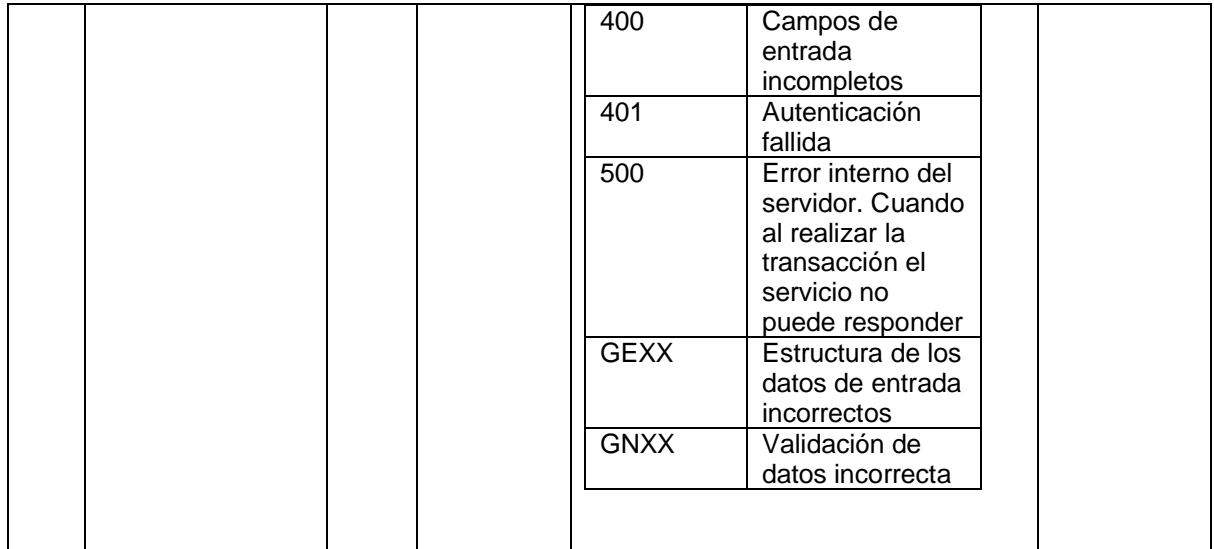

# 3.2.6 Respuesta a la solicitud de desafiliación por parte de la Caja de Compensación Familiar.

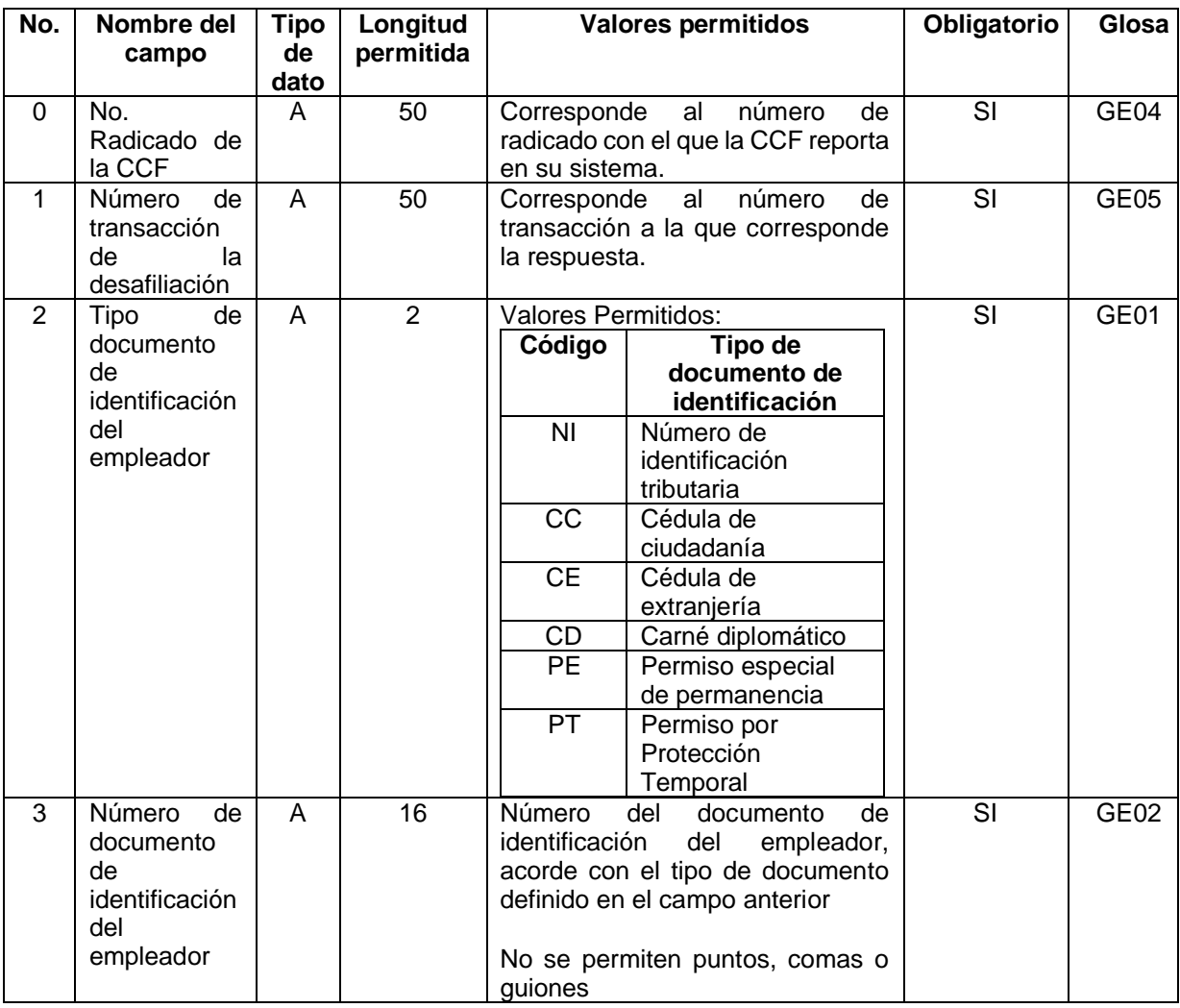

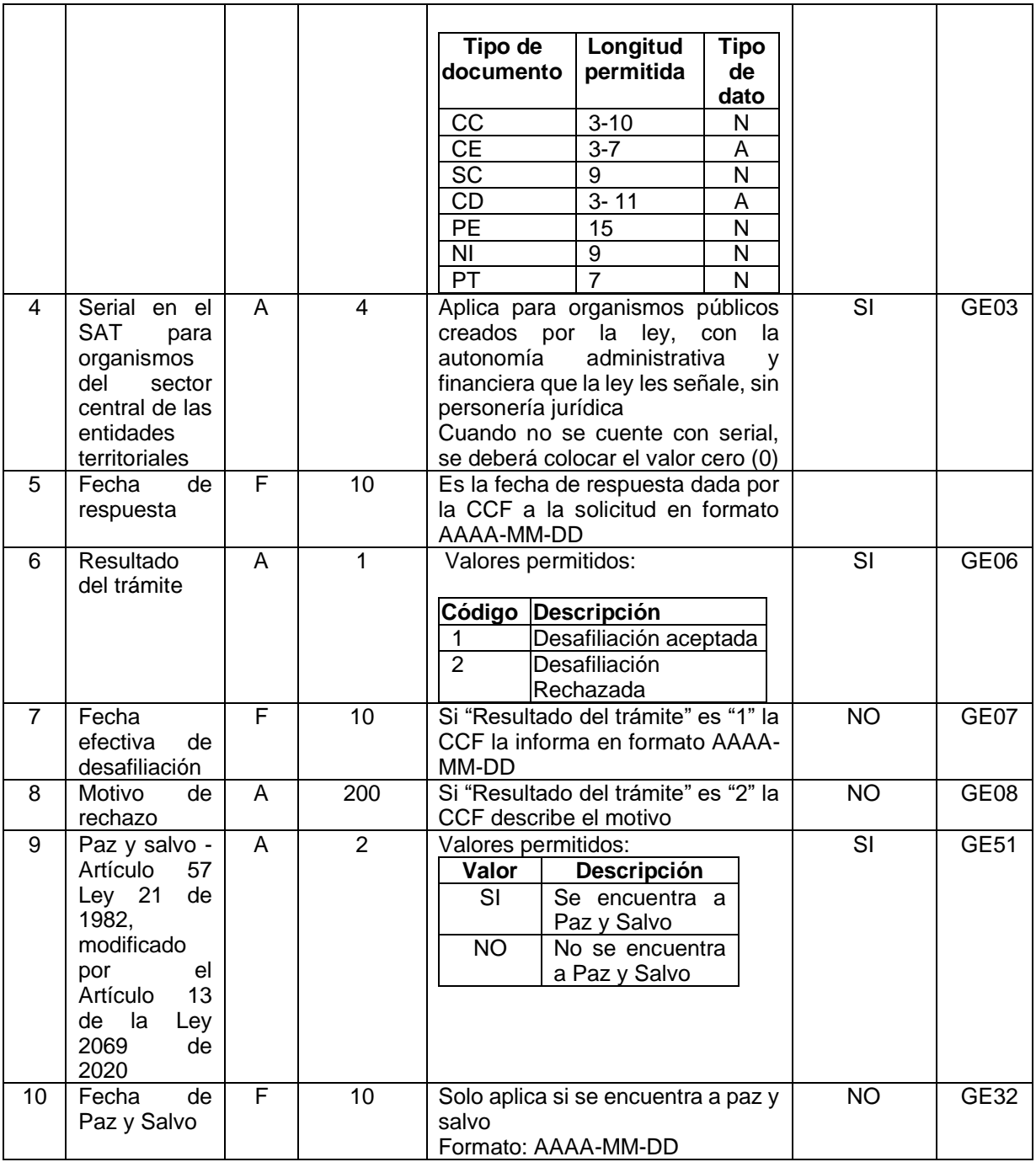

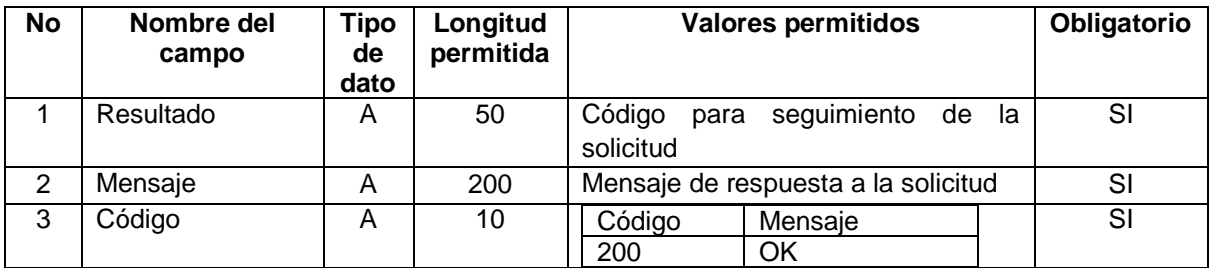

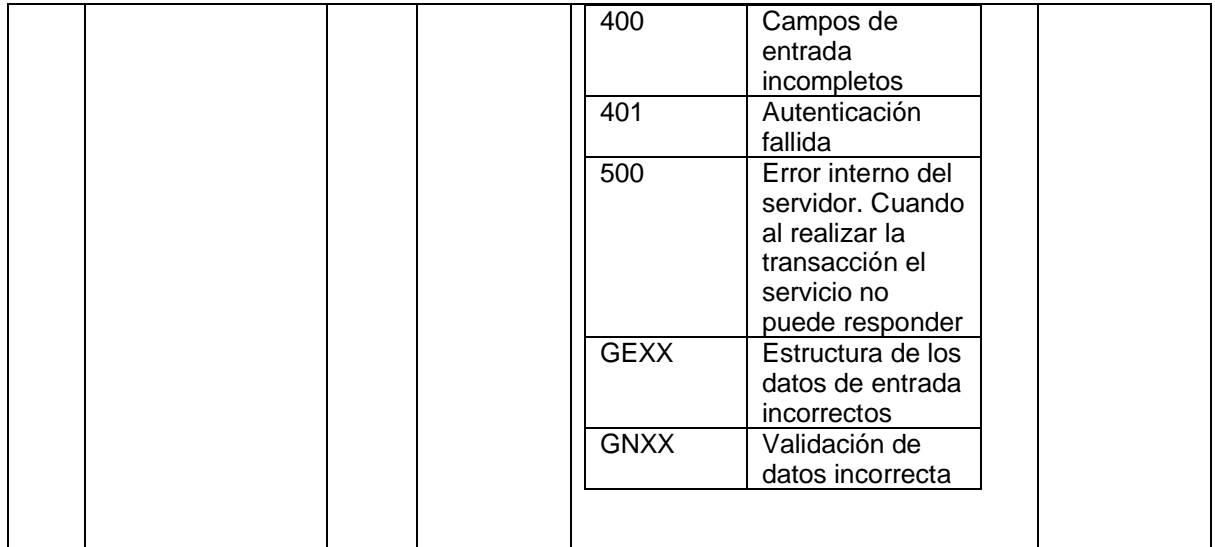

### 3.2.7 Pérdida de la afiliación por causa grave.

Esta estructura de información le permite a las Cajas de Compensación Familiar reportar al SAT y actualizar el reporte de pérdida de la afiliación, en los términos establecidos en el artículo 45 de la Ley 21 de 1982. Esta novedad genera que la afiliación del empleador con la CCF quede en estado terminado. Cuando el campo del estado del reporte contiene el valor "1" la causal del estado terminado de la afiliación tendrá la causal "desafiliación por causa grave" y cuando el campo del estado del reporte contiene el valor "2" la causal del estado terminado de la afiliación tendrá la causal "con paz y salvo". El estado del reporte con el valor "1" implica que no es posible que el empleador realice una nueva afiliación en otra CCF en el mismo departamento lo que no ocurre cuando el valor cambia "2".

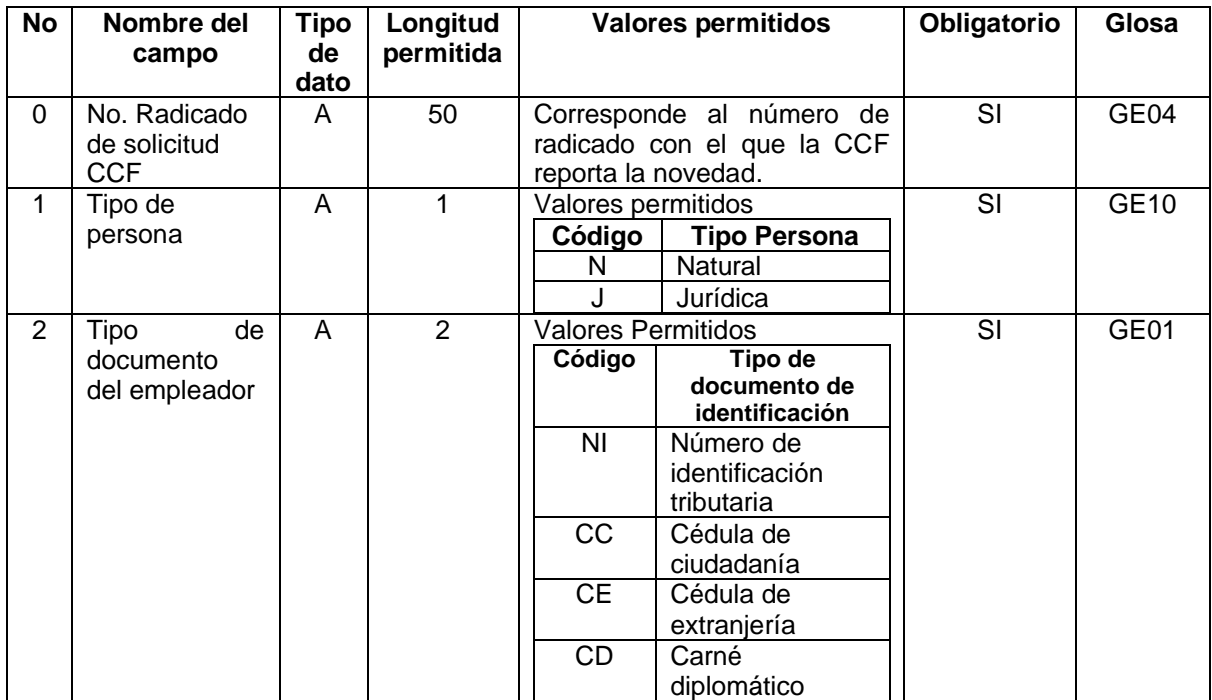

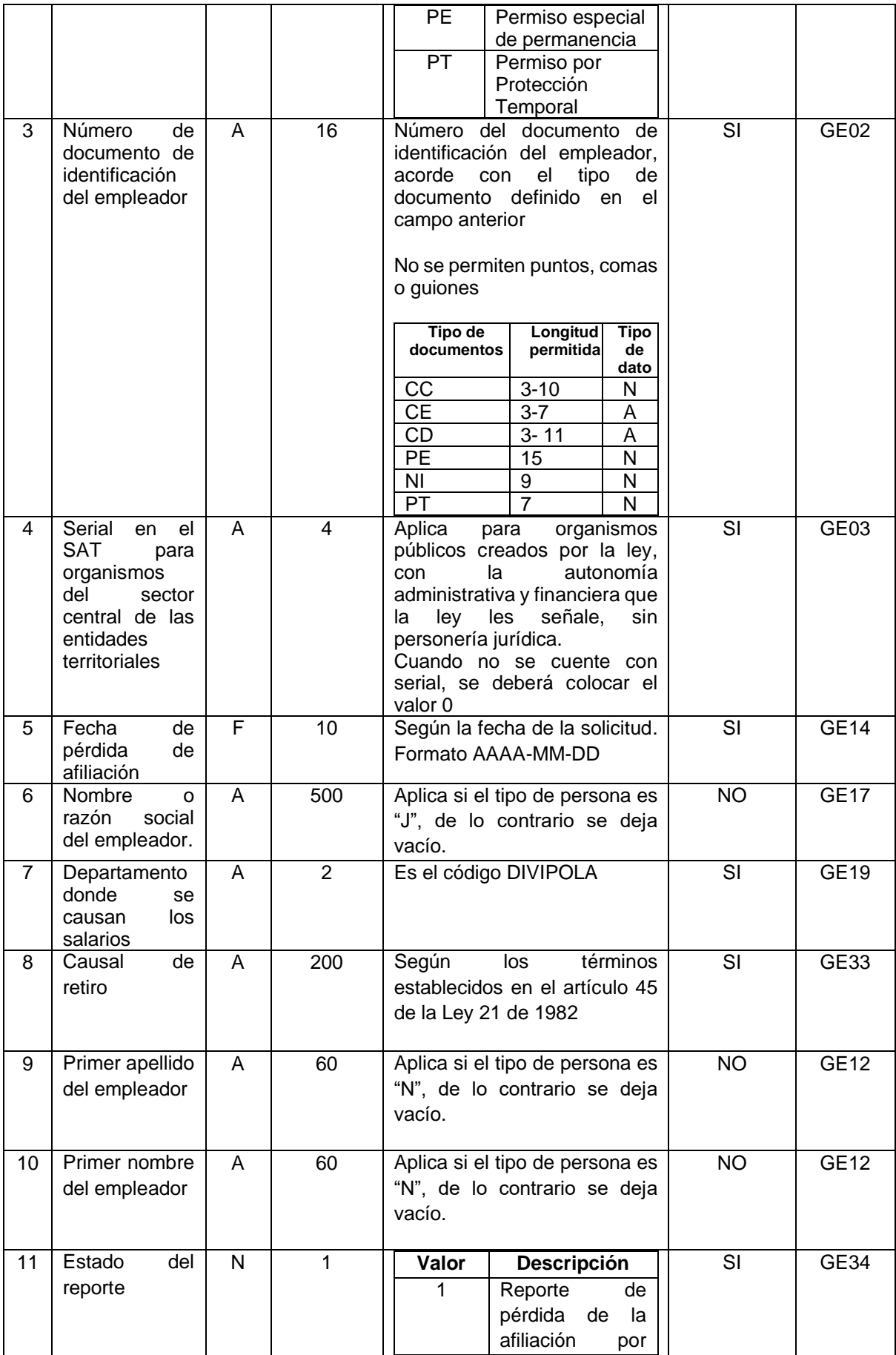

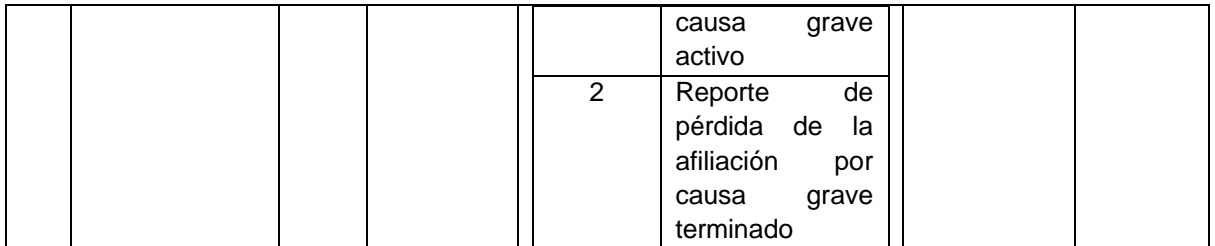

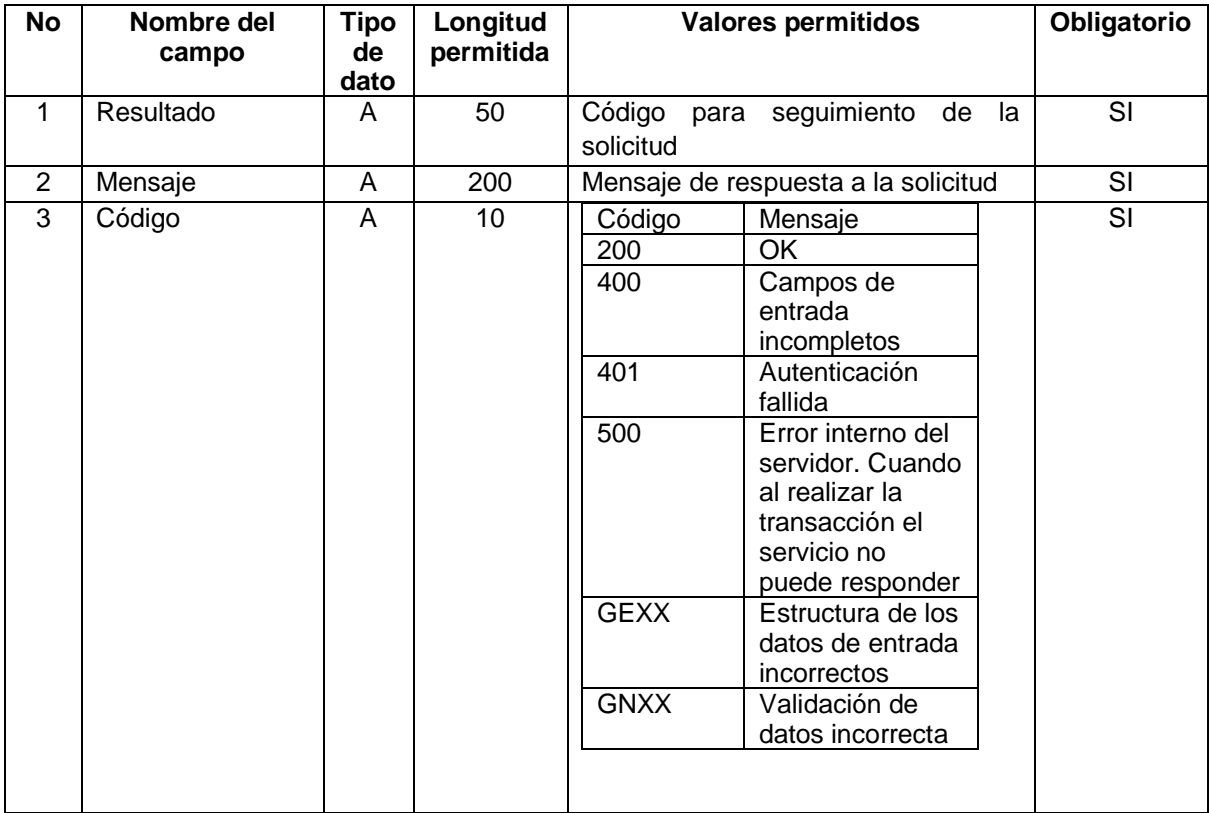

3.2.8 Inicio de relación laboral.

Esta estructura aplica cuando las Cajas de Compensación Familiar reportan al SAT los inicio de relación laboral que se presenten directamente ante ellas.

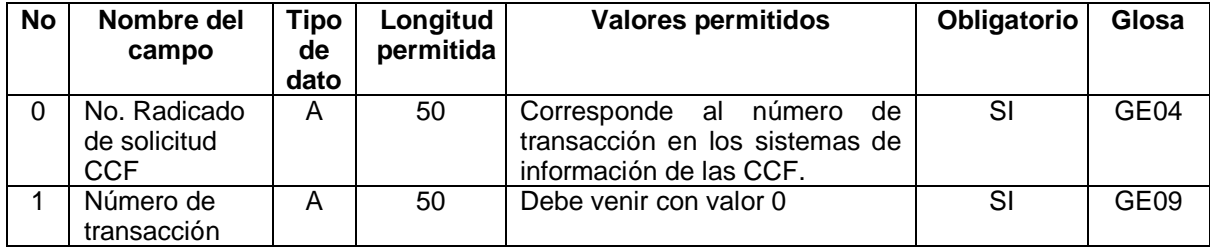

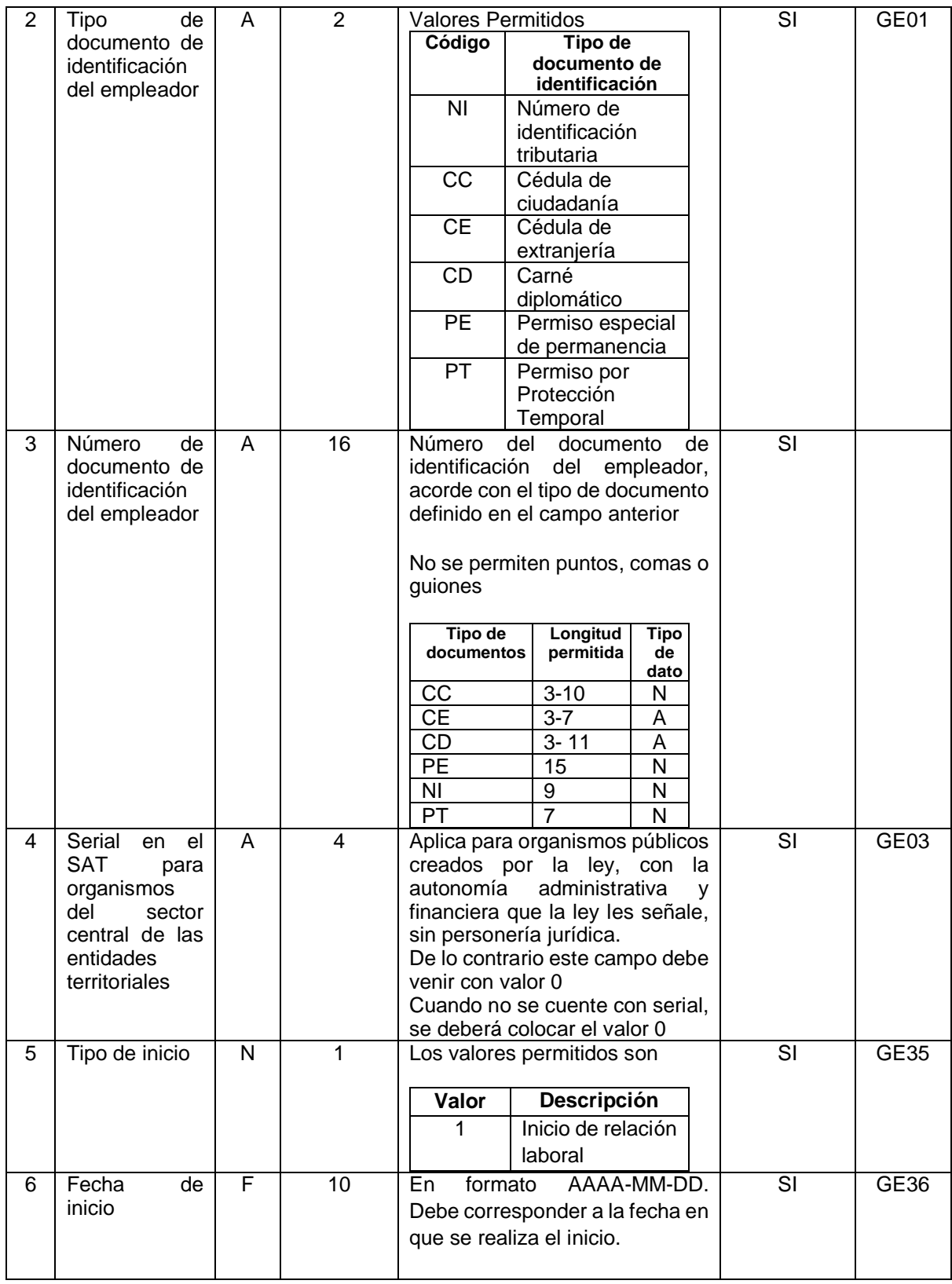

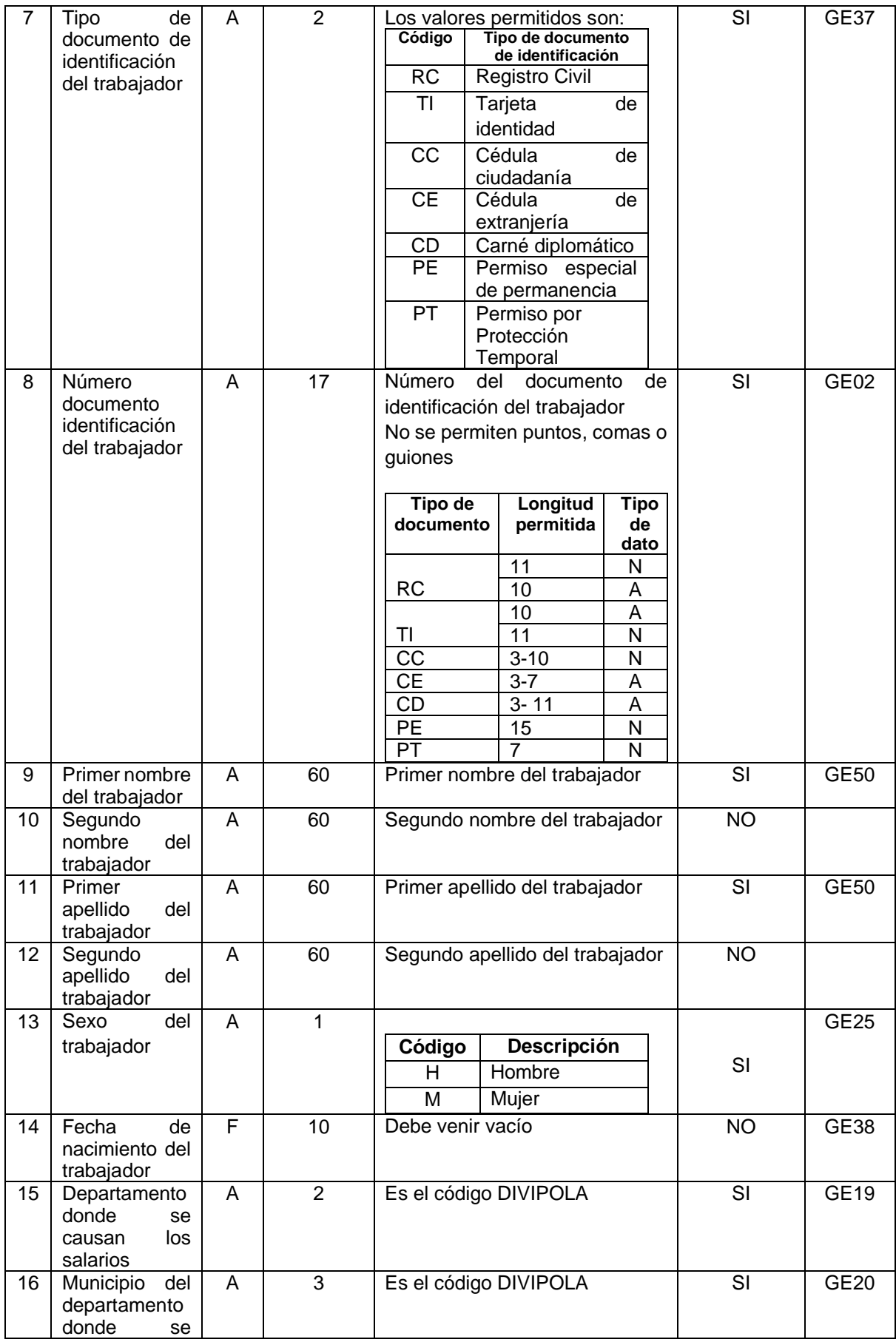

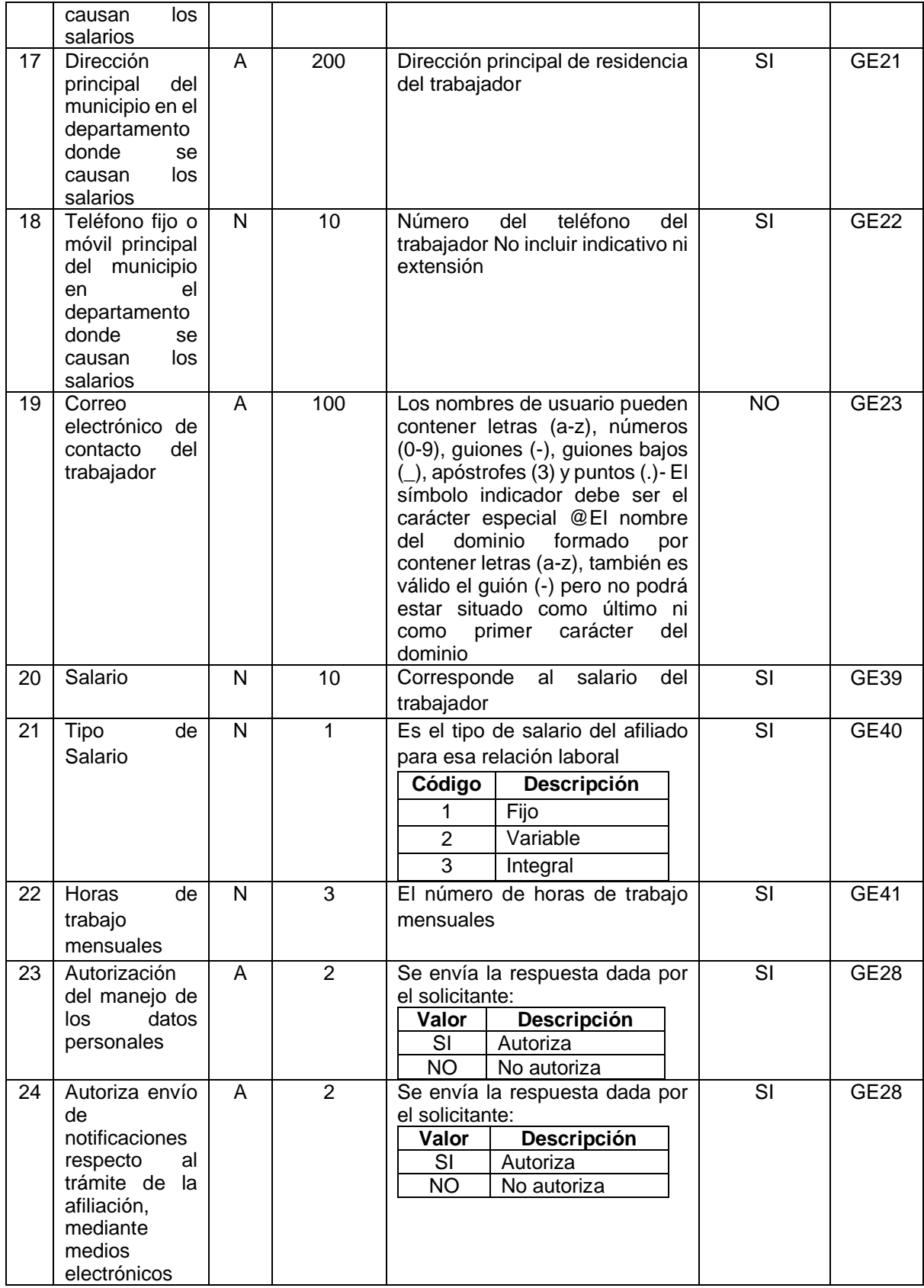

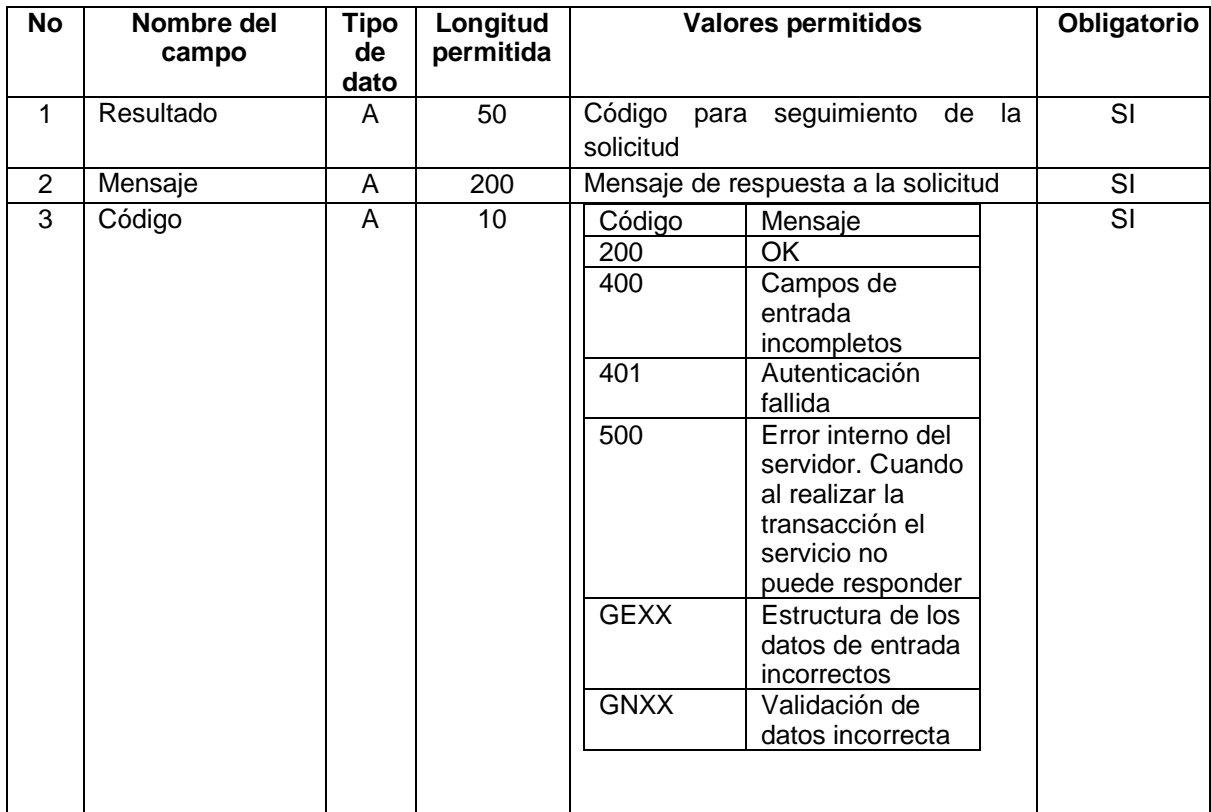

### 3.2.9 Terminación de relación laboral.

Esta estructura aplica cuando las Cajas de Compensación Familiar reportan al SAT las terminaciones de relación laboral que se presenten directamente ante ellas.

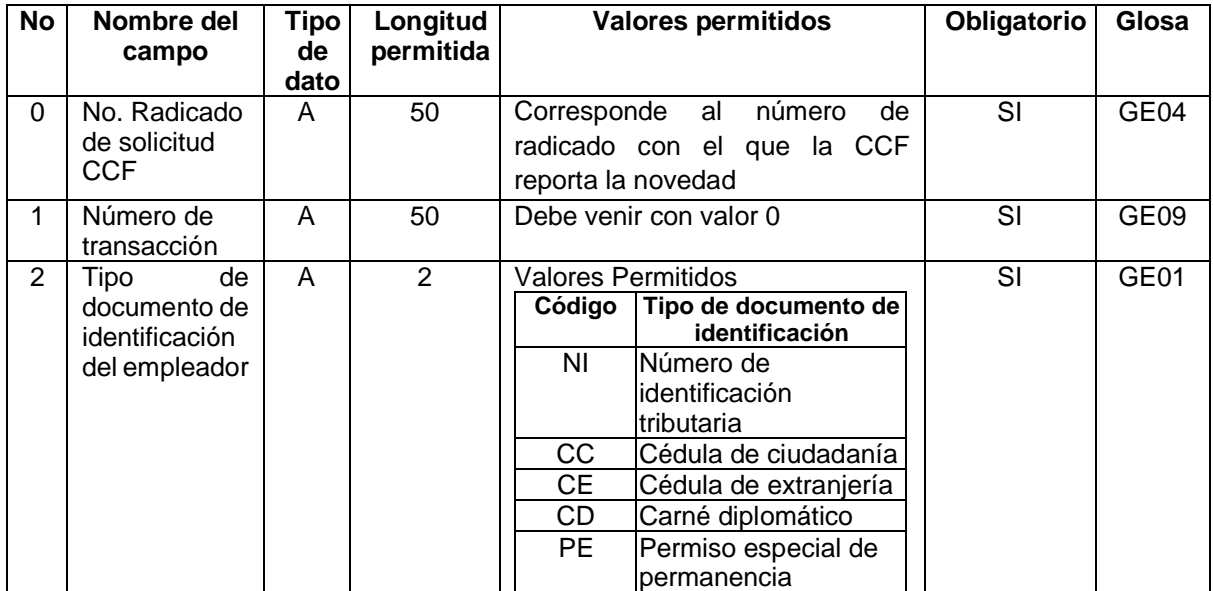

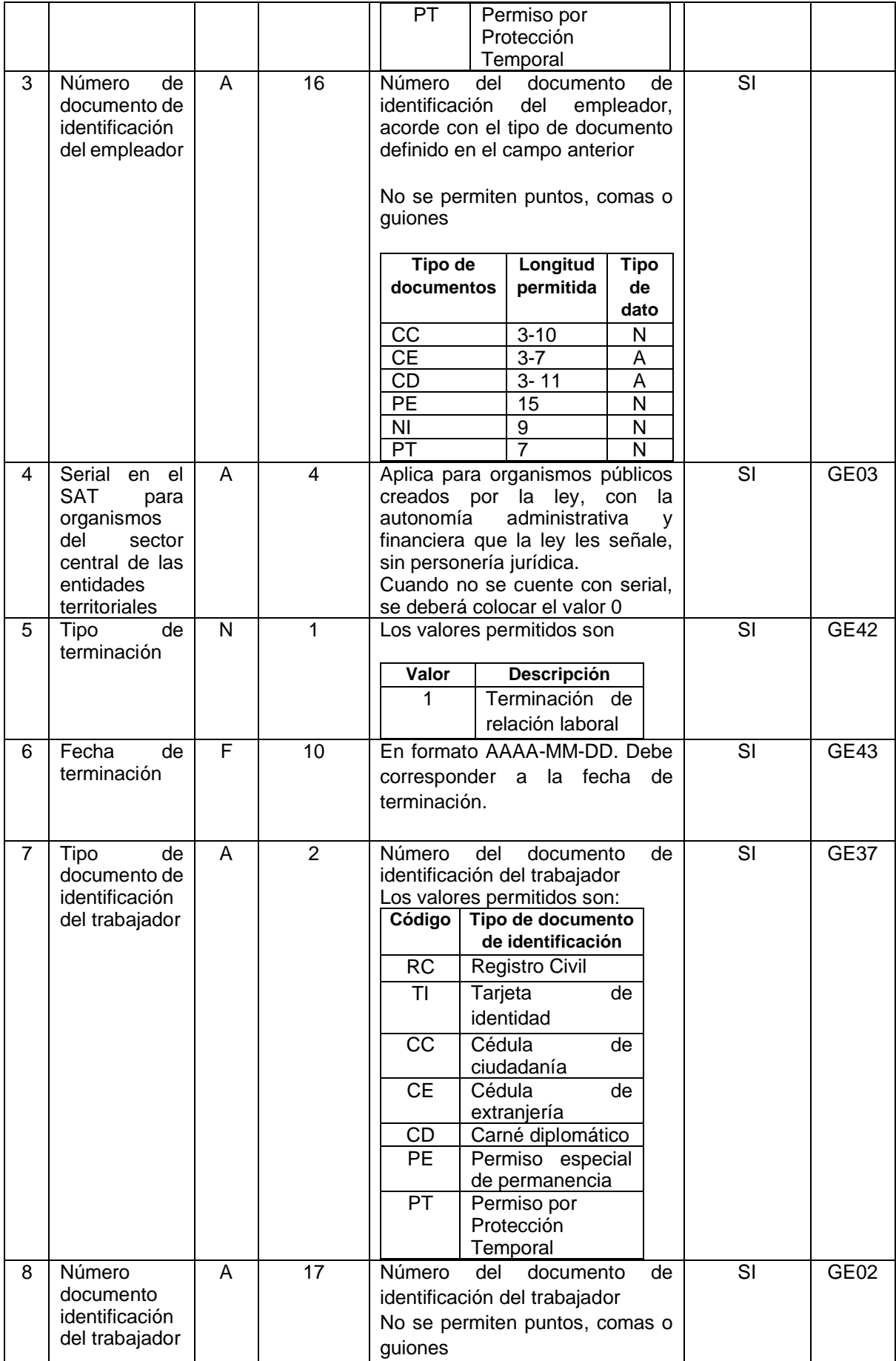

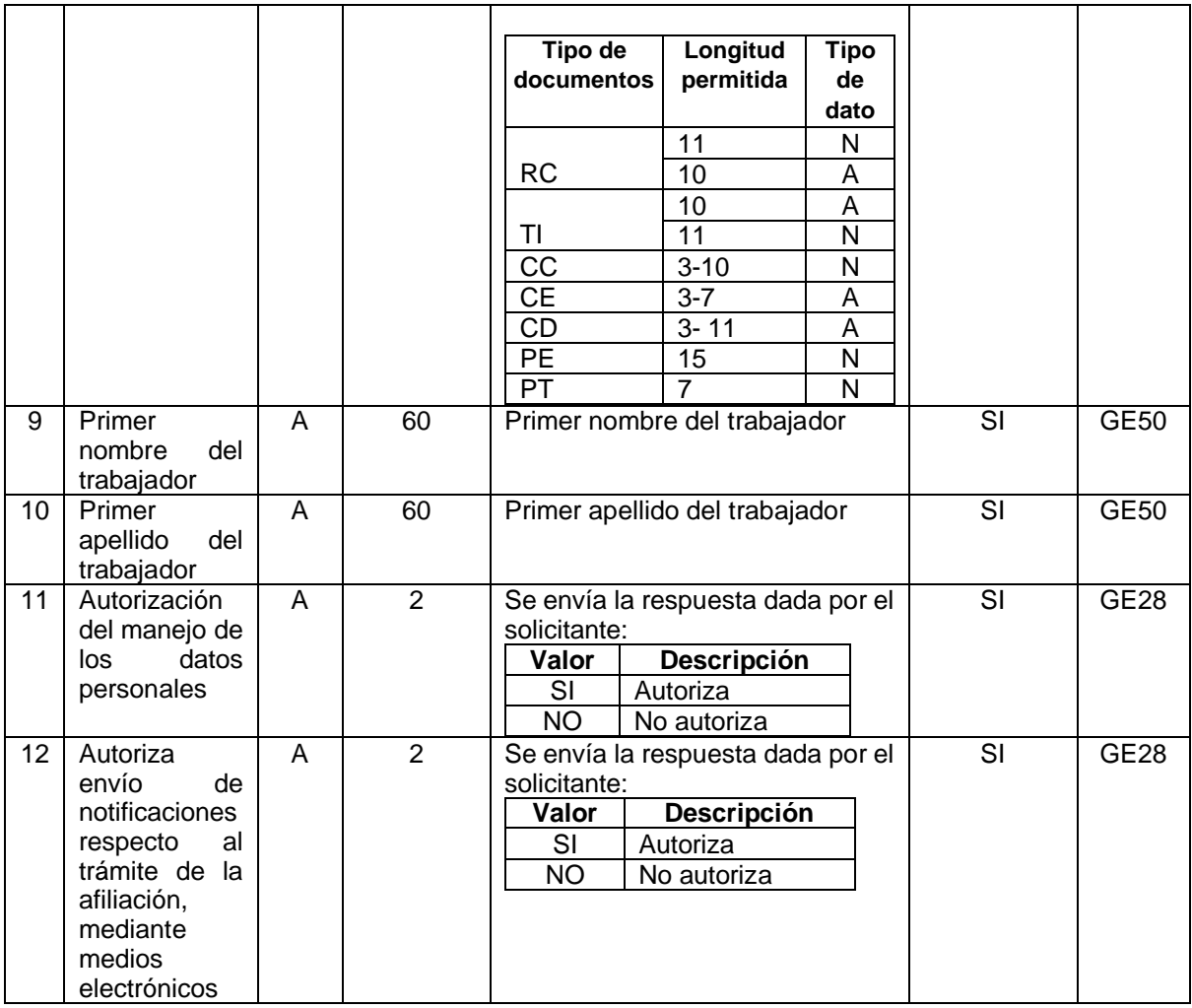

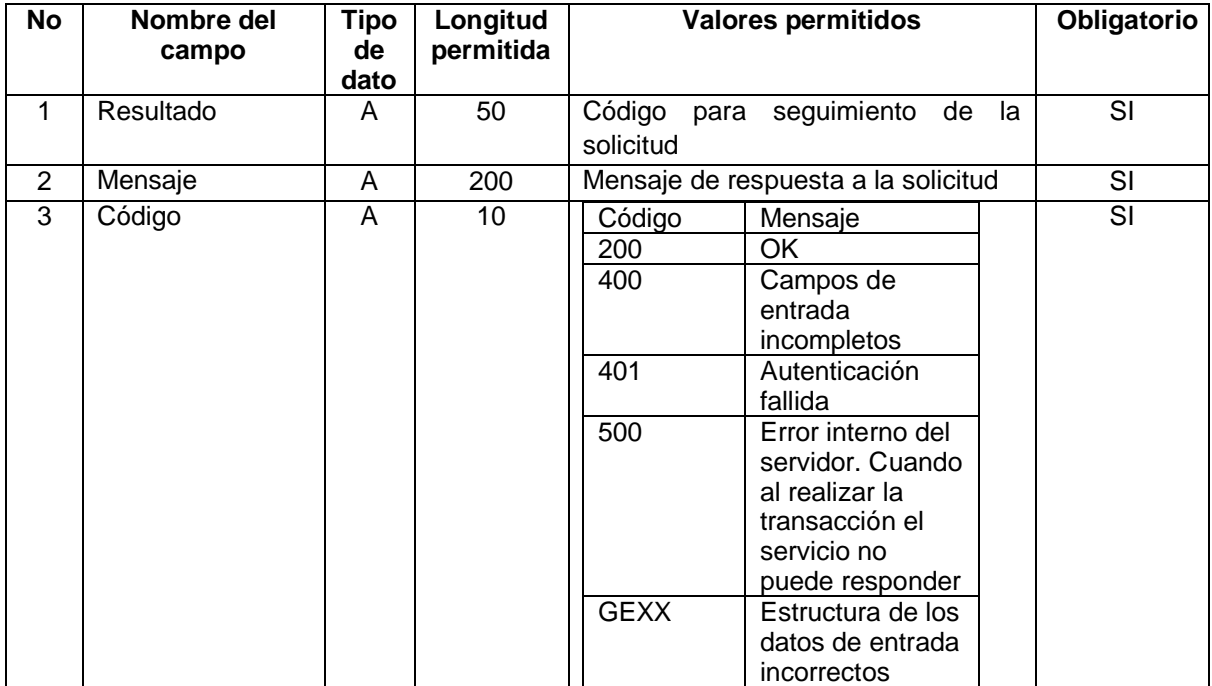

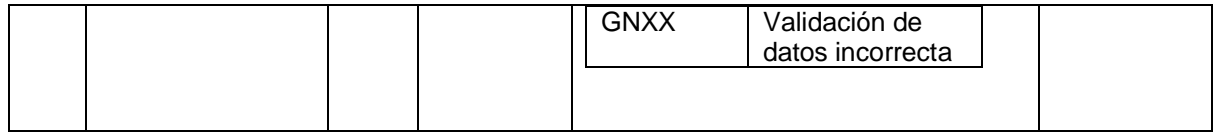

### 3.2.13 Retiro definitivo del empleador al Sistema de Subsidio Familiar.

Esta estructura aplica cuando las Cajas de Compensación Familiar reportan al SAT los retiros definitivos de empresas, que se realicen directamente ante ella.

Esta novedad solo se podrá reportar cuando el empleador no tenga relaciones laborales vigentes o prácticas formativas vigentes.

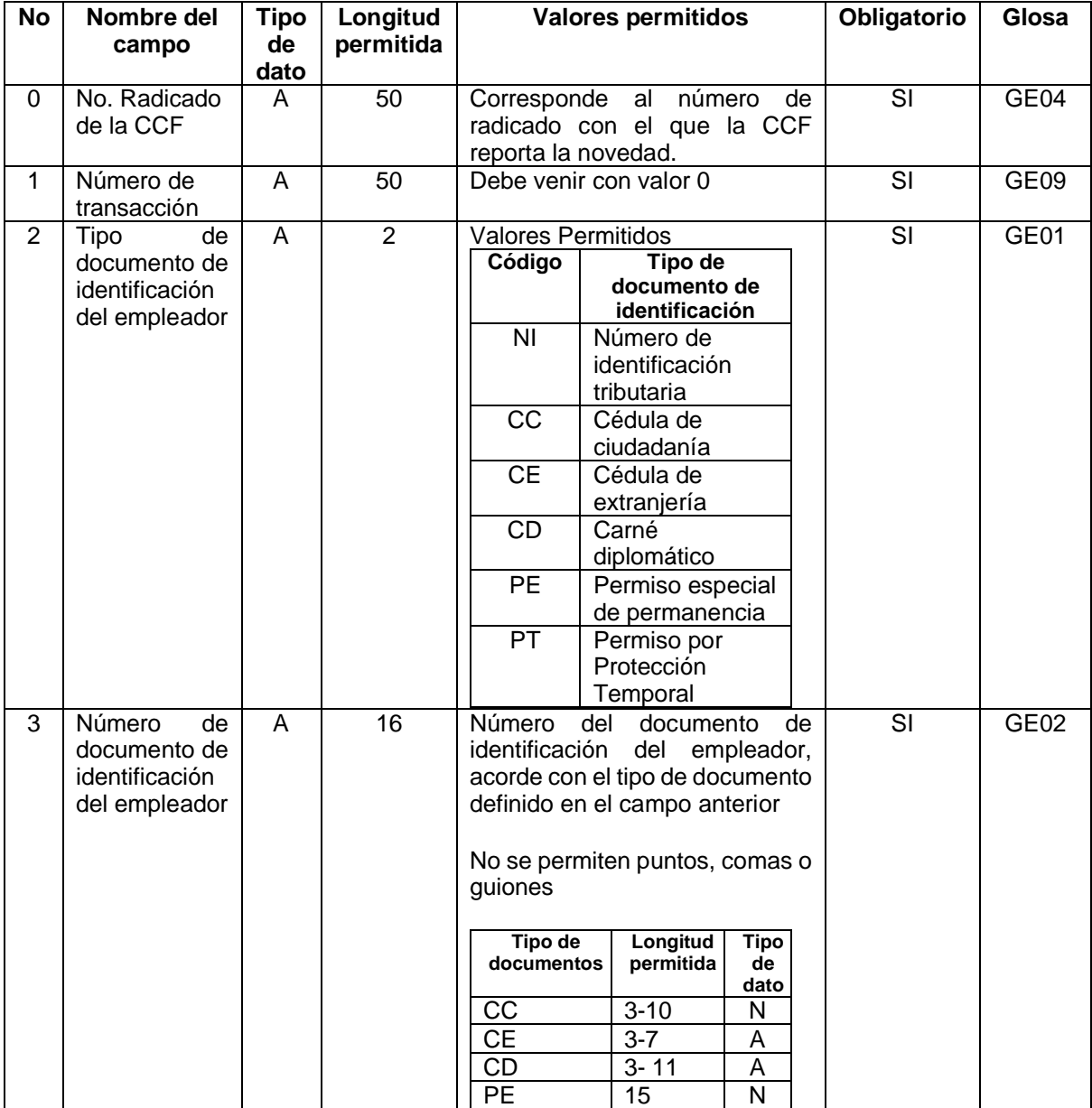

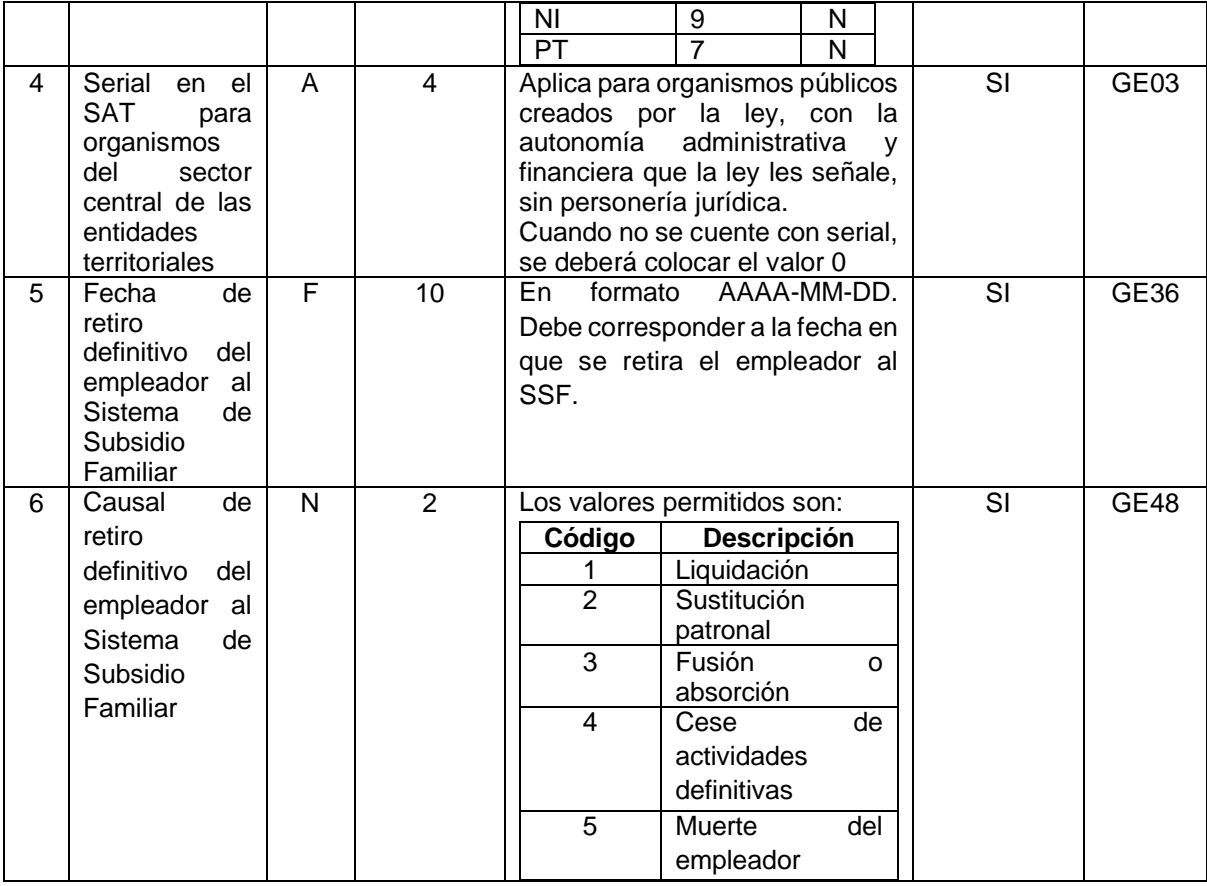

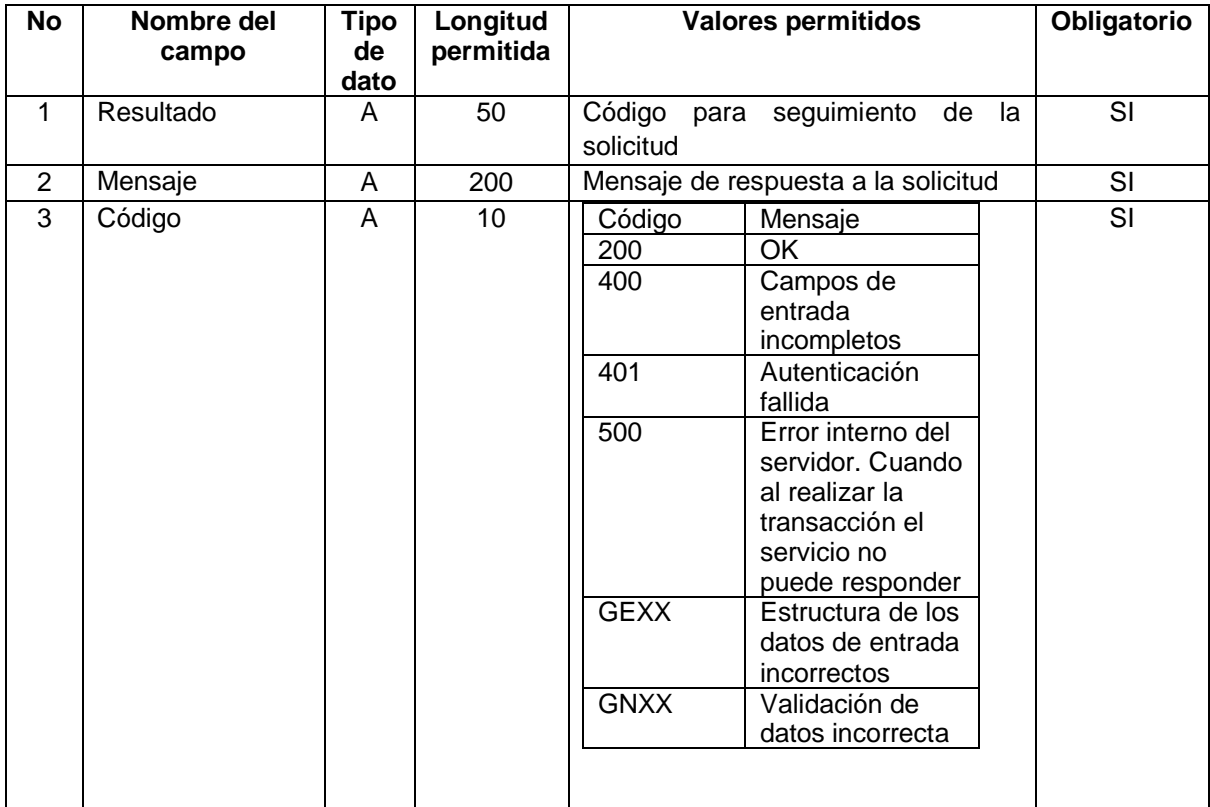

3.2.14 Reporte del estado en el pago de aportes de los empleadores al Sistema de Subsidio Familiar.

Esta estructura aplica cuando las Cajas de Compensación Familiar reporten el estado de pago de aportes de los empleadores.

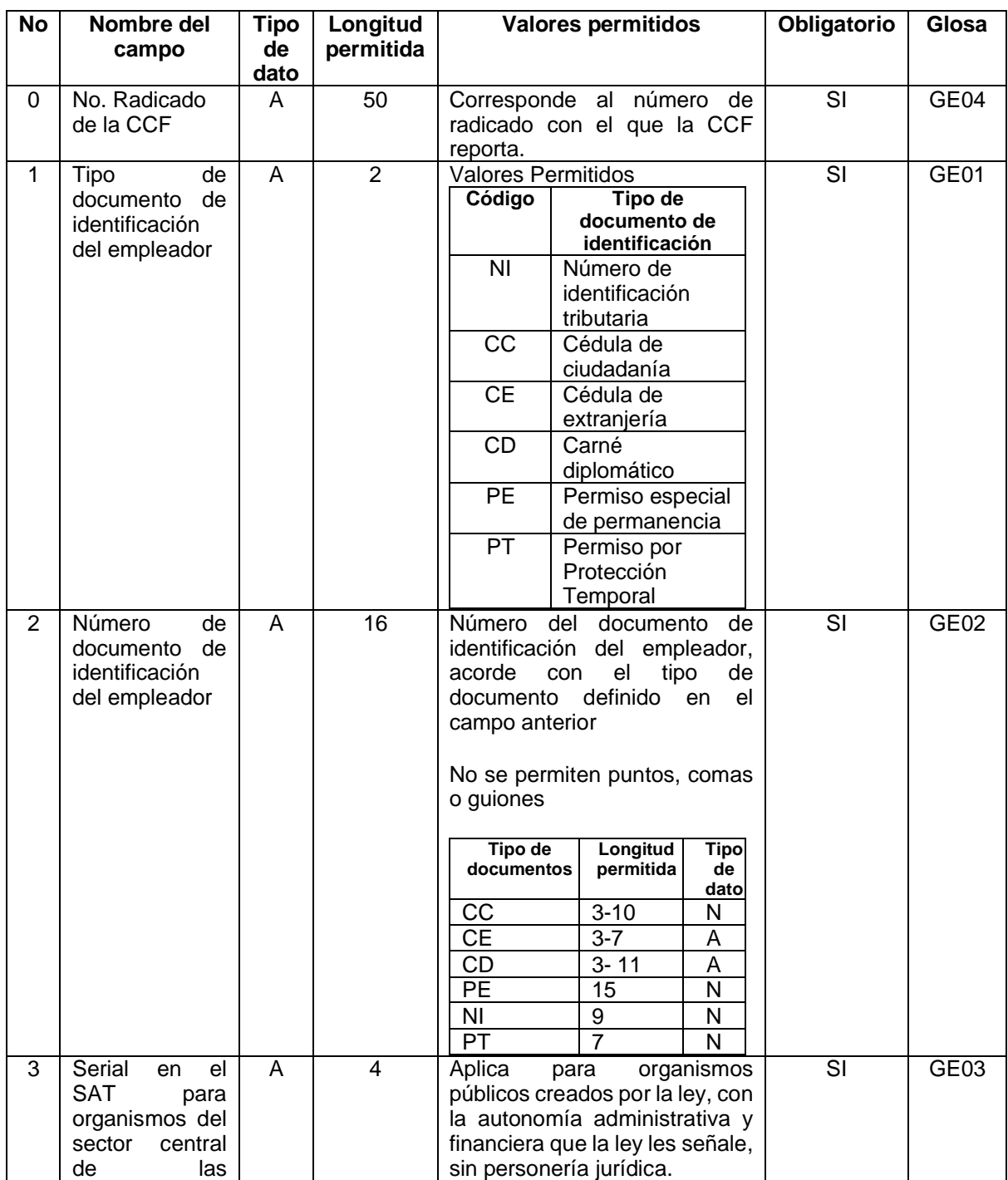

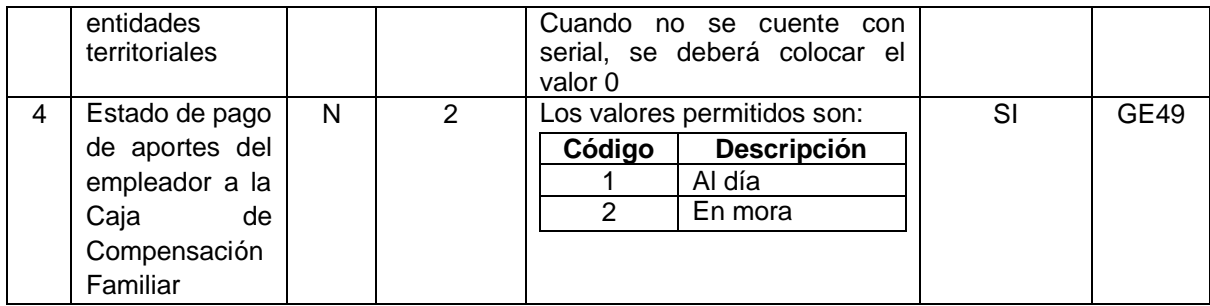

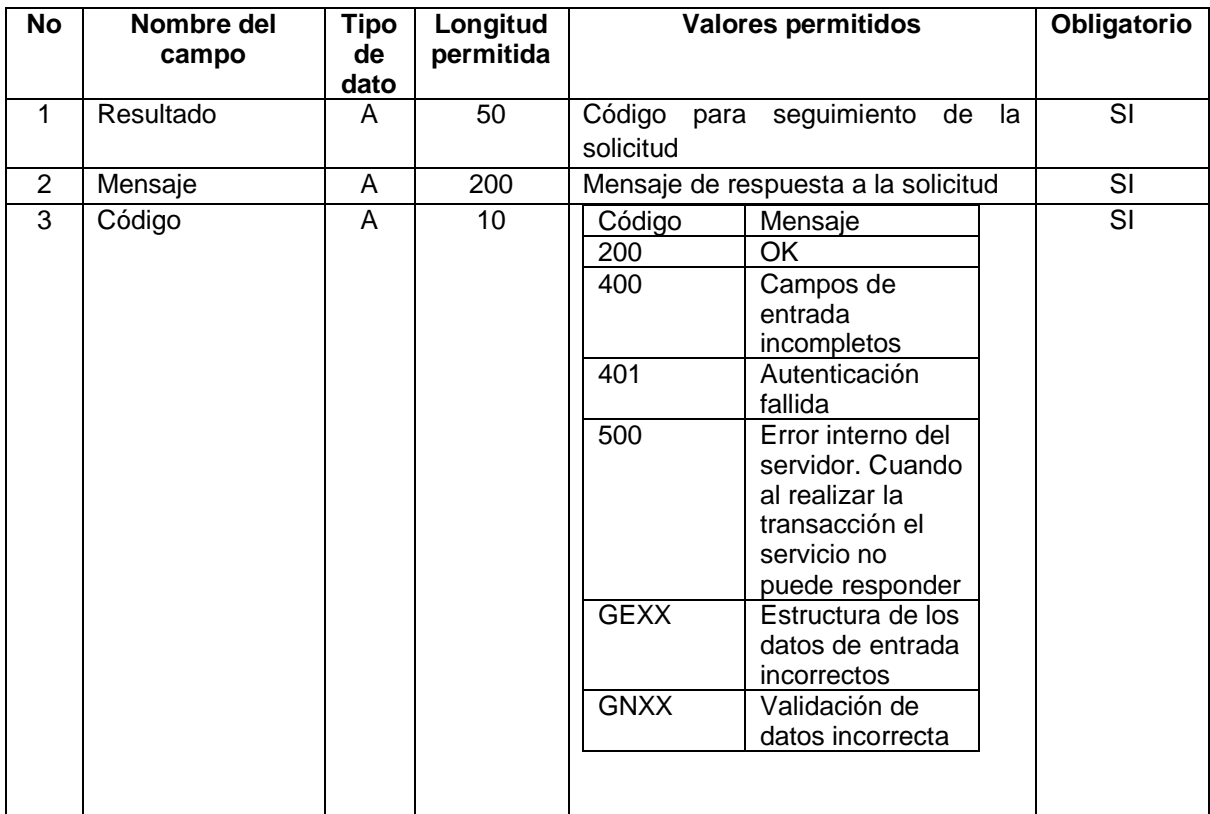

3.2.15 Consulta de empresas y trabajadores.

Este servicio le permite a las CCF realizar la consulta de las empresa afiliada a dicha CCF junto con la información de sus trabajadores. Sólo se podrá visualizar información de las empresas que tengan una afiliación activa o en mora a la CCF en el departamento y a los trabajadores igualmente que estén en estado activo en dicha CCF para la empresa y el departamento

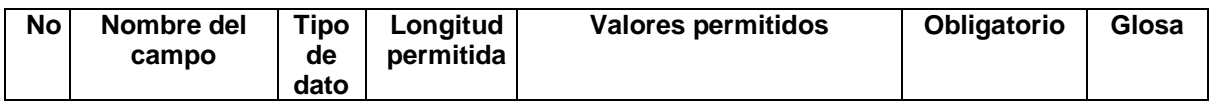

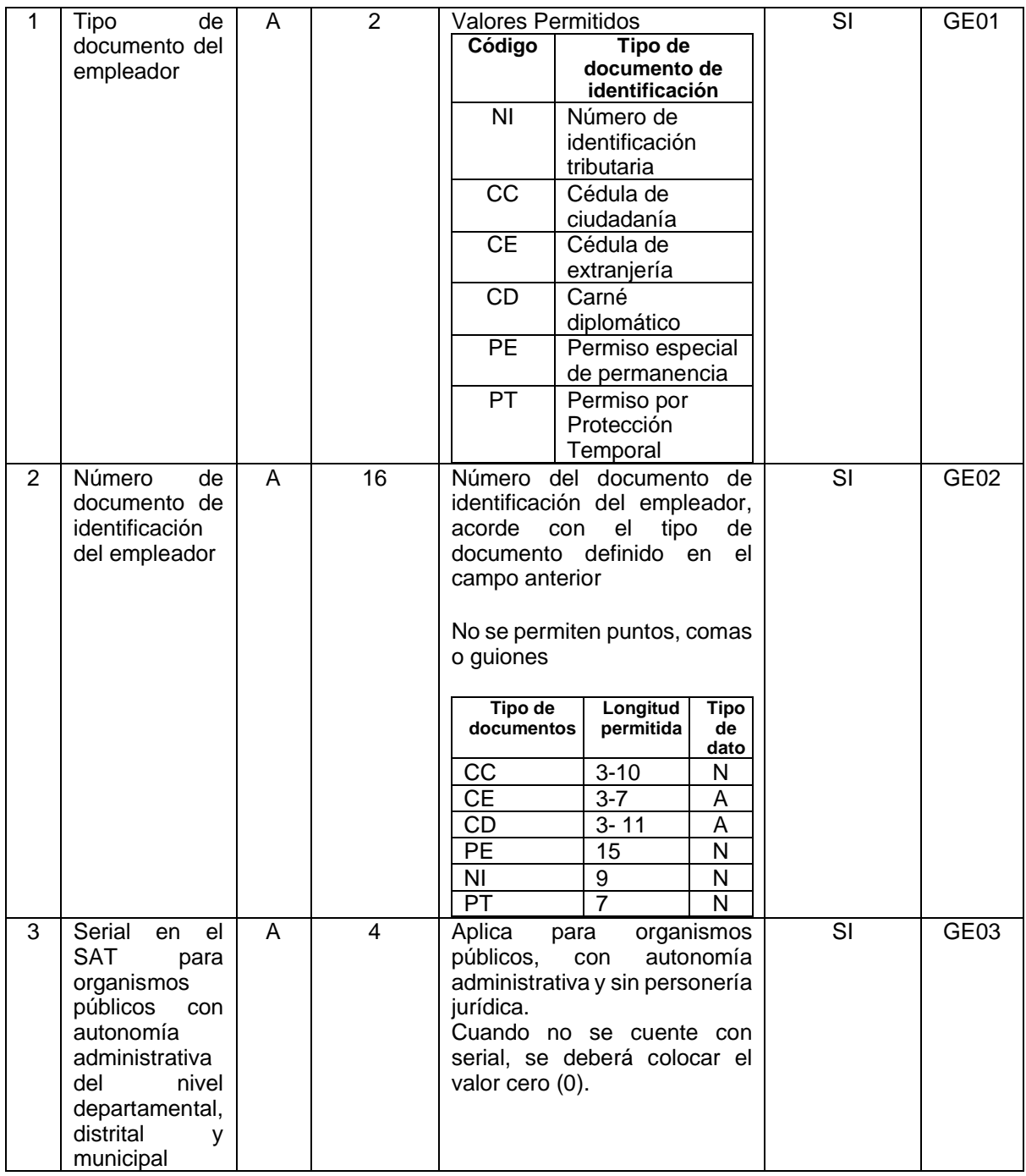

En caso de no superar las validaciones el servicio web devuelve el error con la siguiente información:

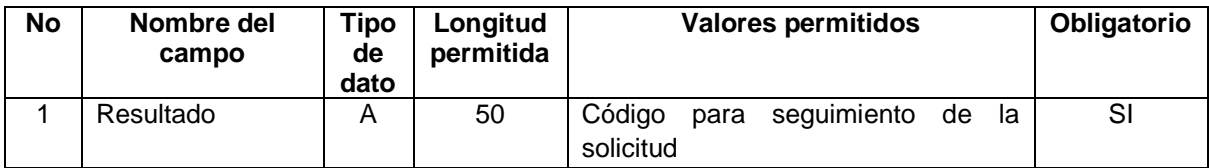

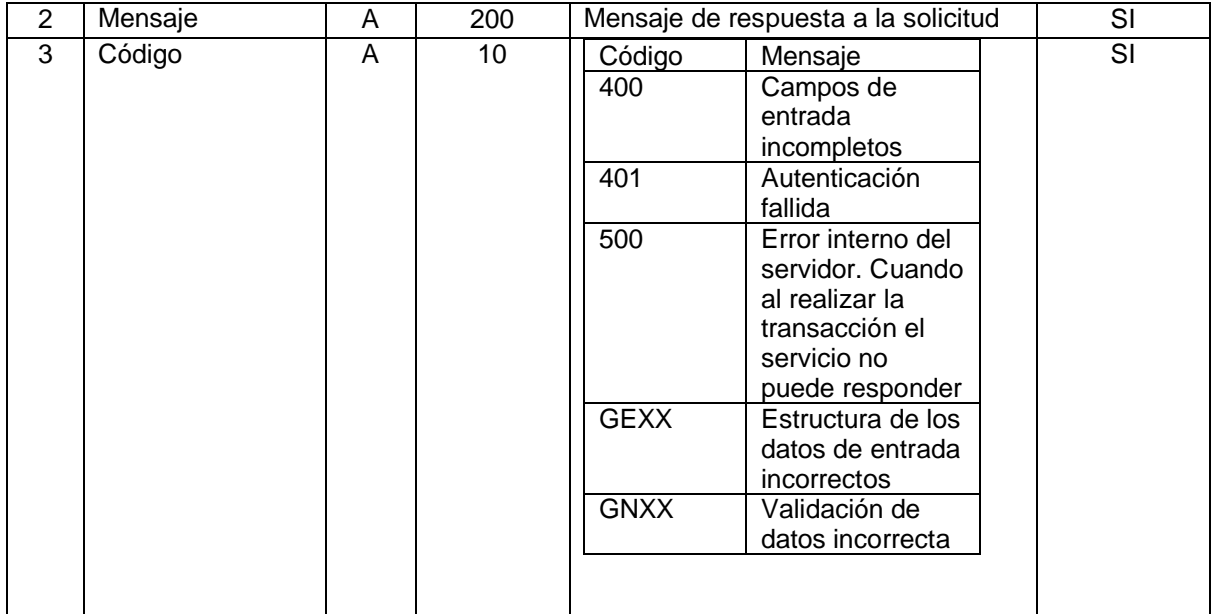

En caso de superar todas las validaciones, el servicio web devuelve la información de la empresa con los trabajadores con los siguientes campos:

#### Empresa

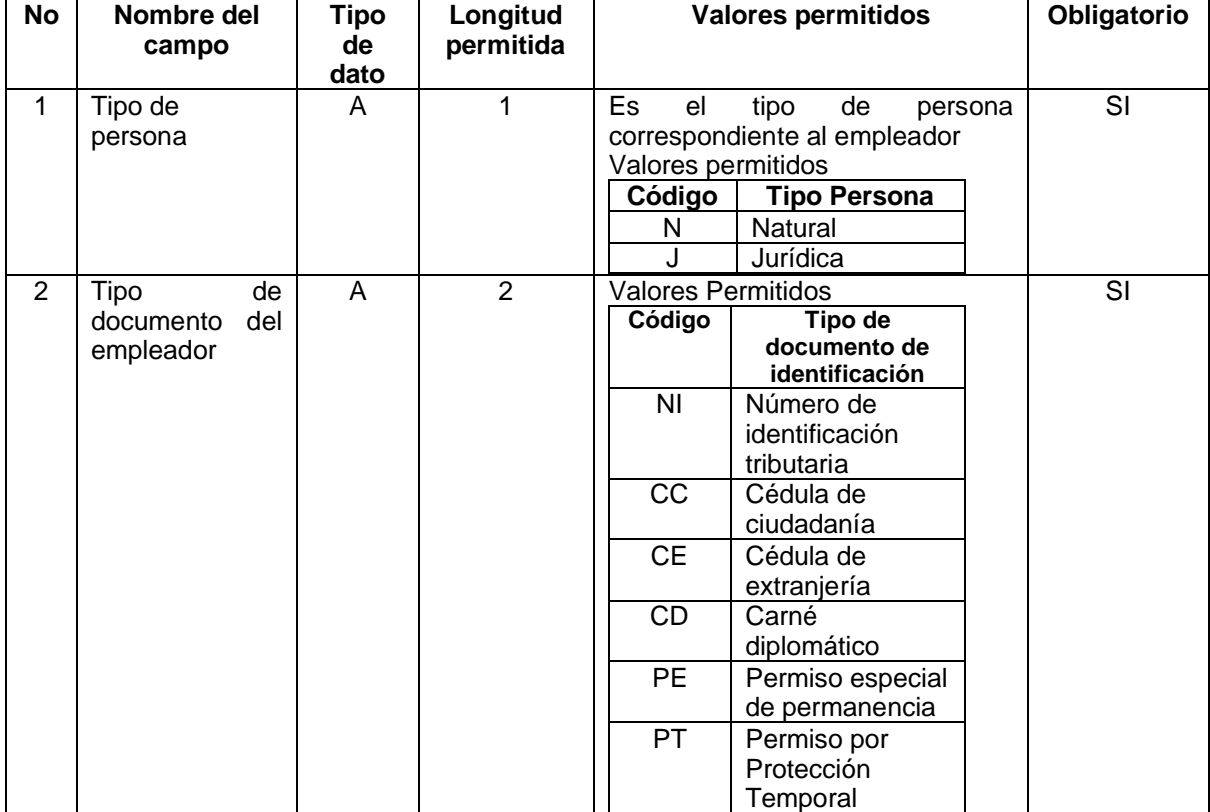

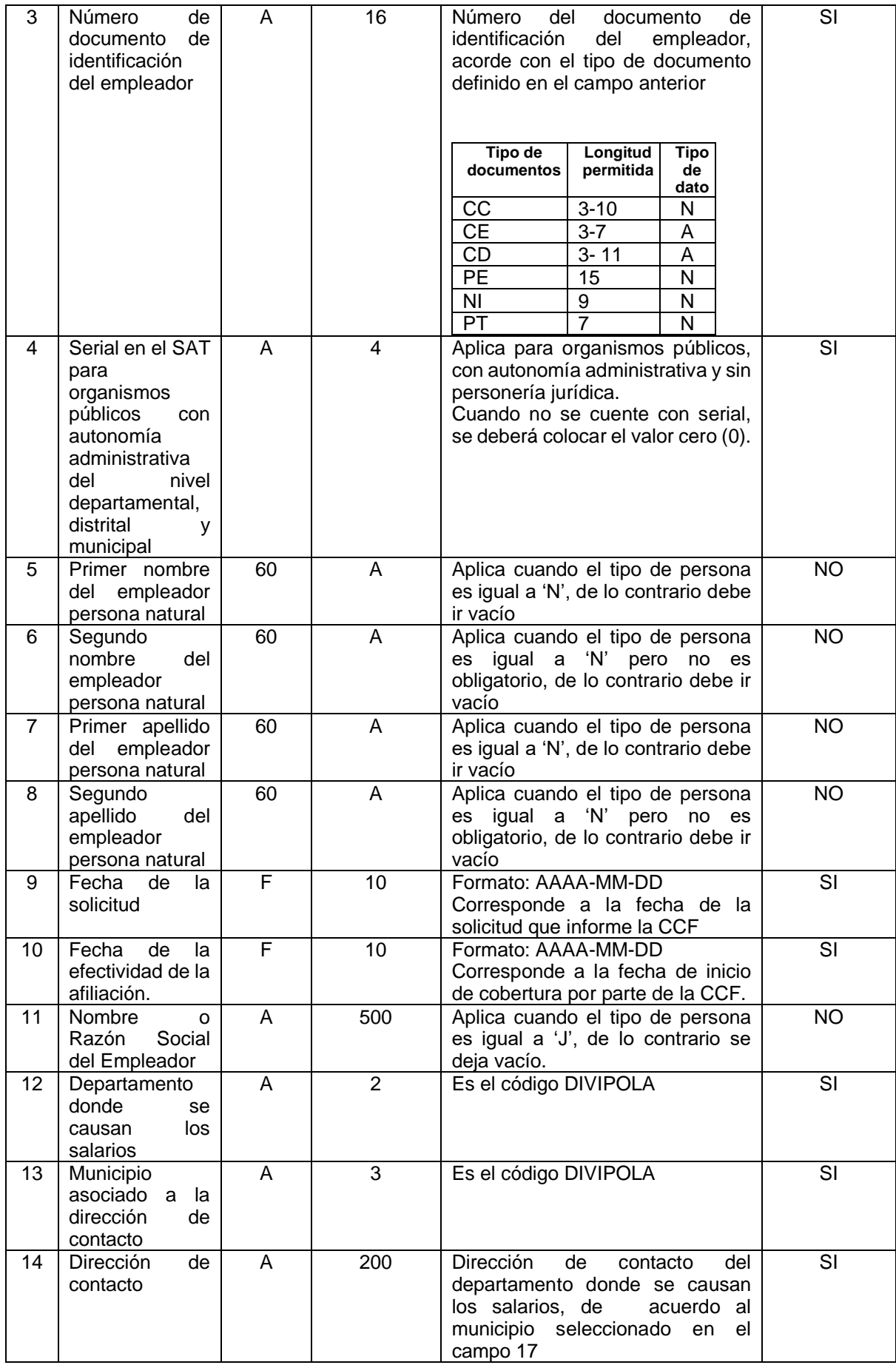

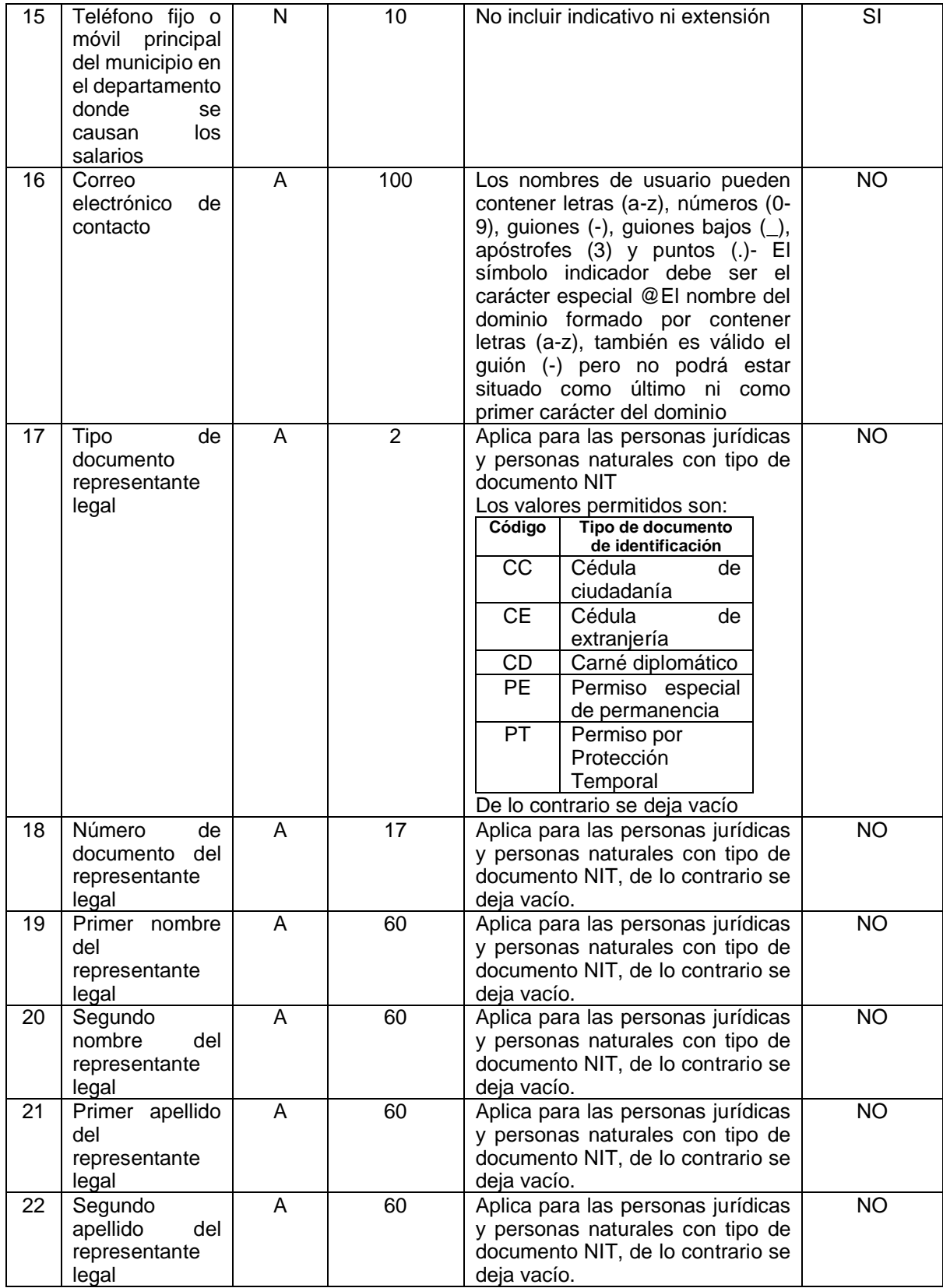

Trabajadores

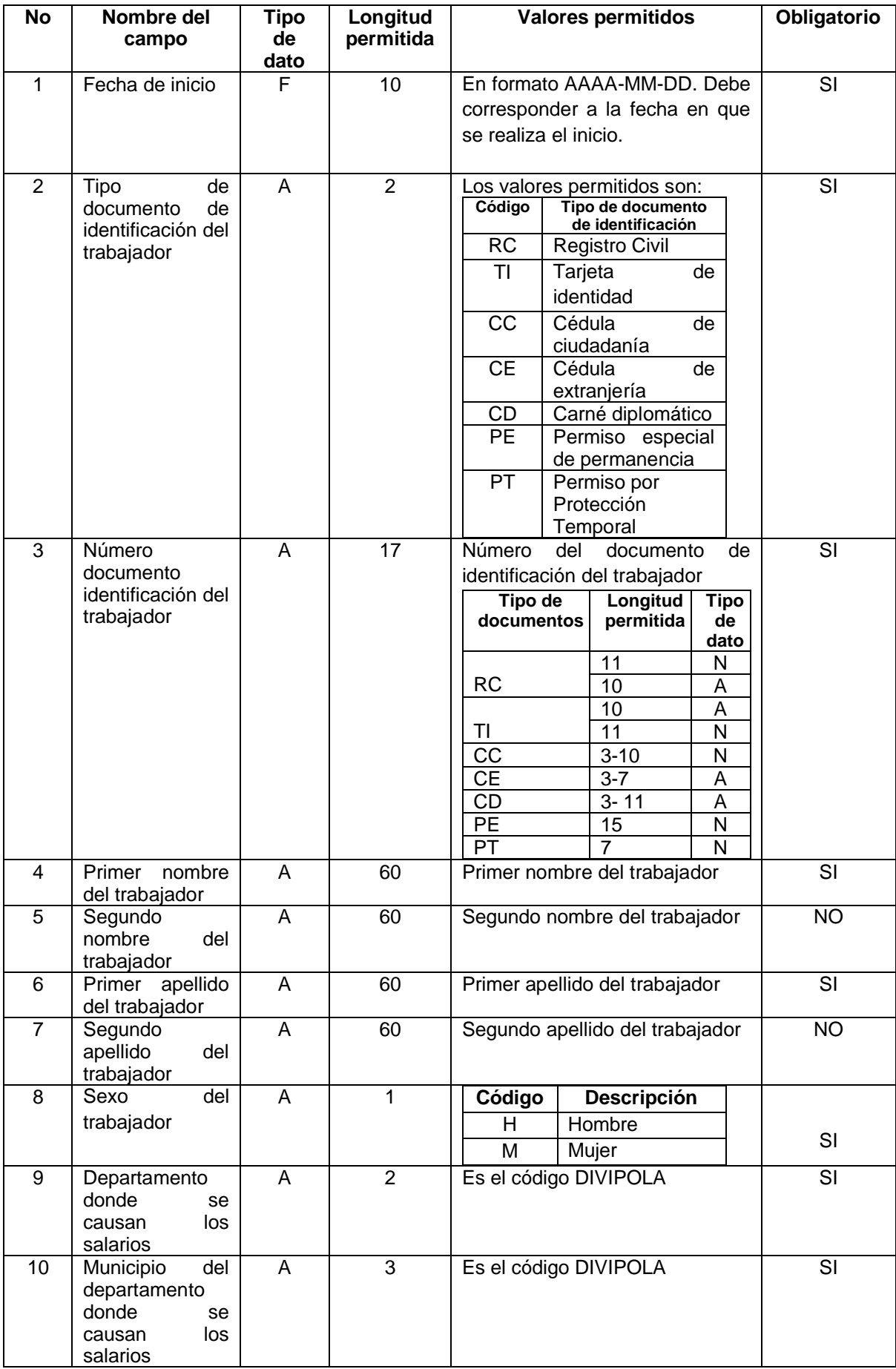

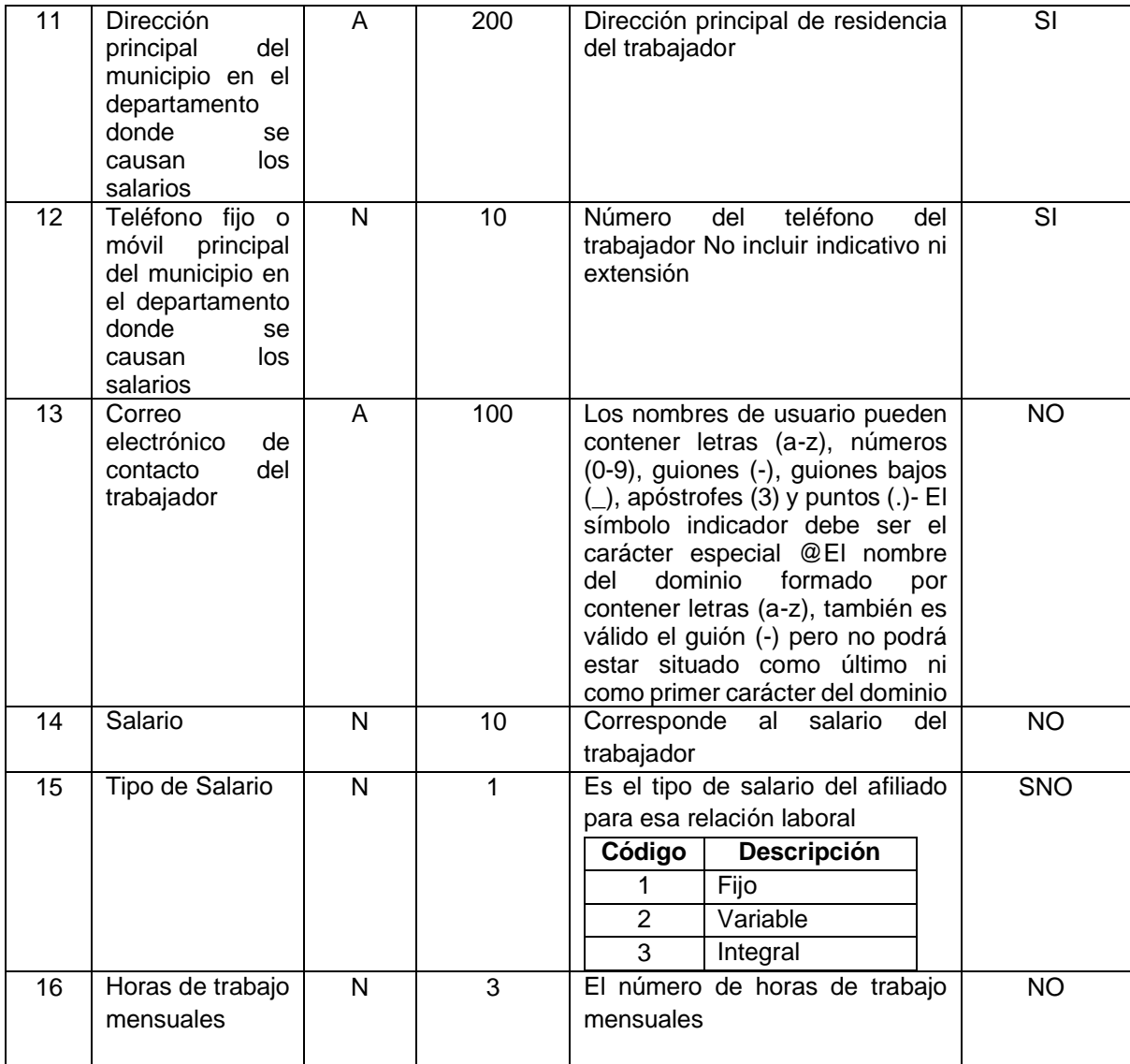

### 3.2.16 Consulta de empresas y sus afiliaciones.

Este servicio le permite a las CCF realizar la consulta de las empresa afiliada a dicha CCF. Se podrán visualizar todas las afiliaciones que haya tenido la empresa a la CCF en algún momento del tiempo.

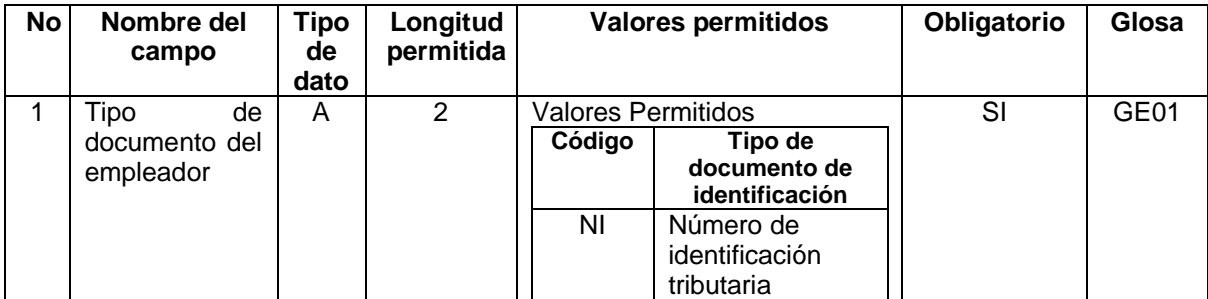

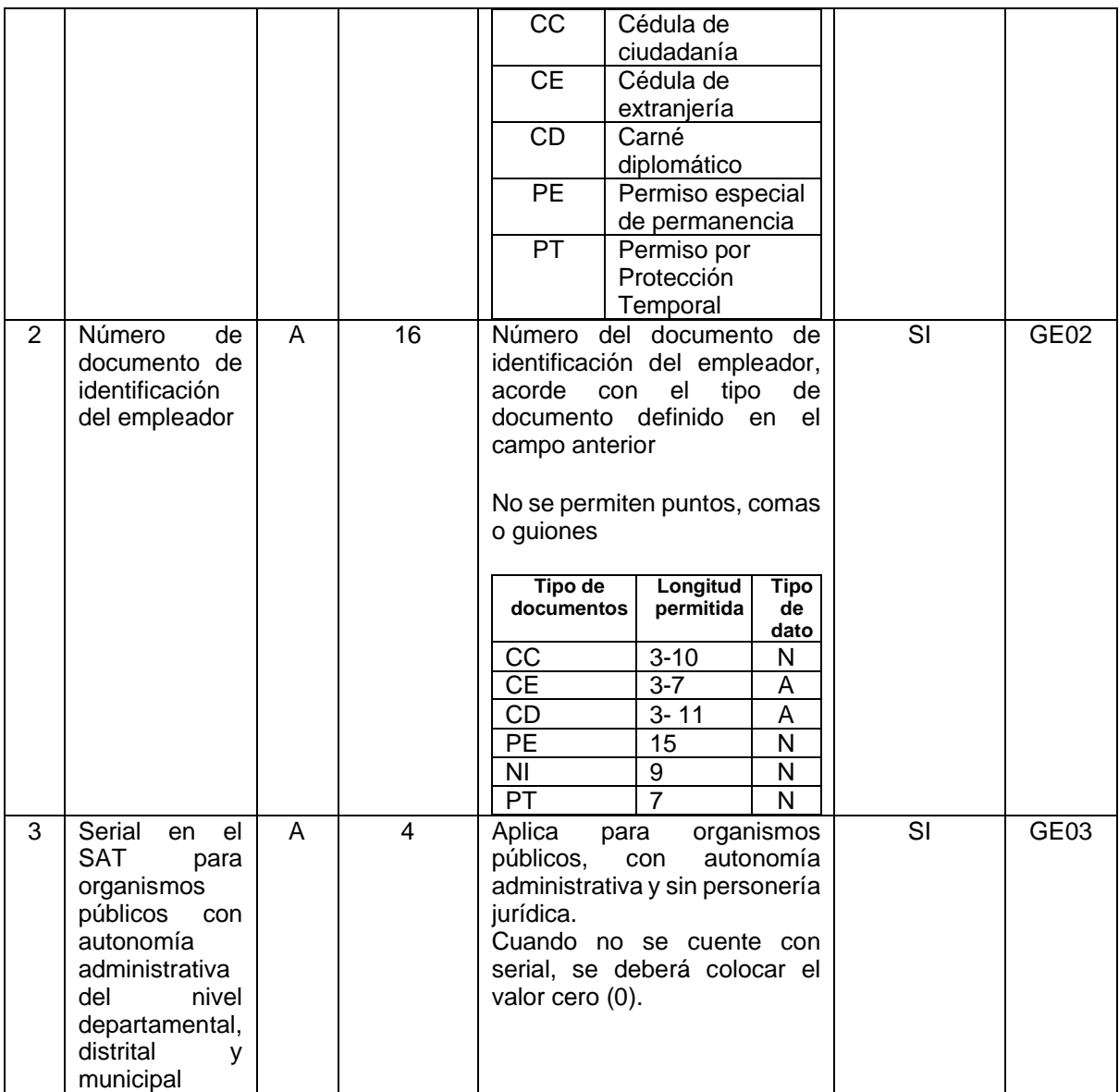

En caso de no superar las validaciones el servicio web devuelve el error con la siguiente información:

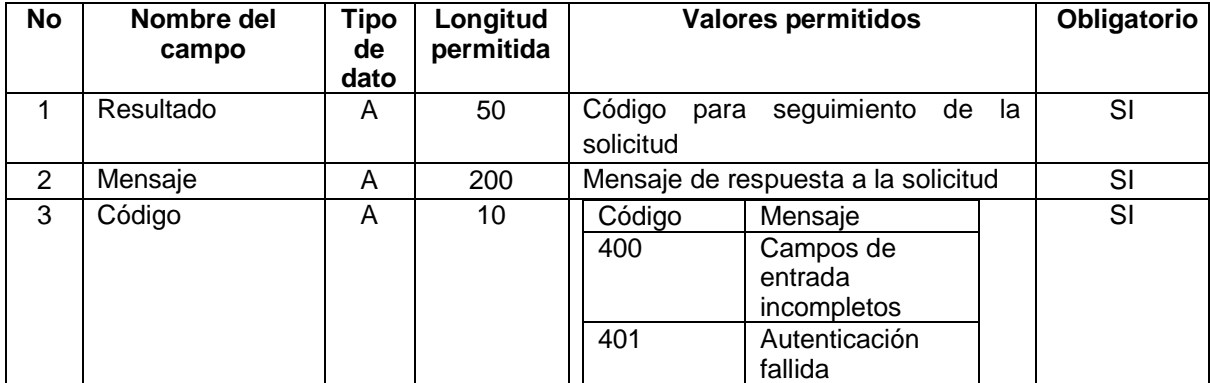

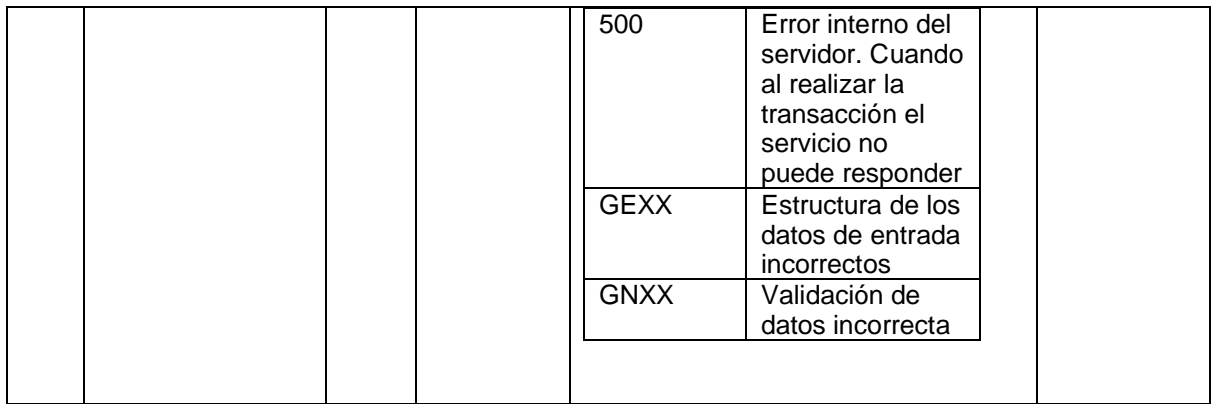

En caso de superar todas las validaciones, el servicio web devuelve la información de la empresa con los trabajadores con los siguientes campos:

### Empresa

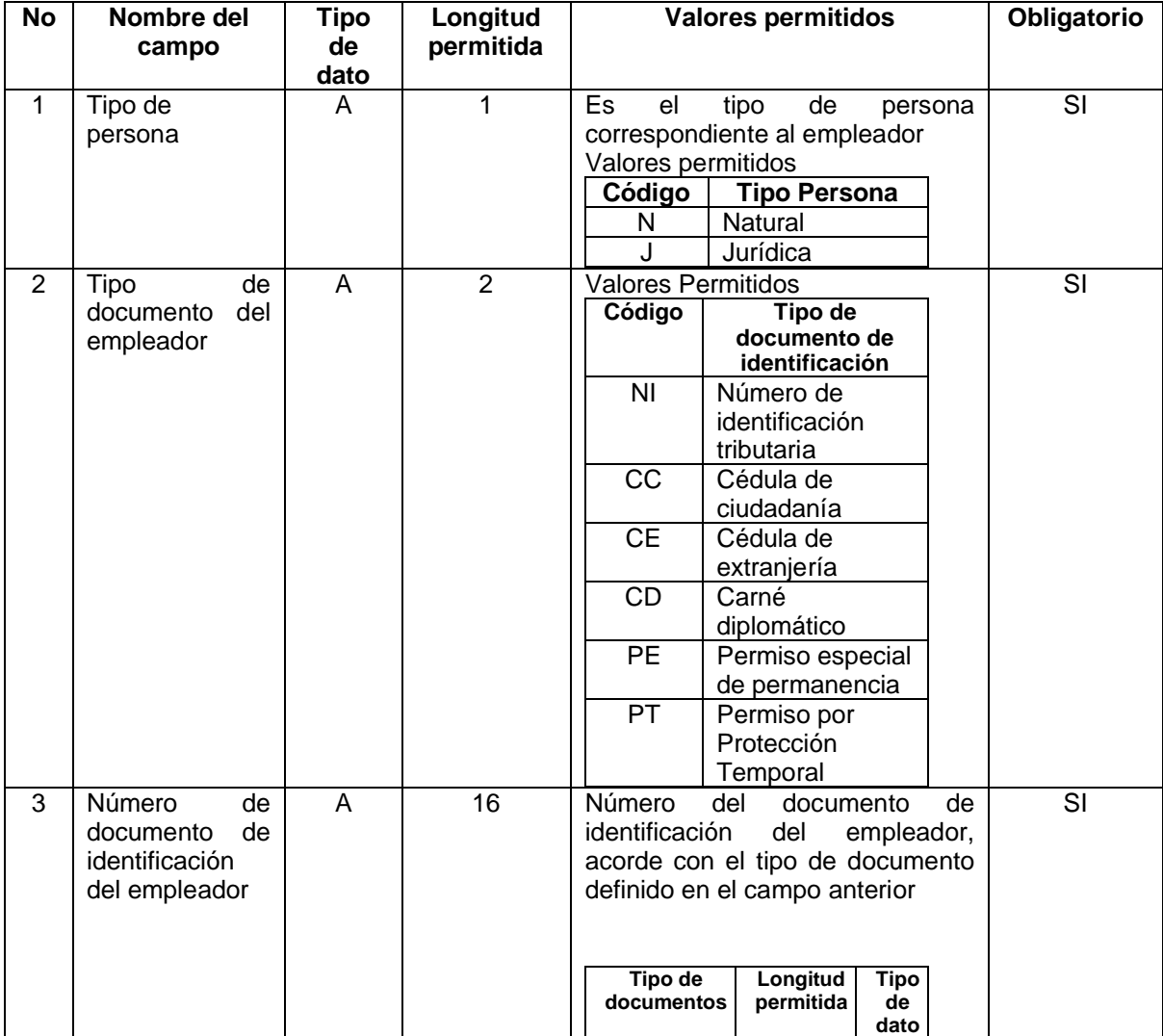

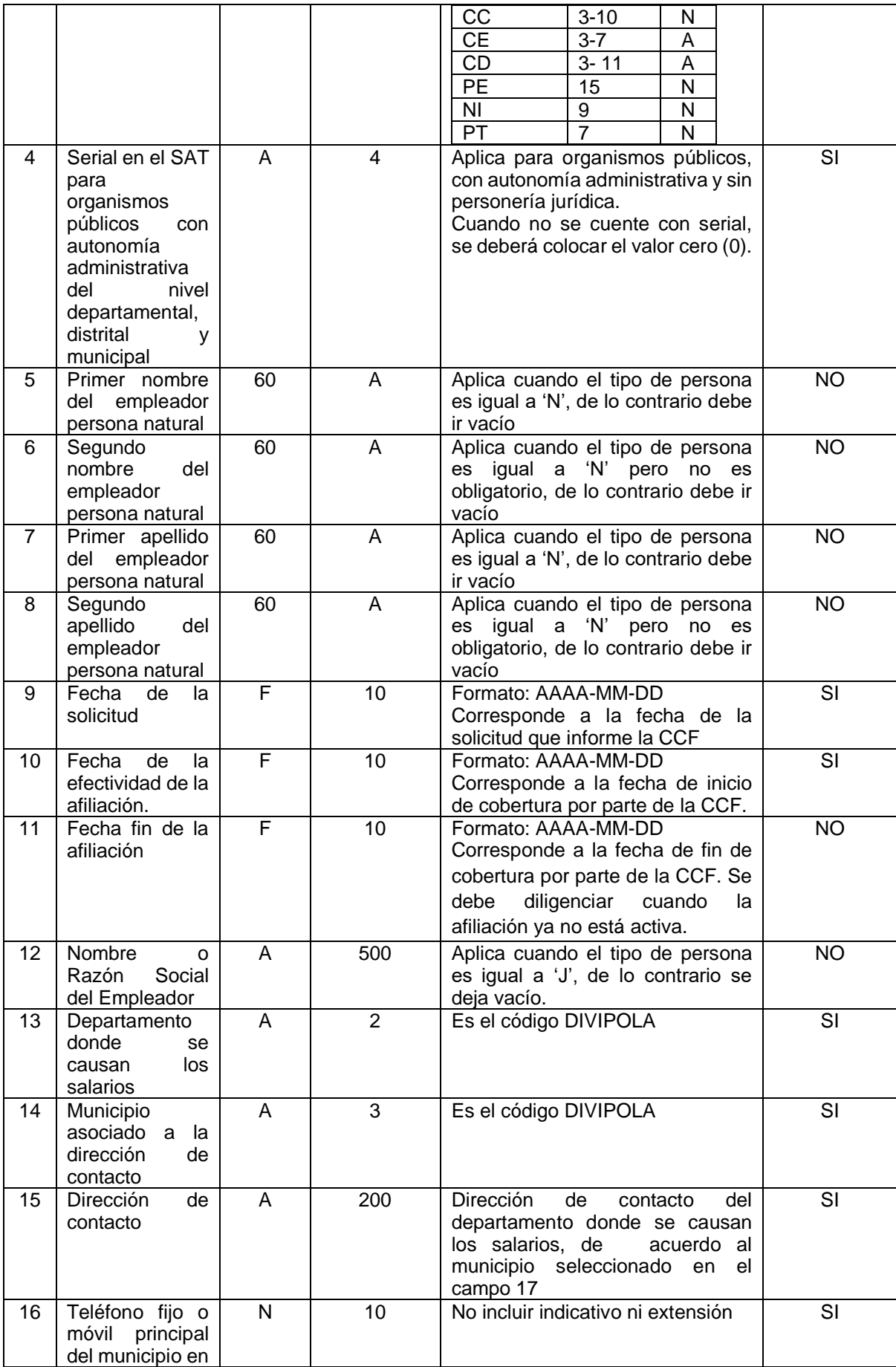

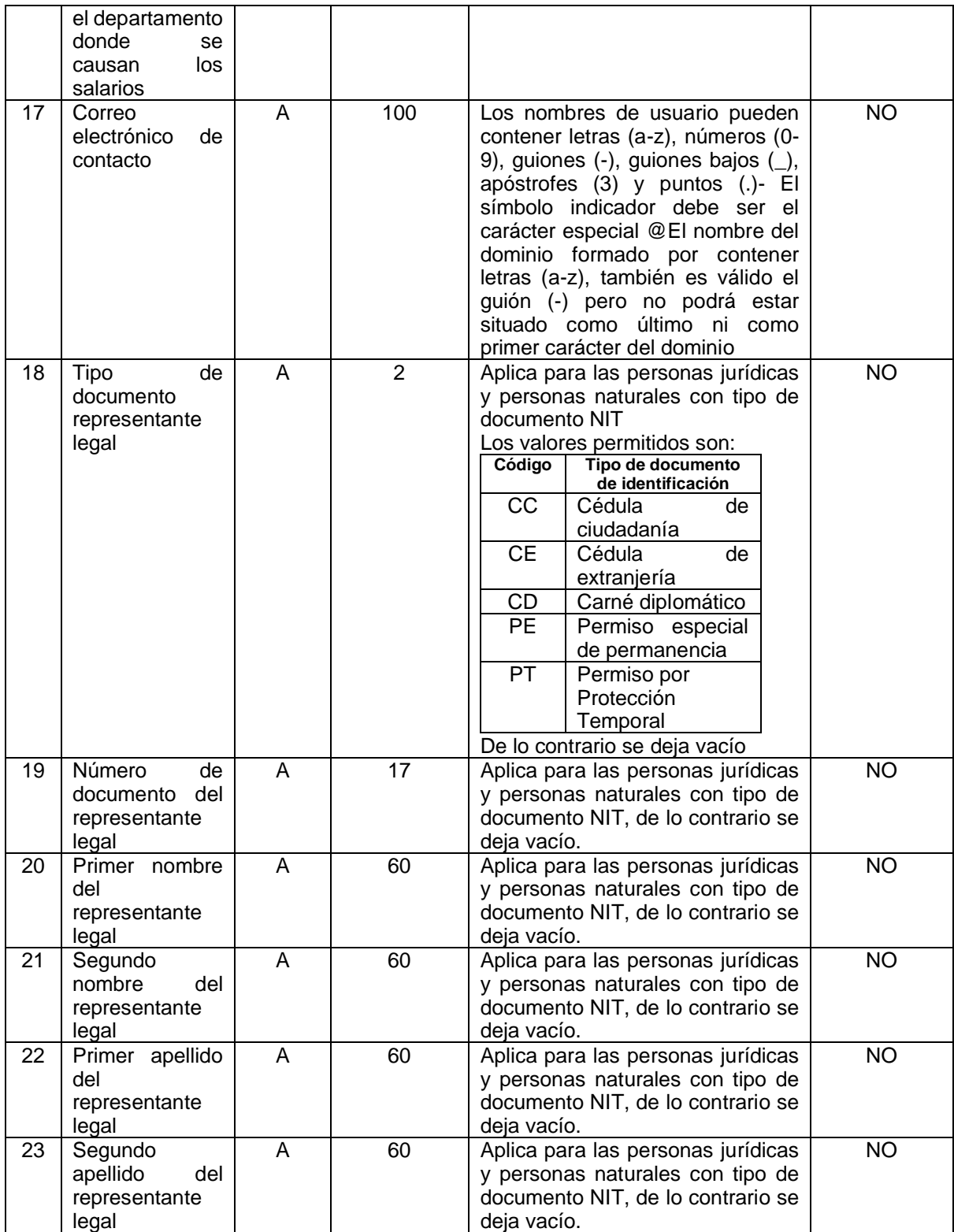

# 4. Servicio Web - validaciones de Estructura y Contenido

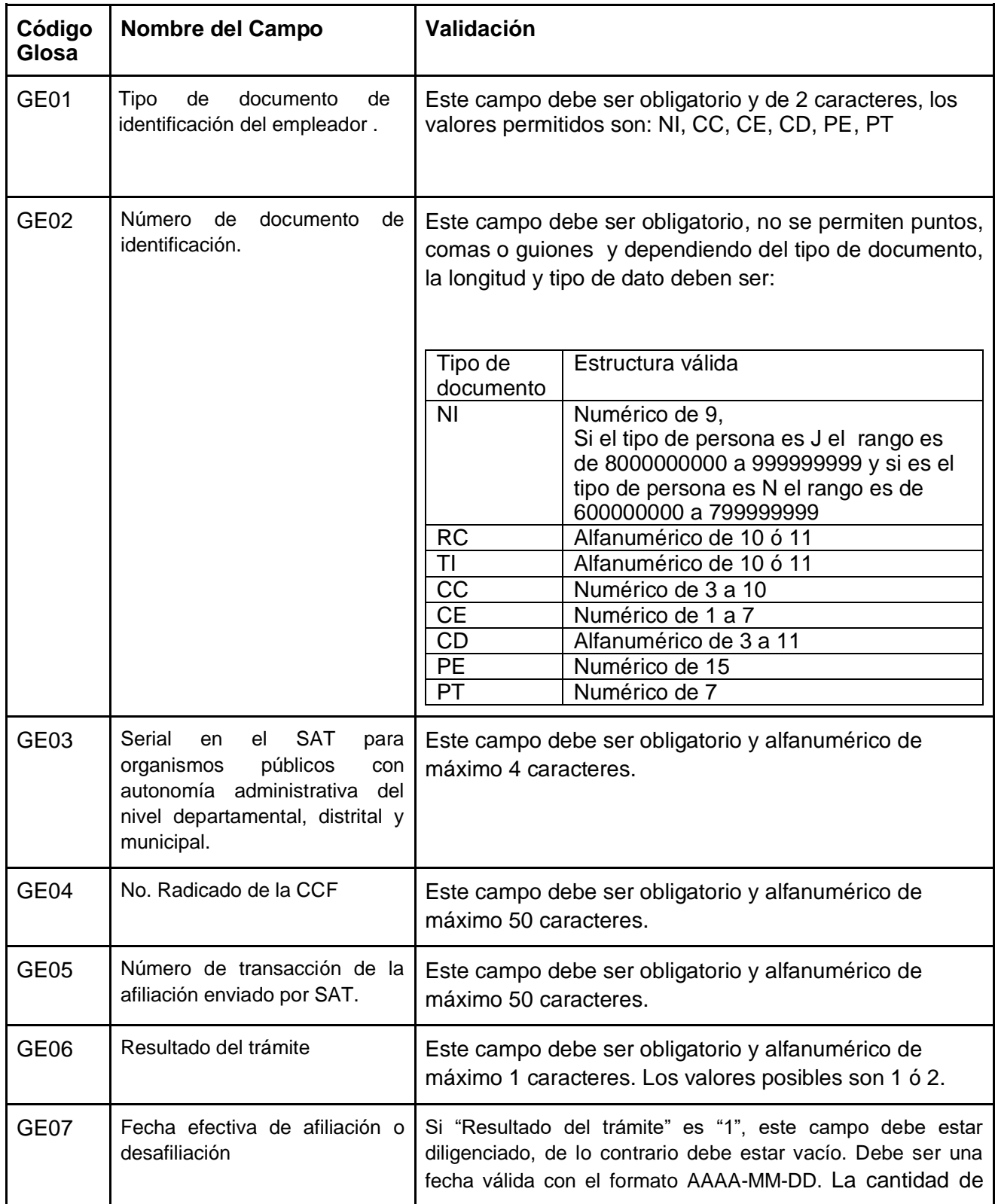

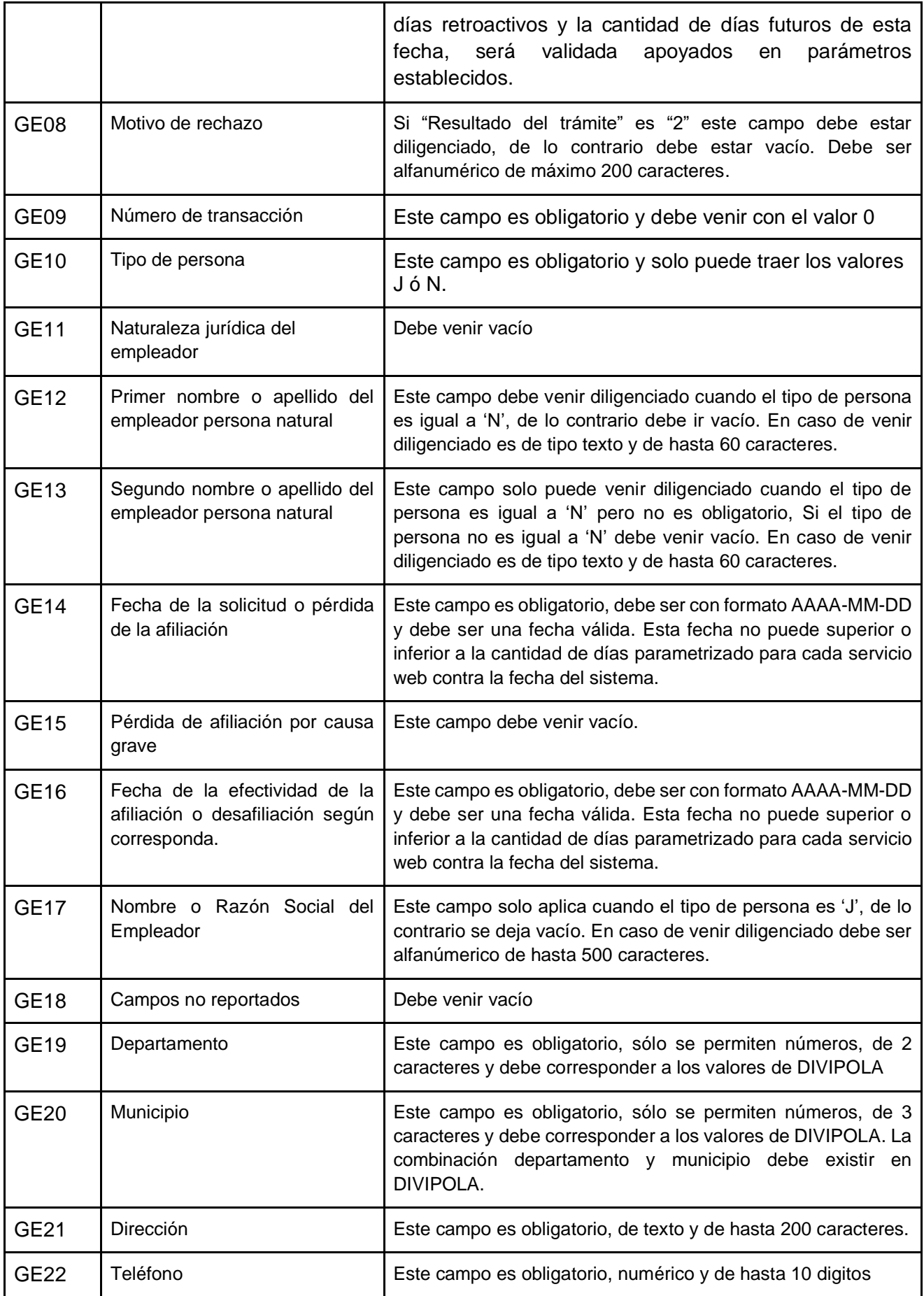

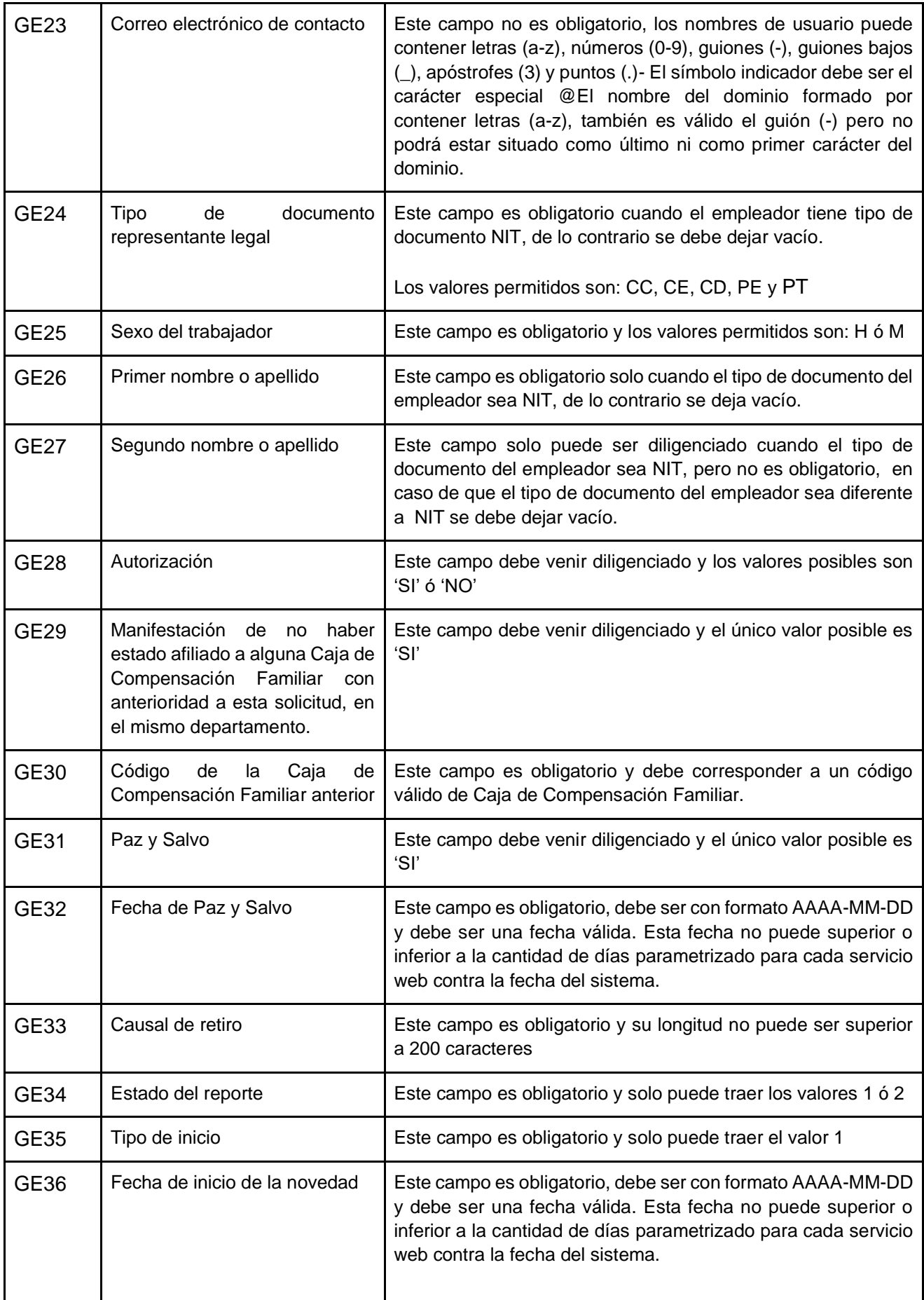

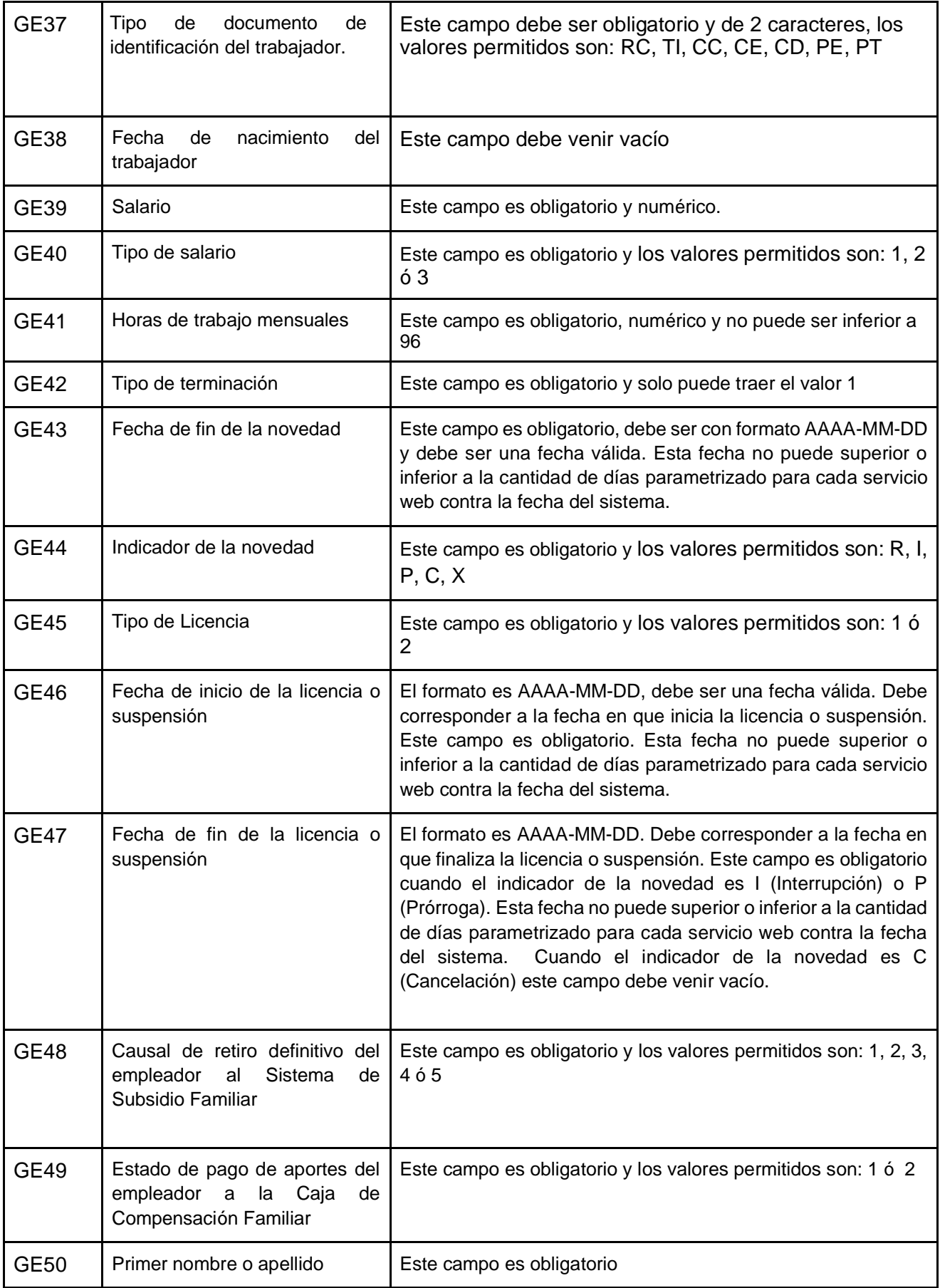

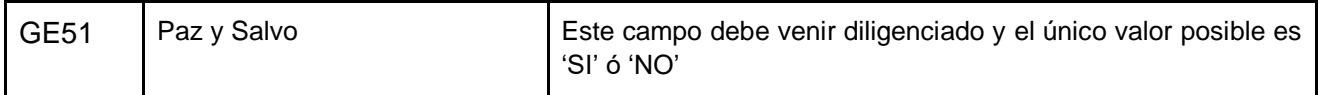

# 5. Validaciones de Negocio

# 5.1 Servicios web dispuestos por el Ministerio de Salud y Protección Social.

5.1.1 Solicitud de afiliación de empleadores a una Caja de Compensación Familiar por primera vez en un departamento.

Glosas

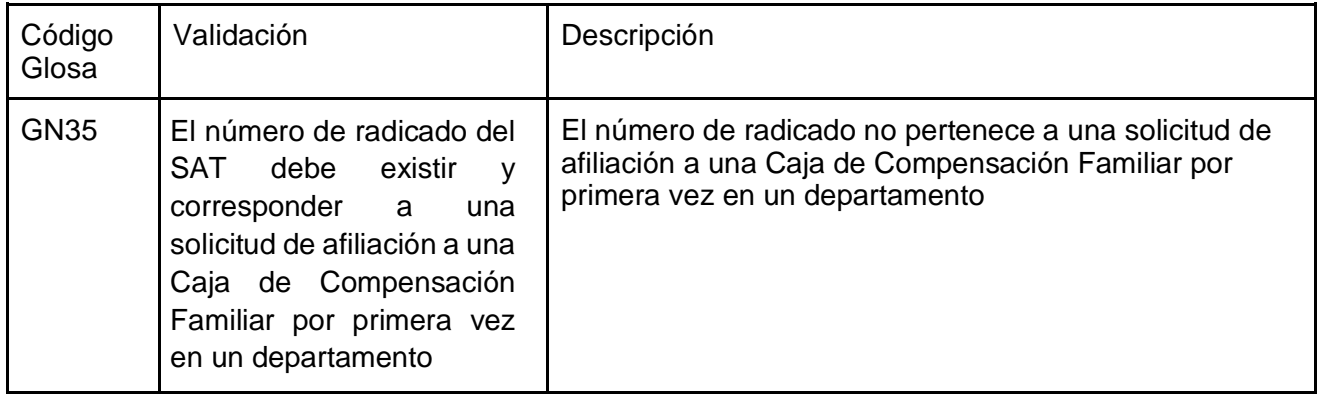

Alertas

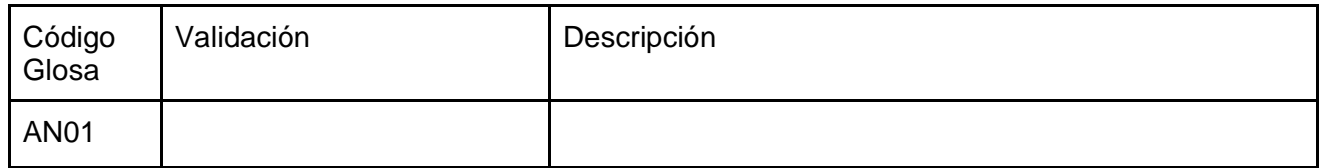

5.1.2 Solicitud de afiliación de un empleador a una Caja de Compensación Familiar en el mismo Departamento donde ya estuvo afiliado.

Glosas

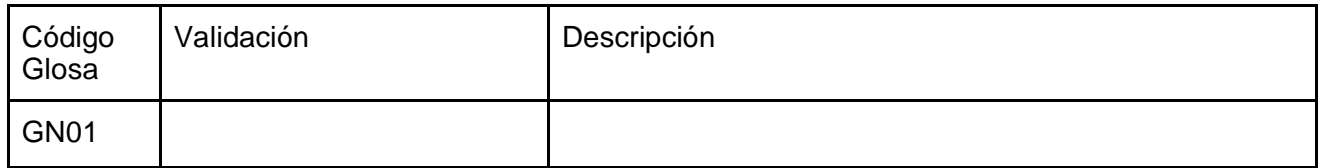

Alertas

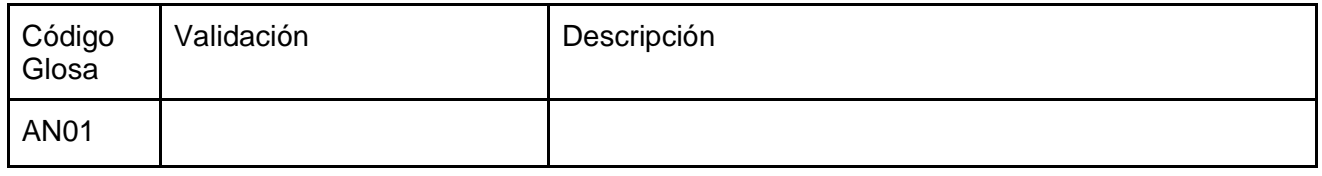

# 5.1.3 Detalle de trabajadores a cargo de un empleador .

#### Glosas

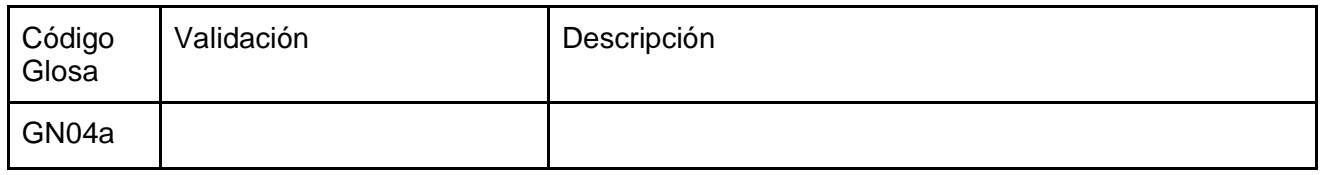

#### Alertas

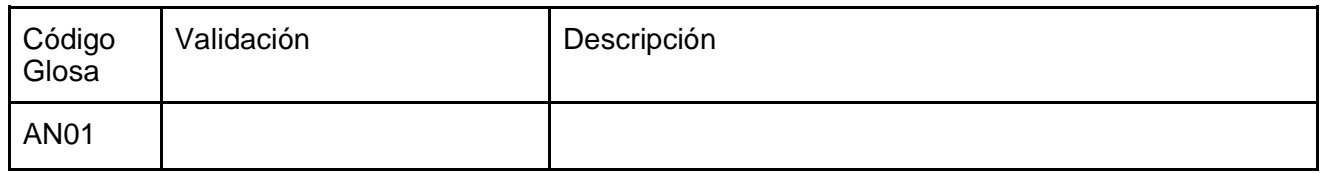

# 5.1.4 Desistimiento a la solicitud de afiliación por parte del empleador.

Glosas

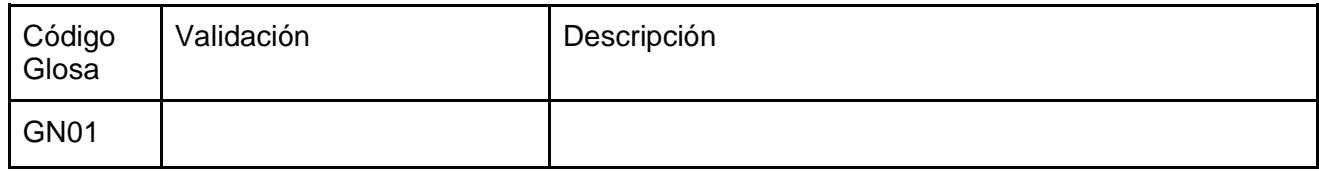

#### Alertas

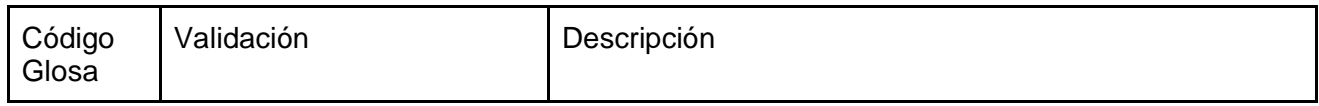

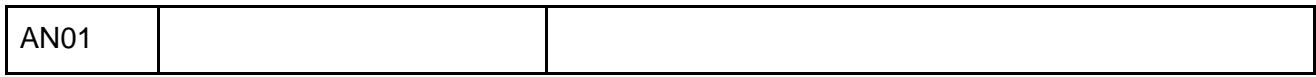

# 5.1.5 Solicitud de Desafiliación a una Caja de Compensación Familiar. Glosas

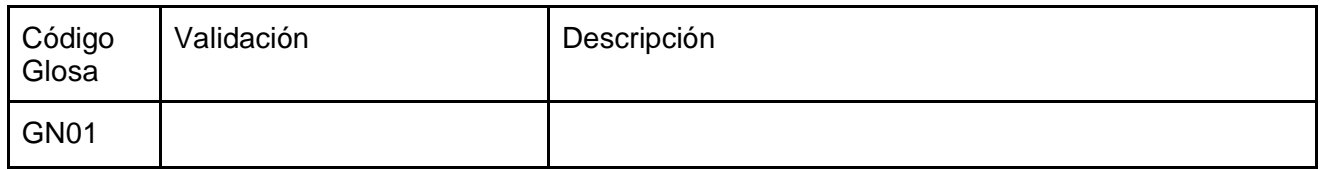

Alertas

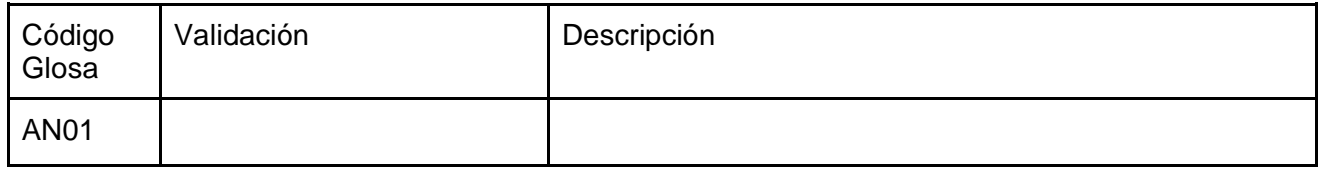

## 5.1.6 Inicio de relación laboral.

Glosas

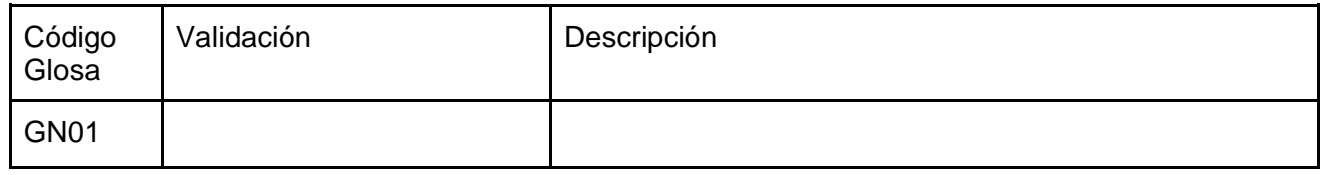

#### Alertas

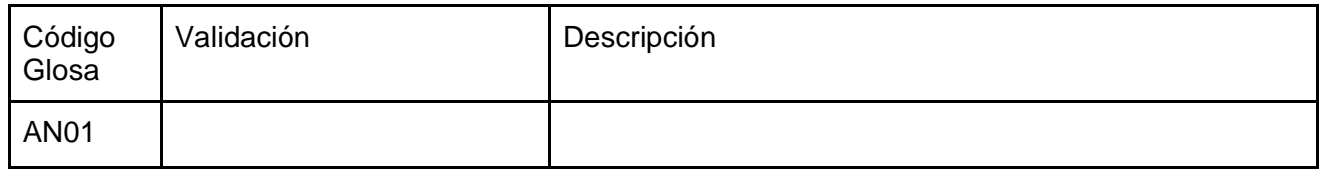

## 5.1.7 Terminación de relación laboral.

Glosas

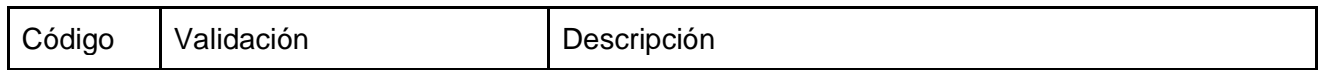

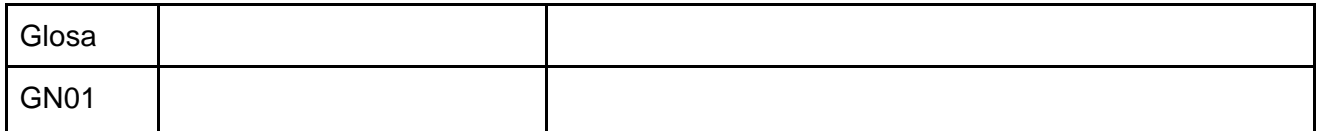

Alertas

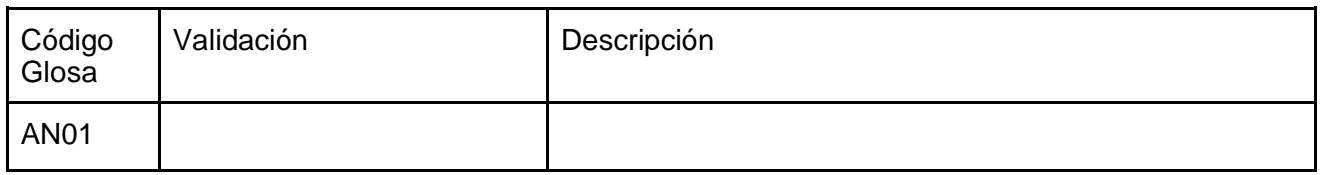

# 5.1.8 Suspensión temporal del contrato de trabajo.

Glosas

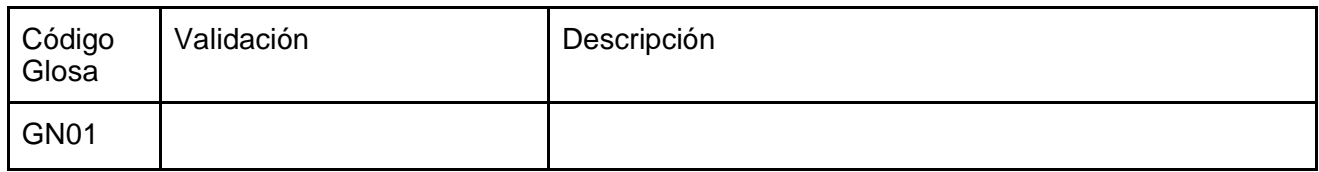

Alertas

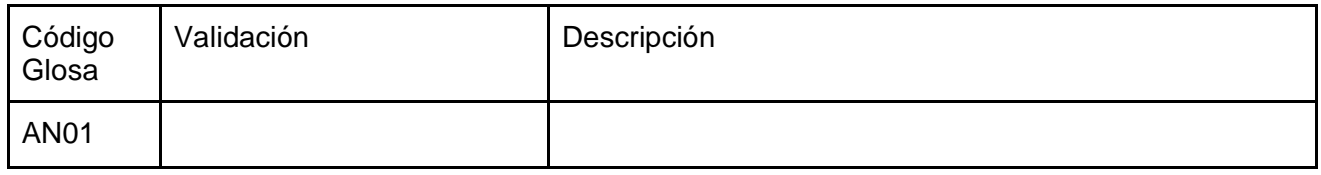

# 5.1.9 Licencias remuneradas y no remuneradas.

Glosas

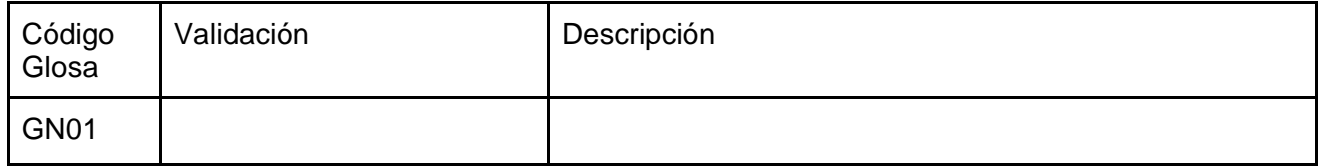

Alertas

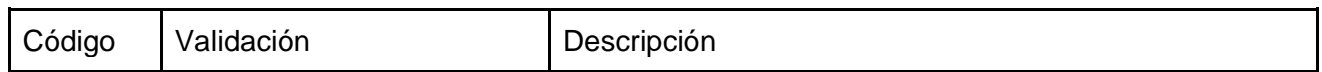

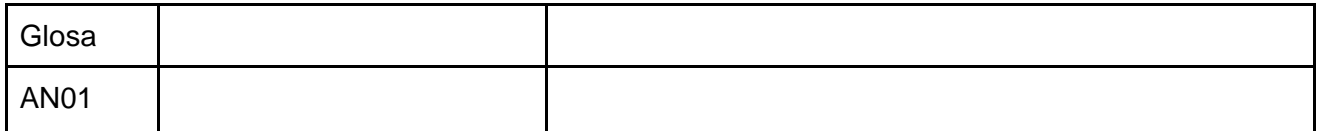

# 5.1.10 Modificación de Salario.

Glosas

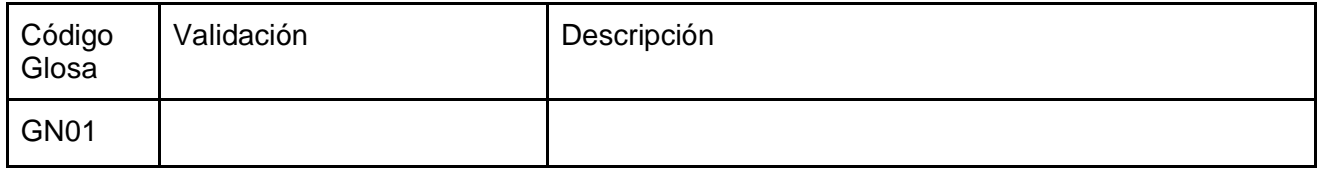

#### Alertas

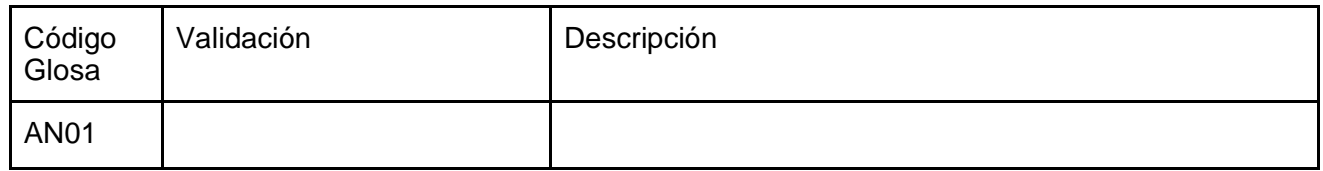

# 5.1.11 Retiro definitivo del empleador al Sistema de Subsidio Familiar.

Glosas

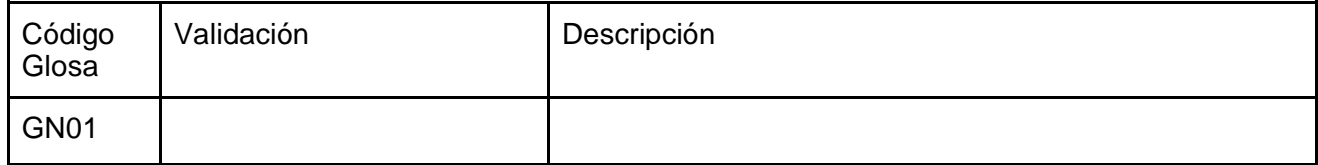

Alertas

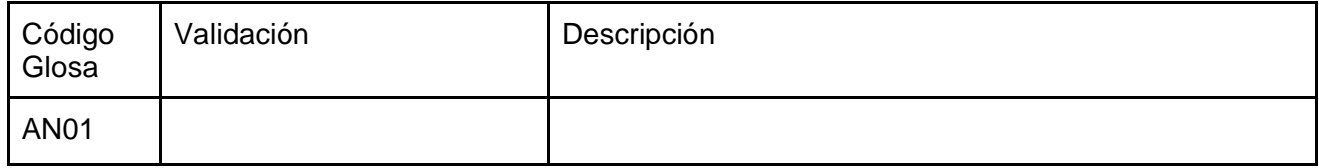

# 5.2 Servicios web dispuestos por la Cajas de Compensación Familiar.

5.2.1 Reporte al SAT de las afiliaciones de empleadores a una Caja de Compensación Familiar por primera vez en un departamento.

### Glosas

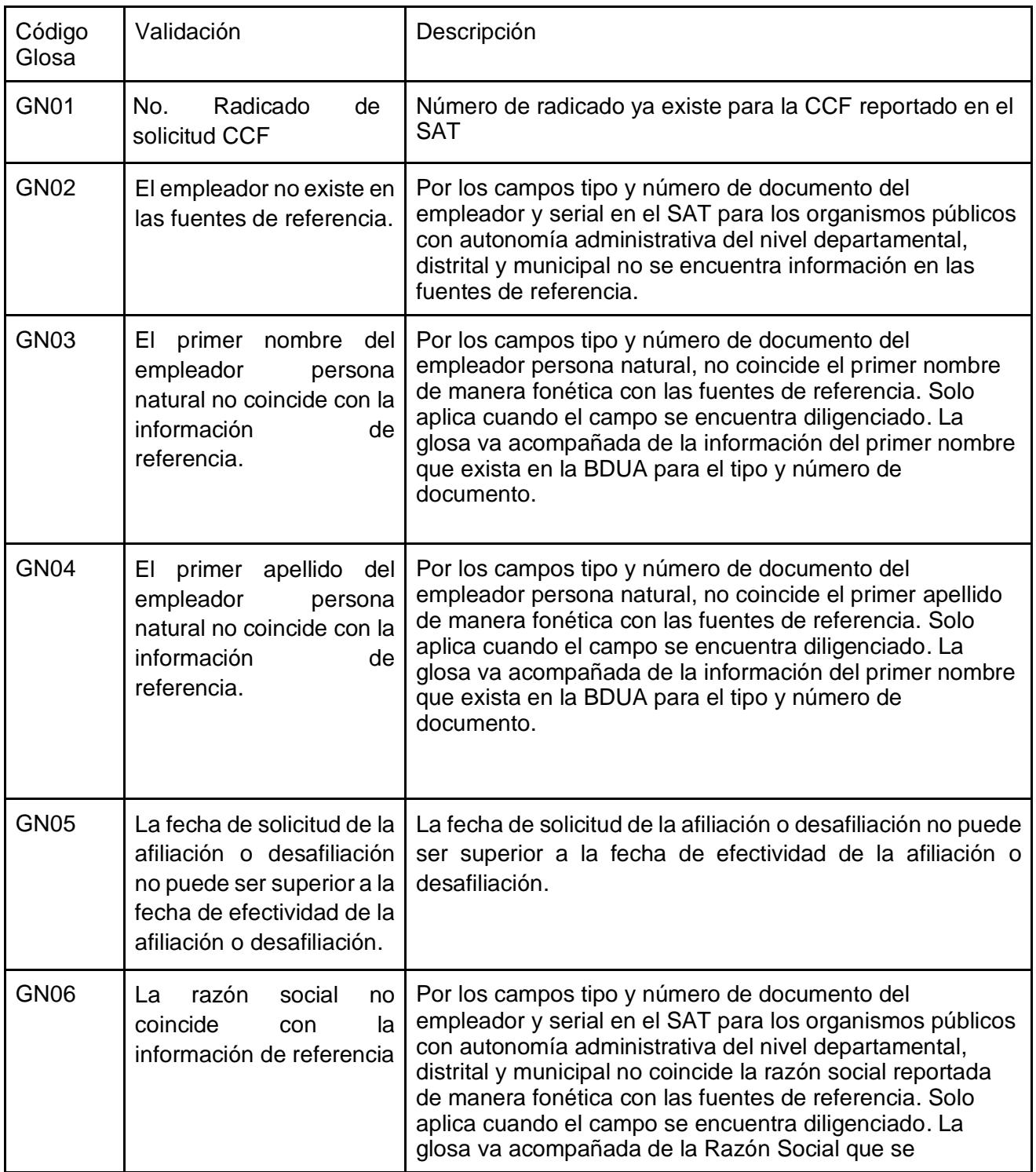

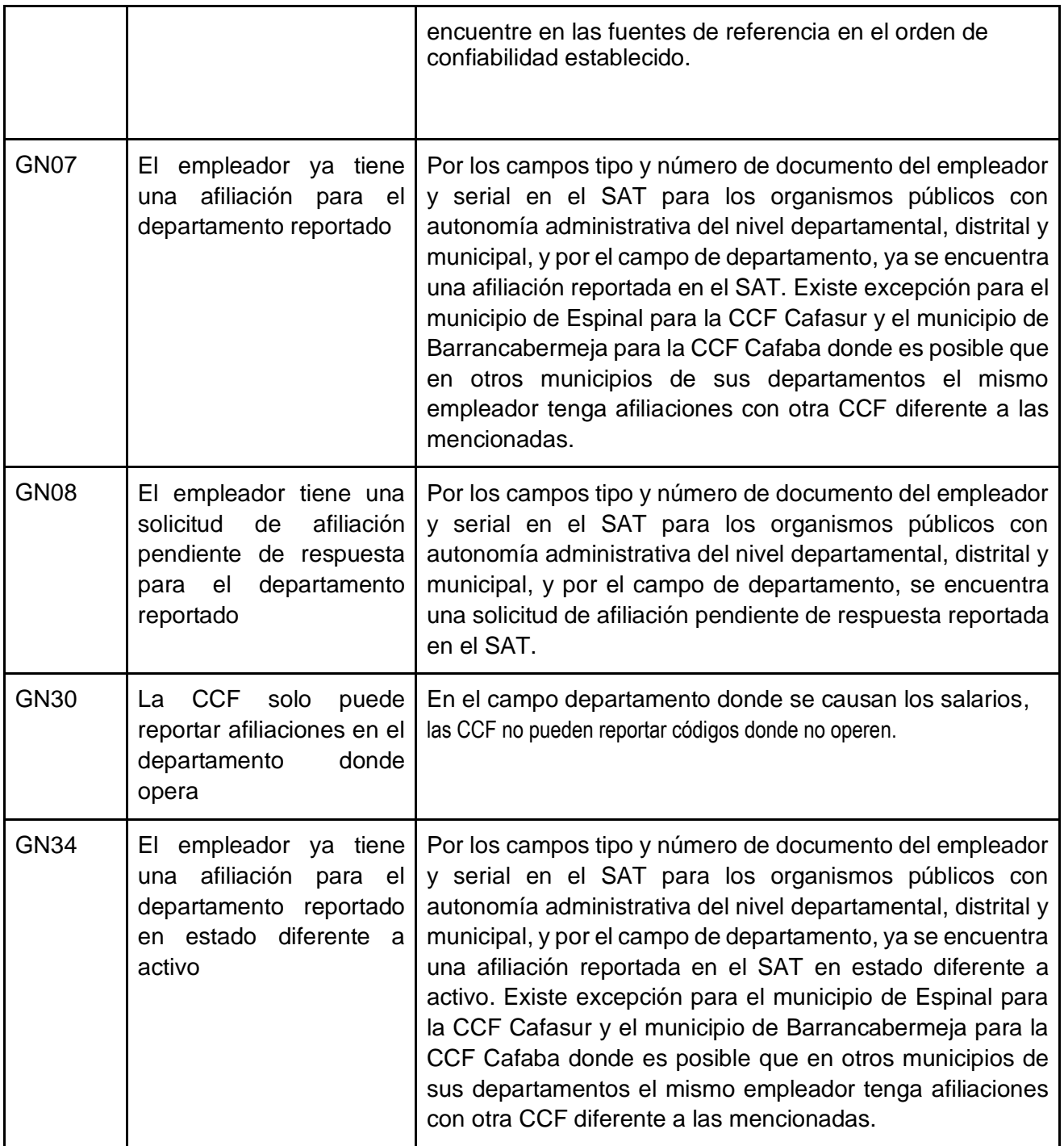

#### Alertas

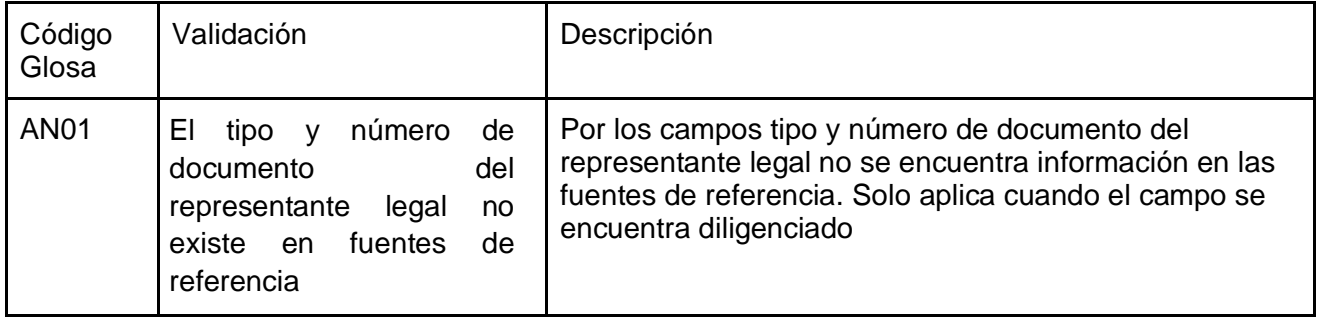
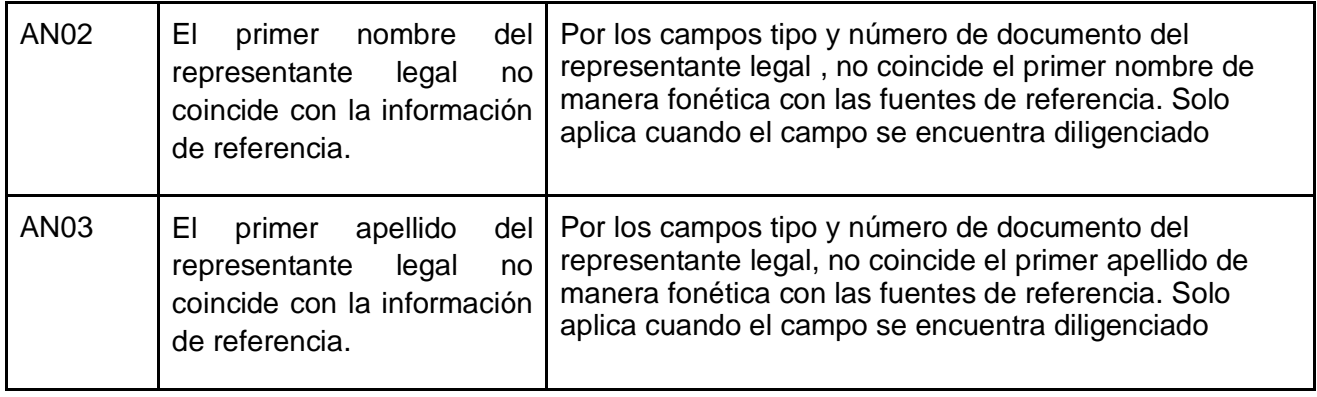

5.2.2 Reporte de la afiliación de un empleador por parte de la Caja de Compensación Familiar.

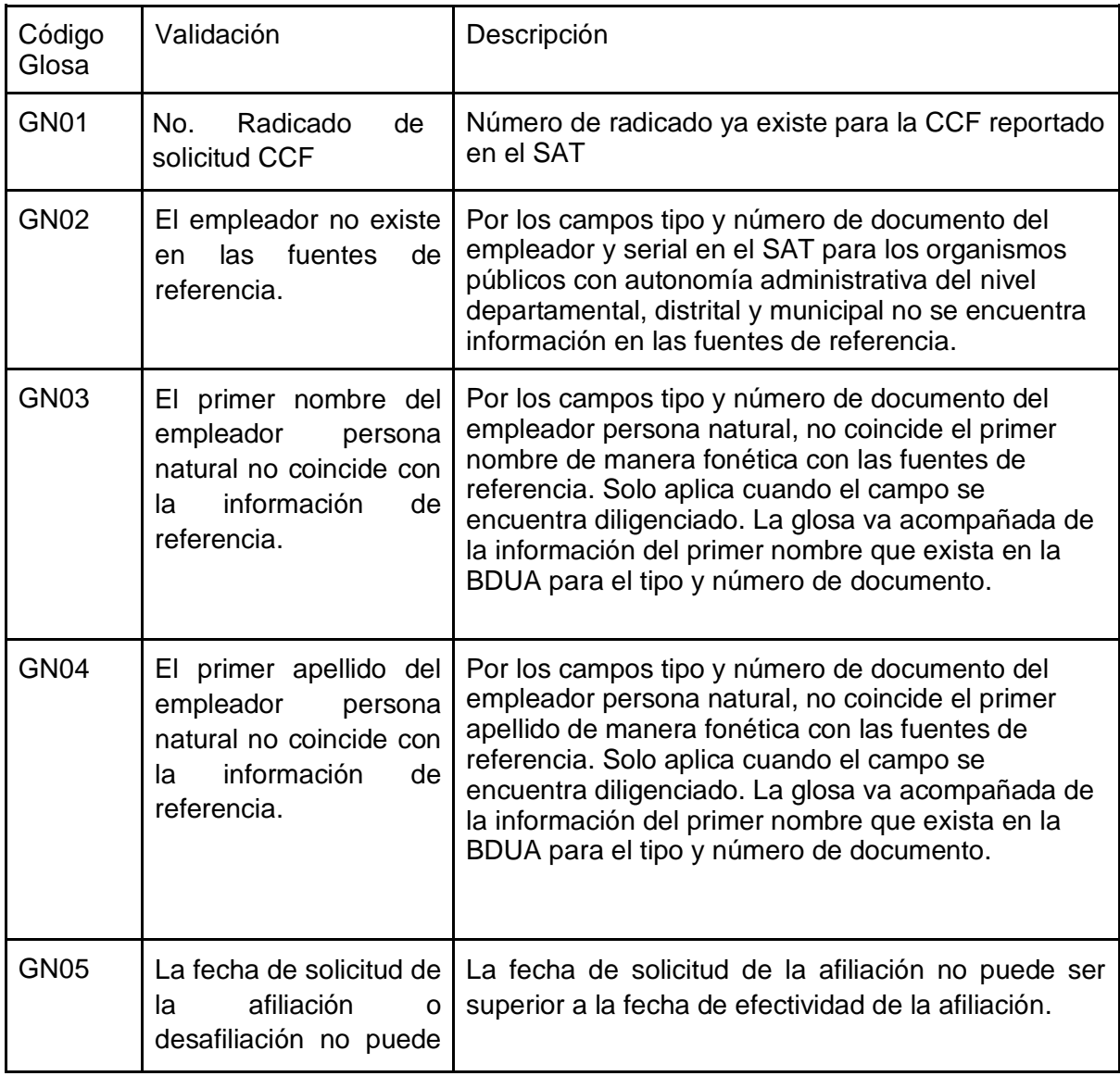

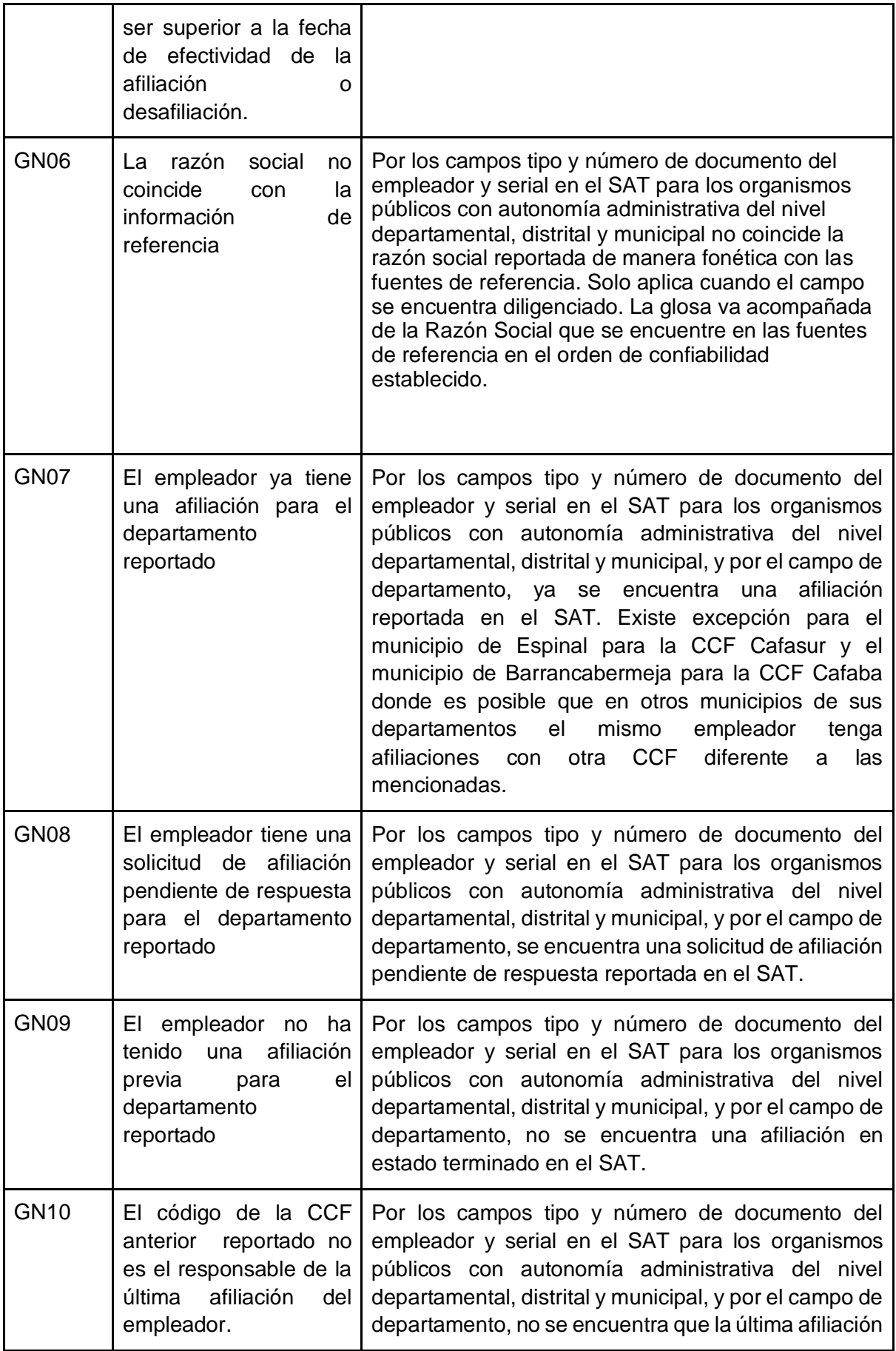

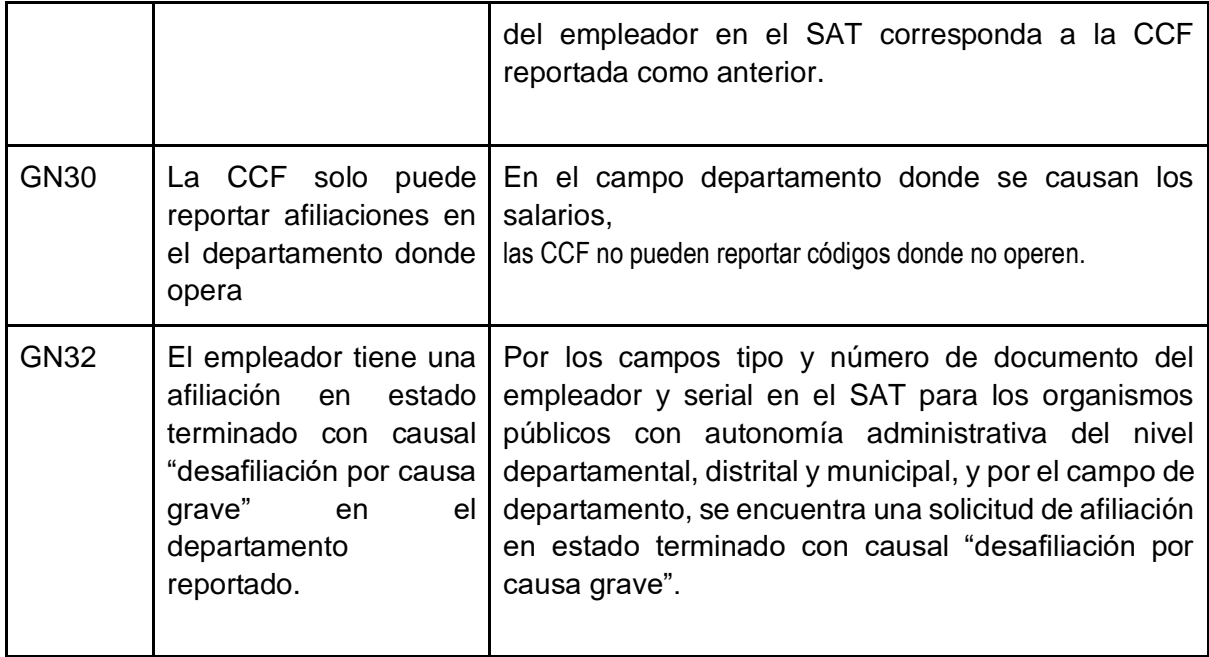

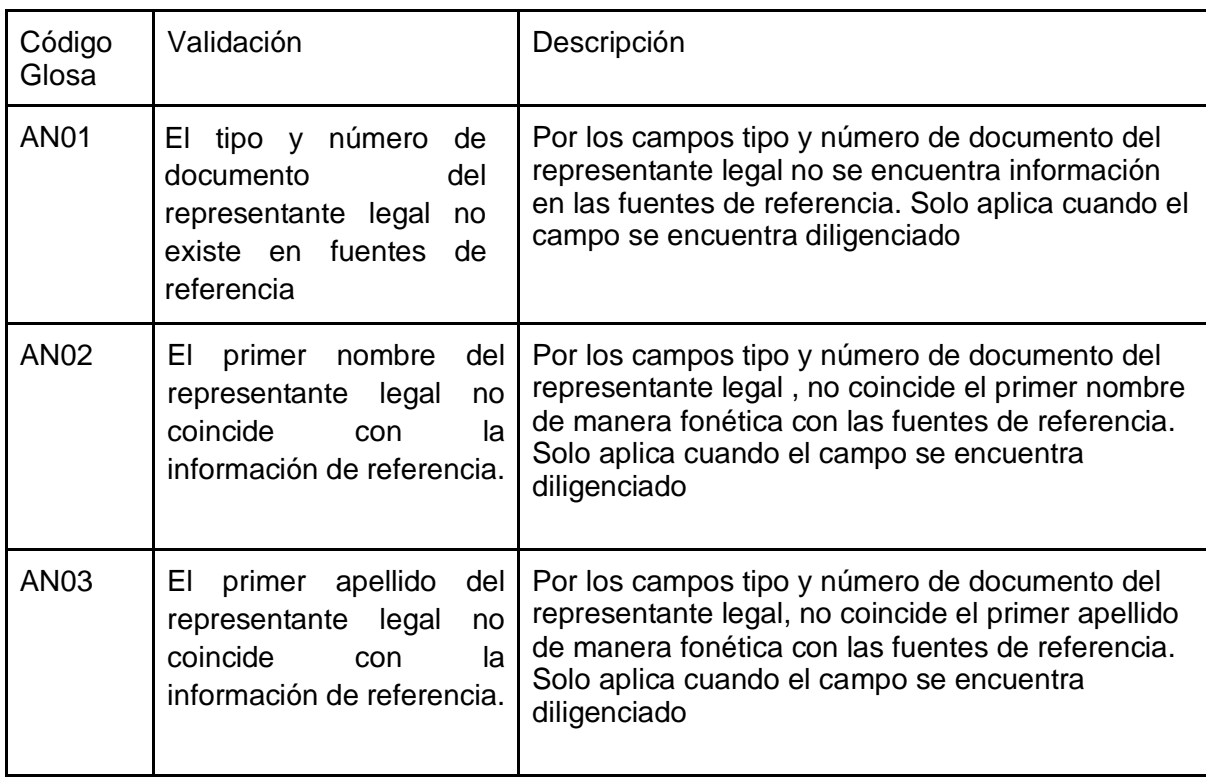

## 5.2.3 Detalle de trabajadores a cargo de un empleador.

#### Glosas

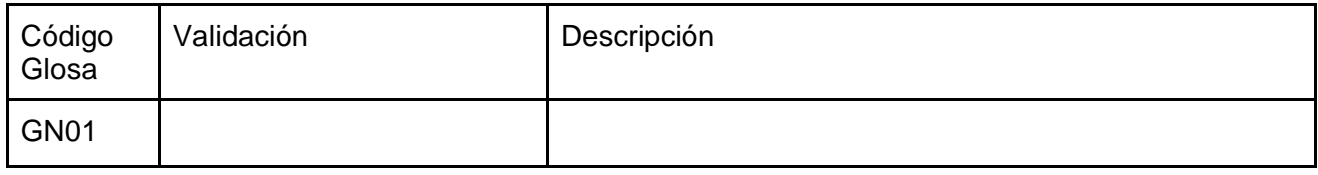

Alertas

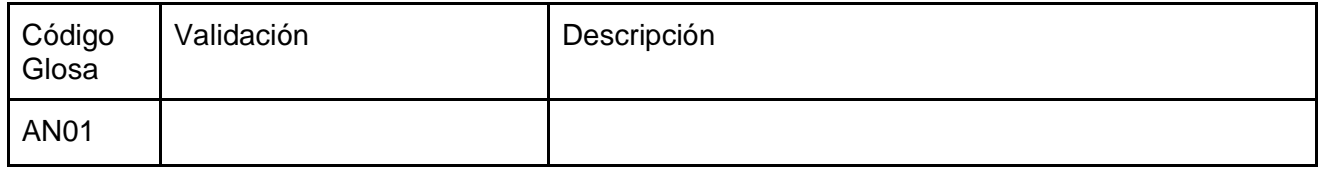

5.2.4 Respuesta a la solicitud de afiliación por parte de la Caja de Compensación Familiar, a la solicitud desde SAT.

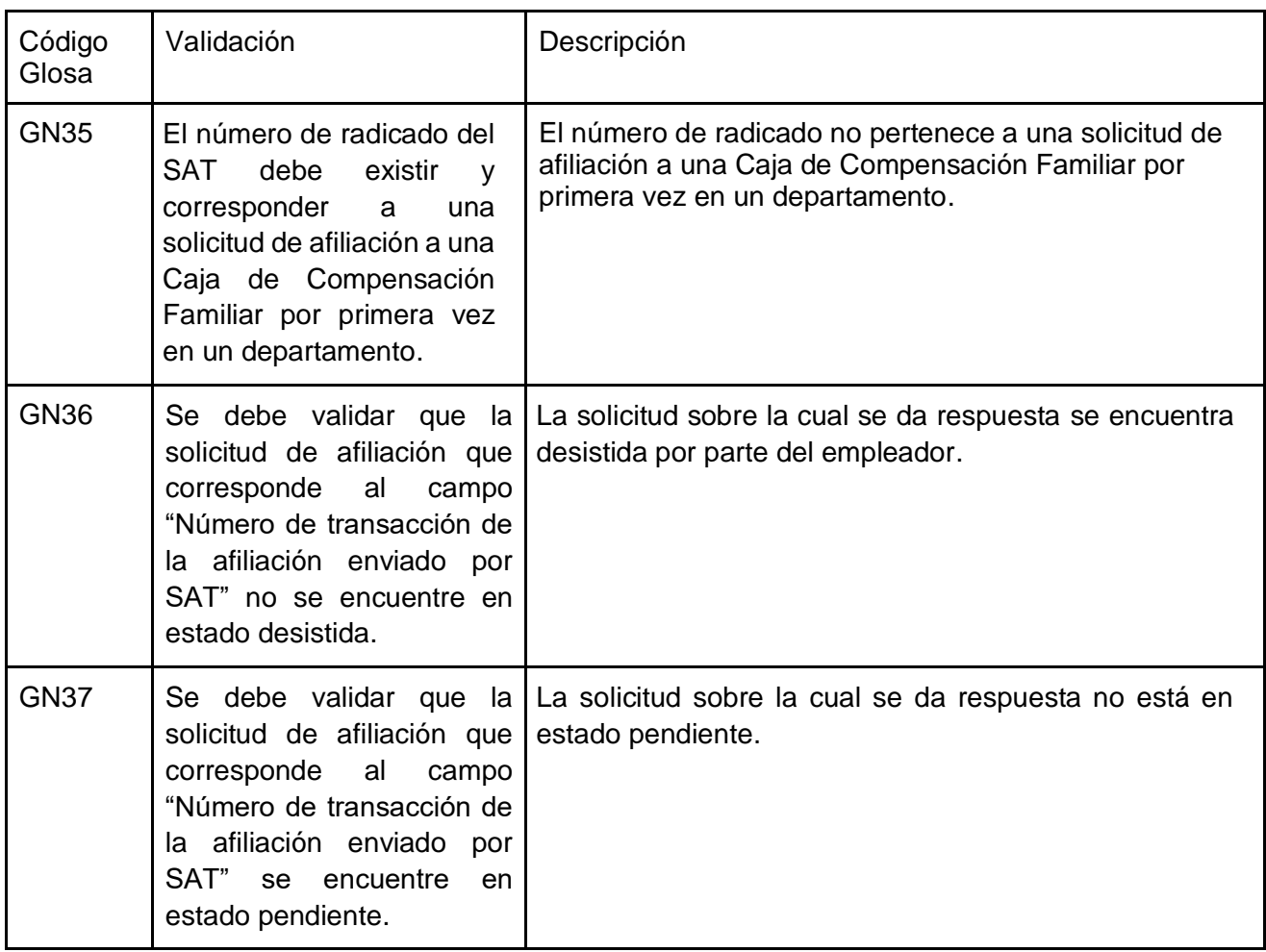

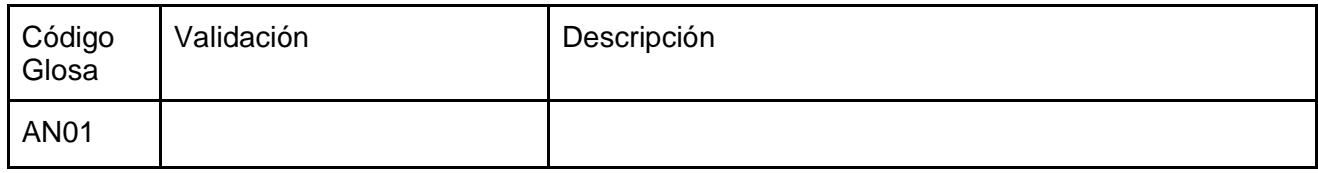

# 5.2.5 Reporte de Desafiliación a una Caja de Compensación Familiar.

Glosas

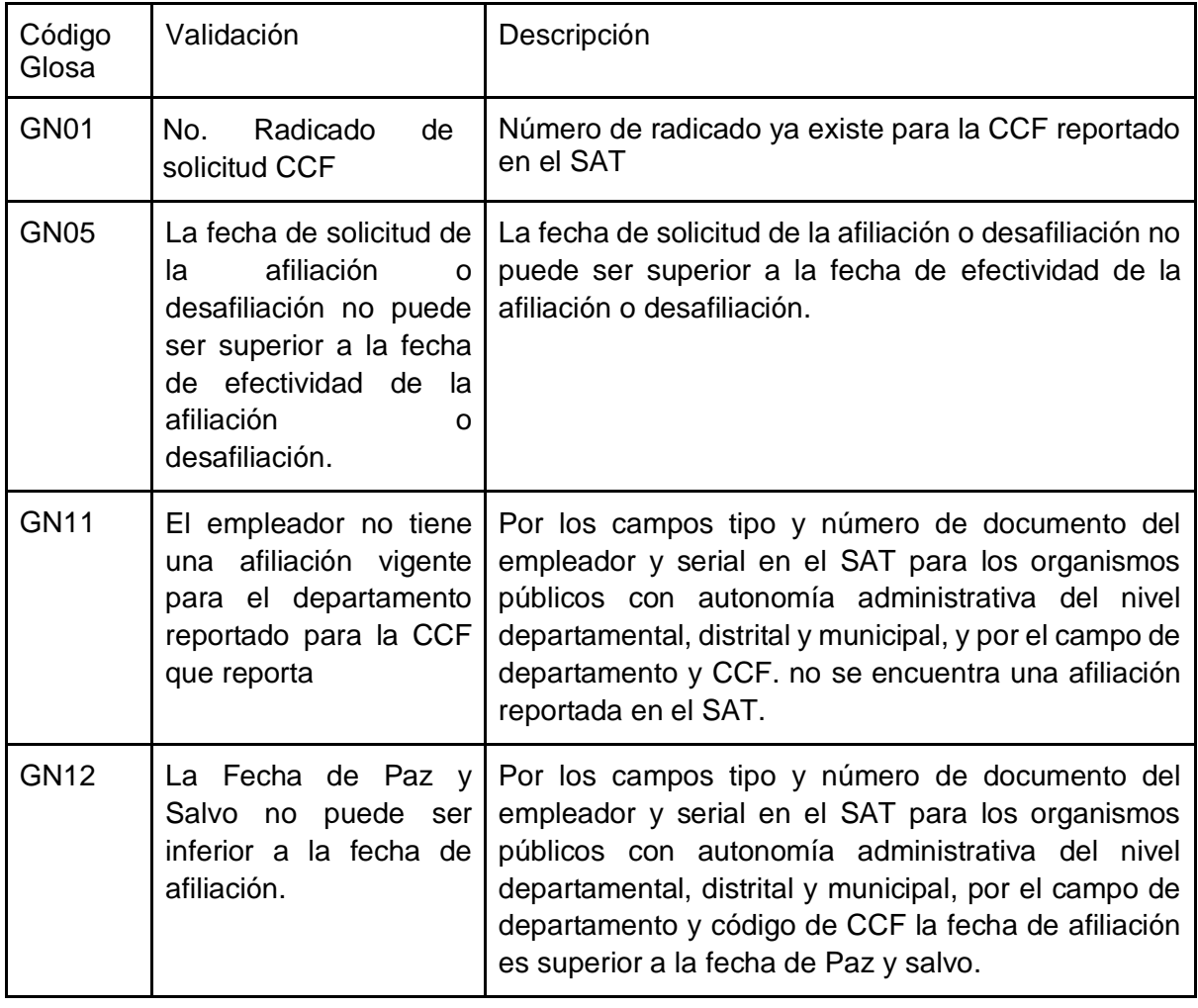

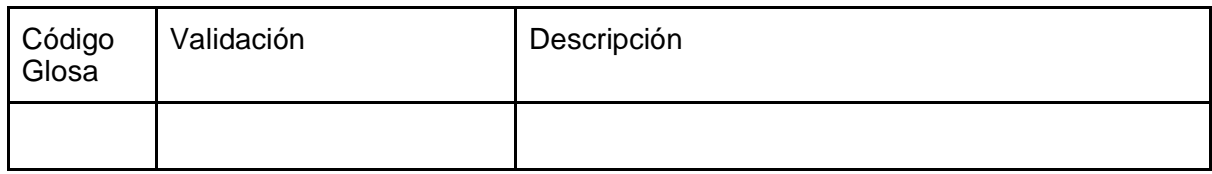

## 5.2.6 Respuesta a la solicitud de desafiliación por parte de la Caja de Compensación Familiar.

## Glosas

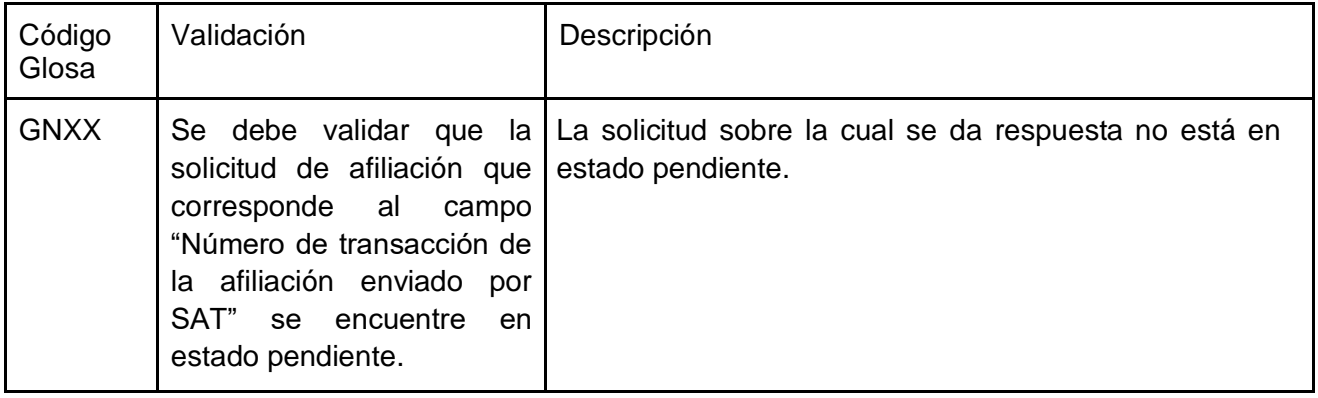

#### Alertas

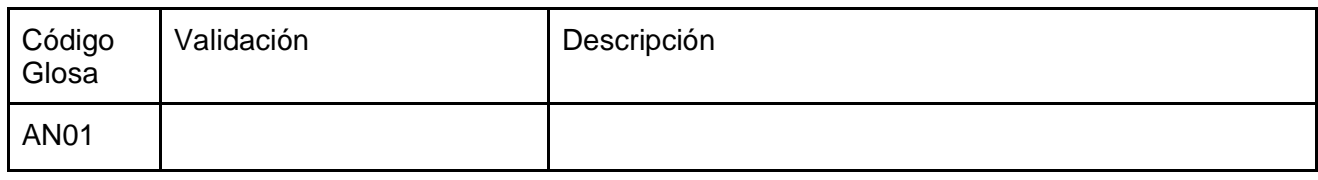

## 5.2.7 Pérdida de la afiliación por causa grave.

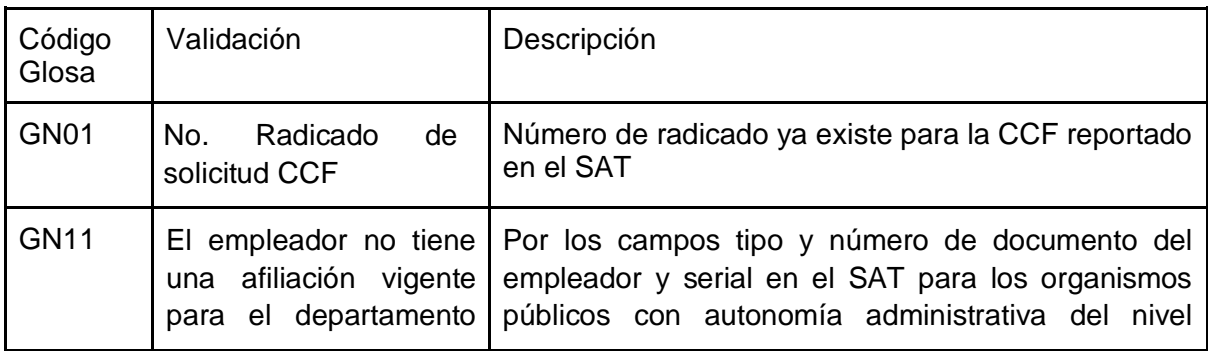

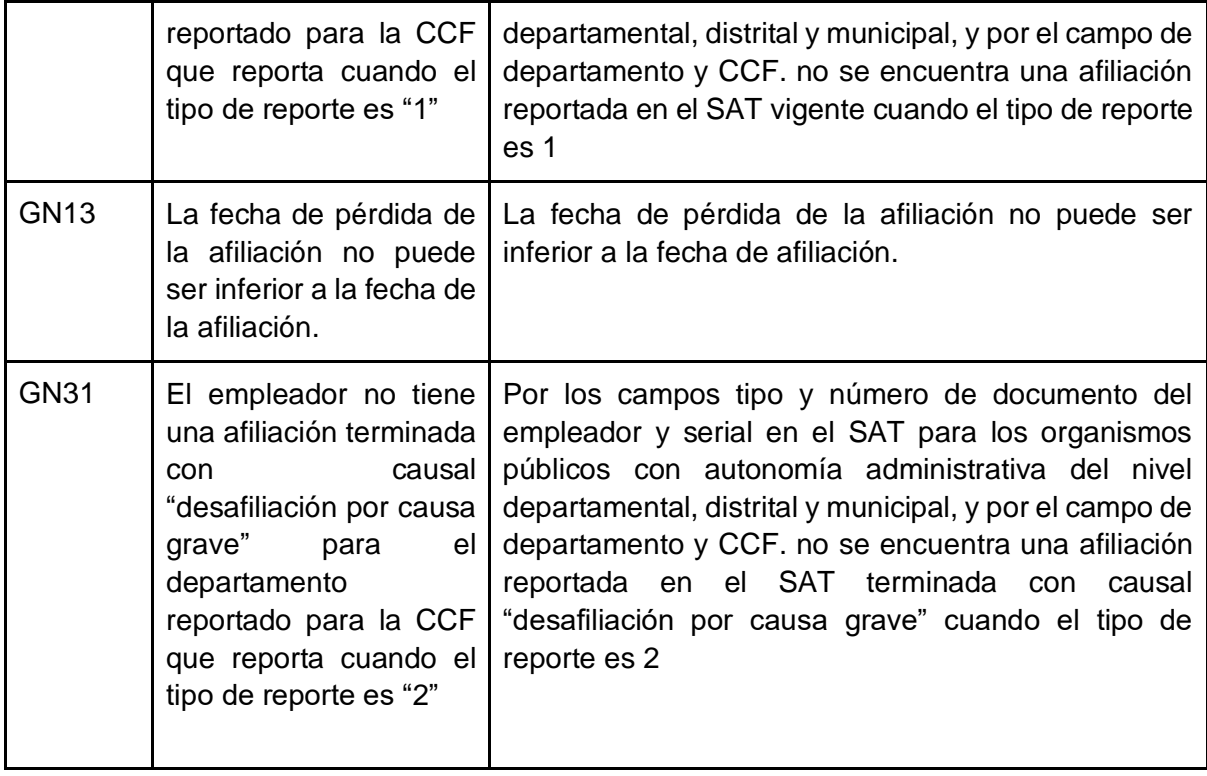

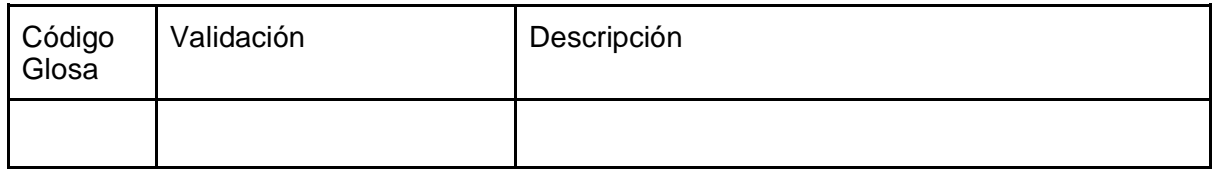

## 5.2.8 Inicio de relación laboral.

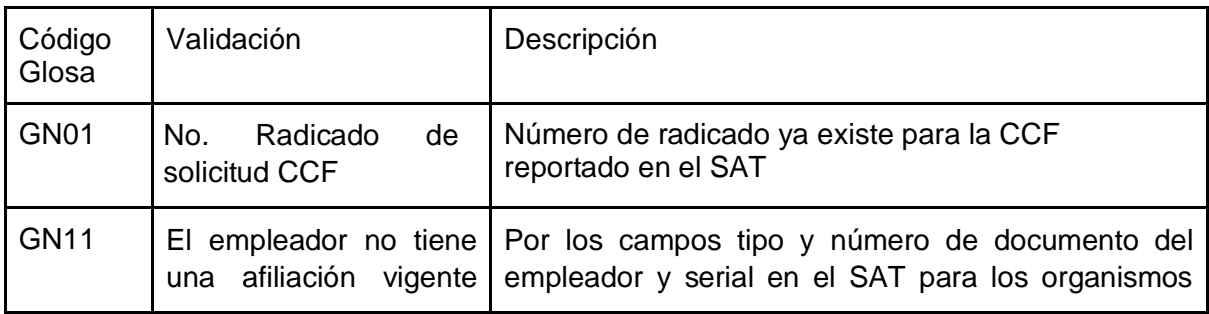

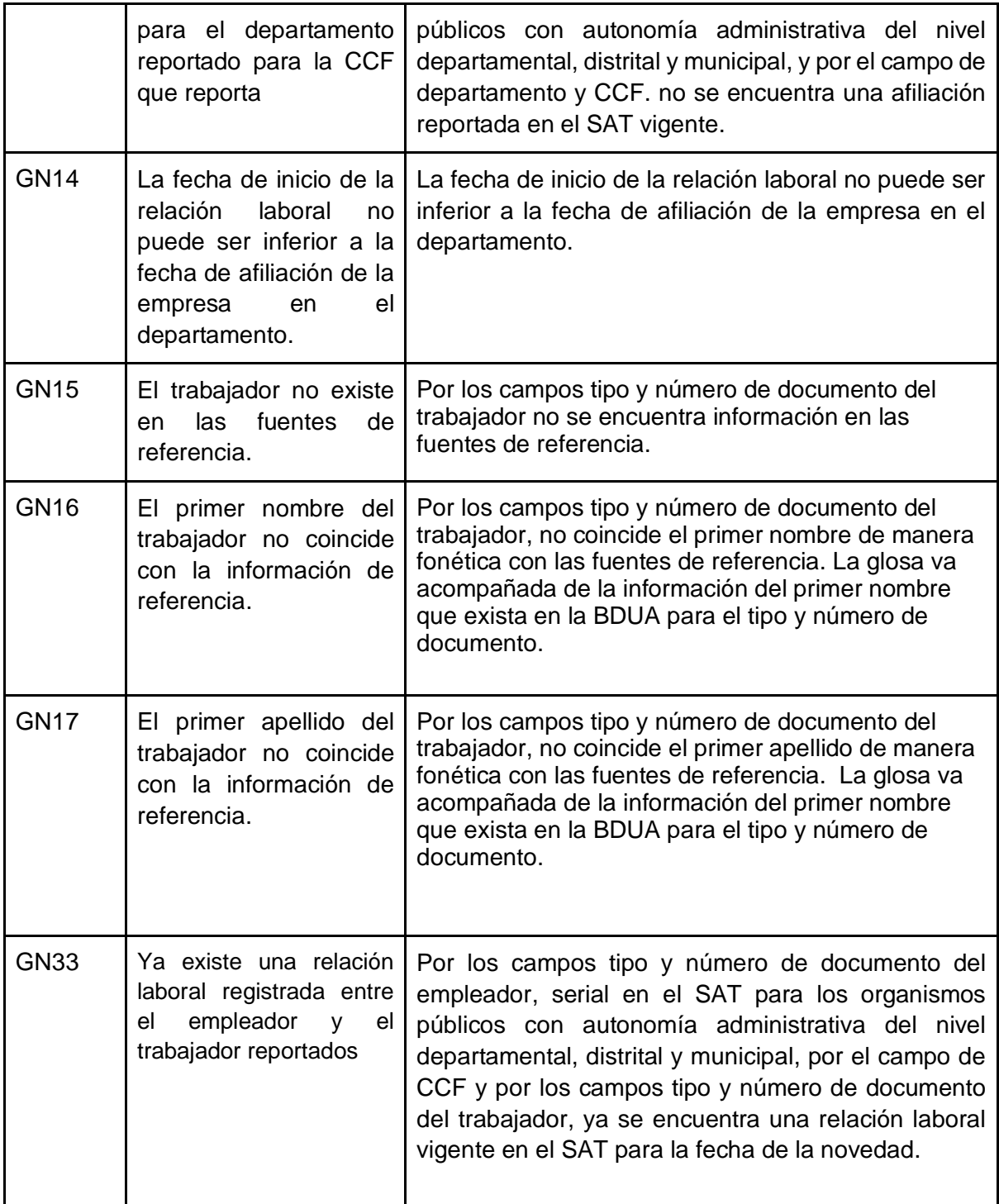

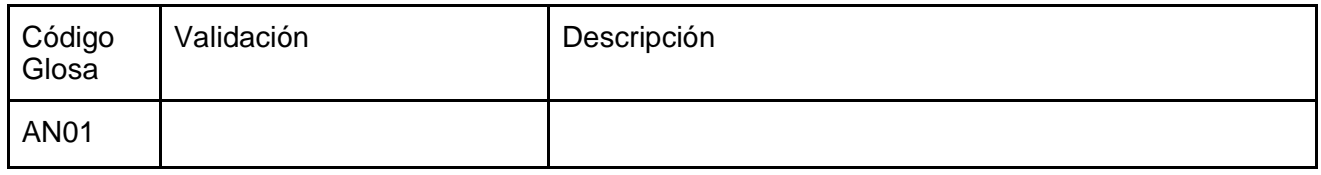

## 5.2.9 Terminación de relación laboral.

#### Glosas

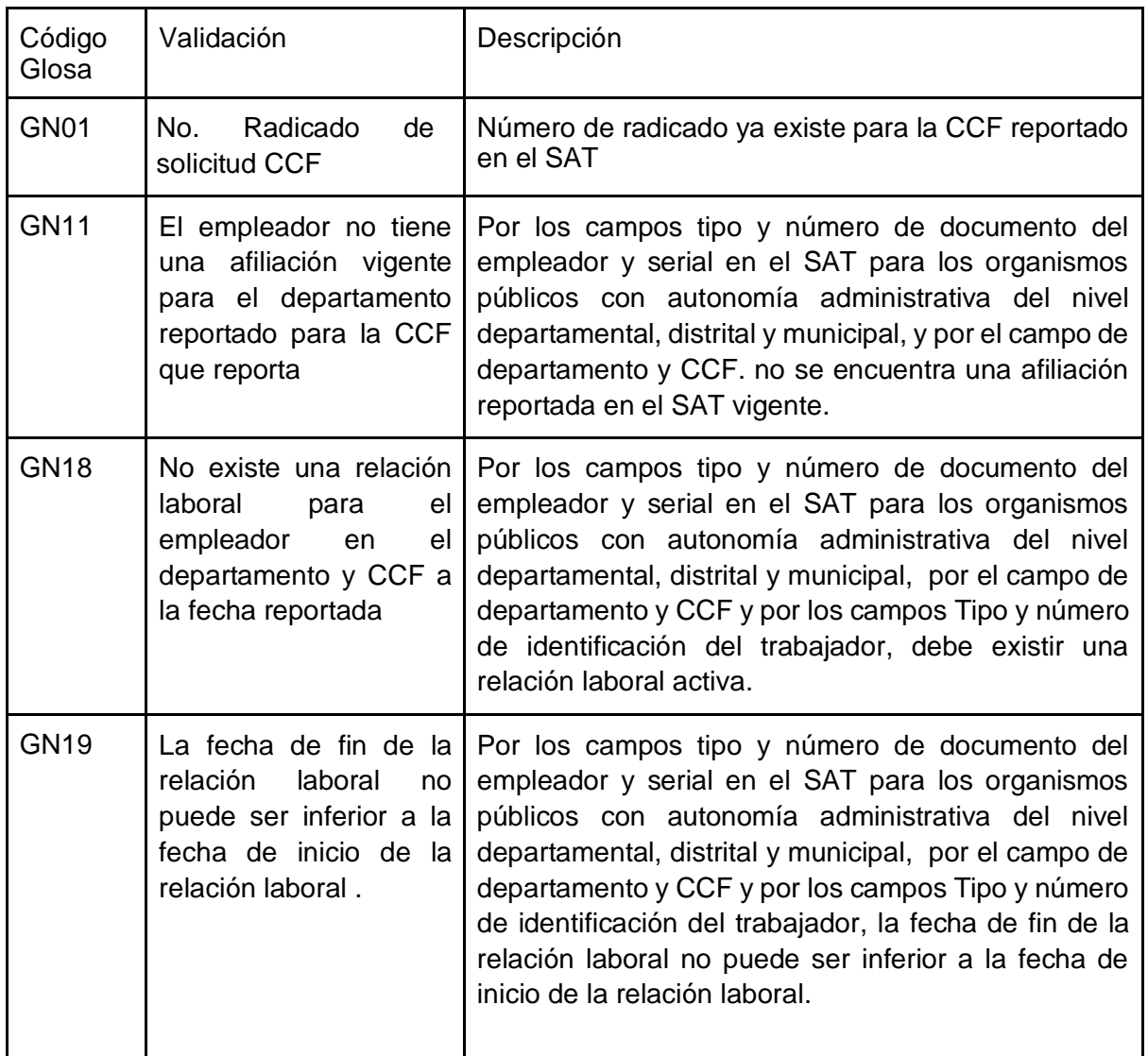

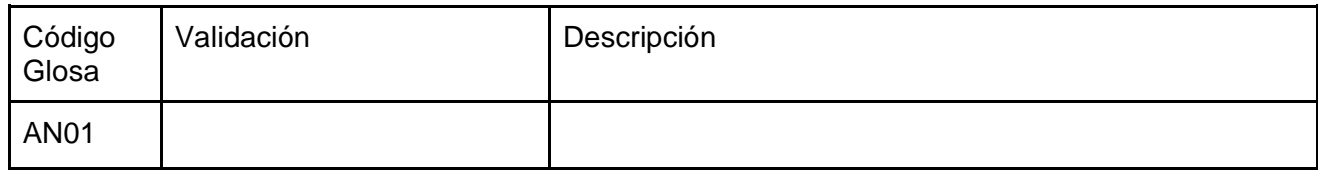

# 5.2.10 Suspensión temporal del contrato de trabajo.

## Glosas

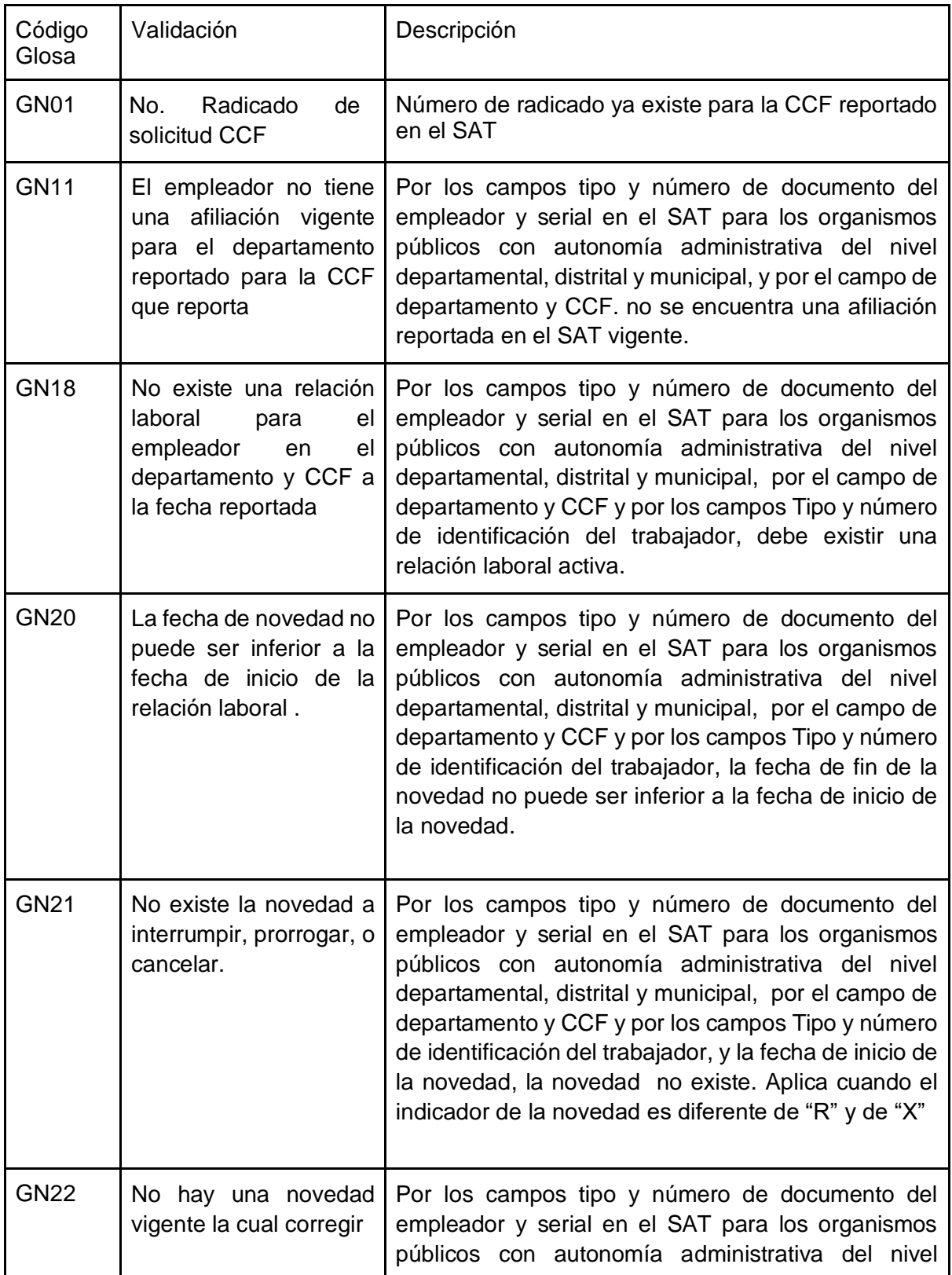

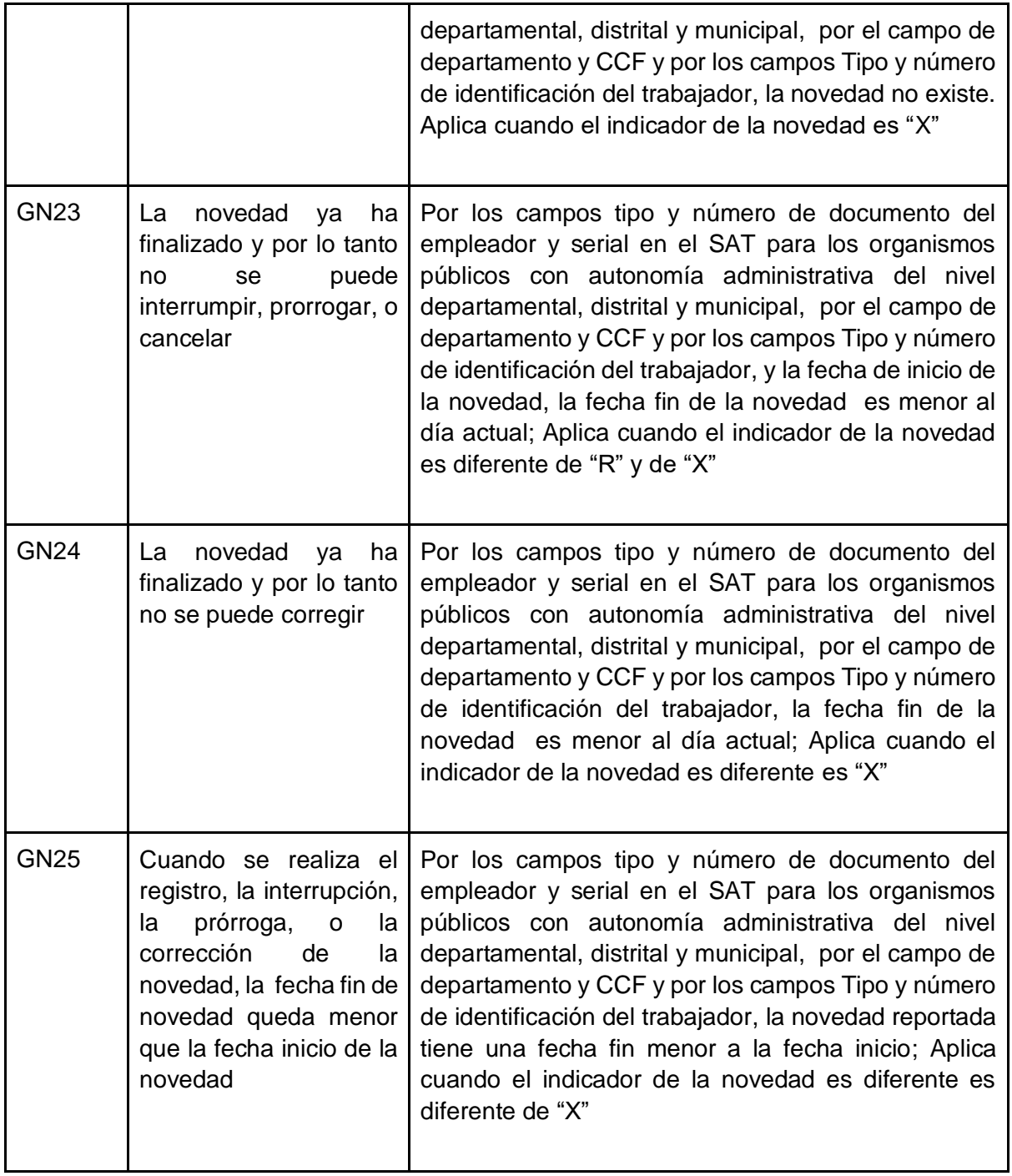

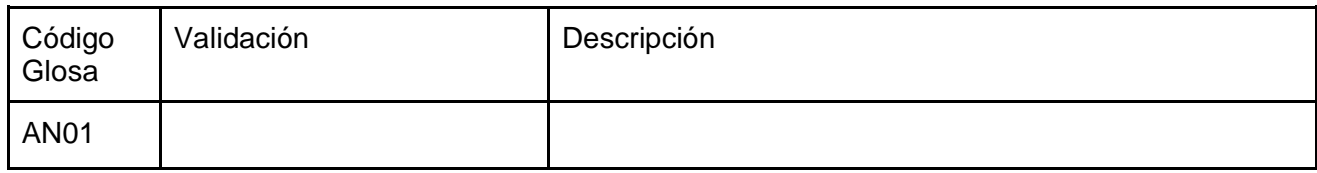

# 5.2.11 Licencias remuneradas y no remuneradas.

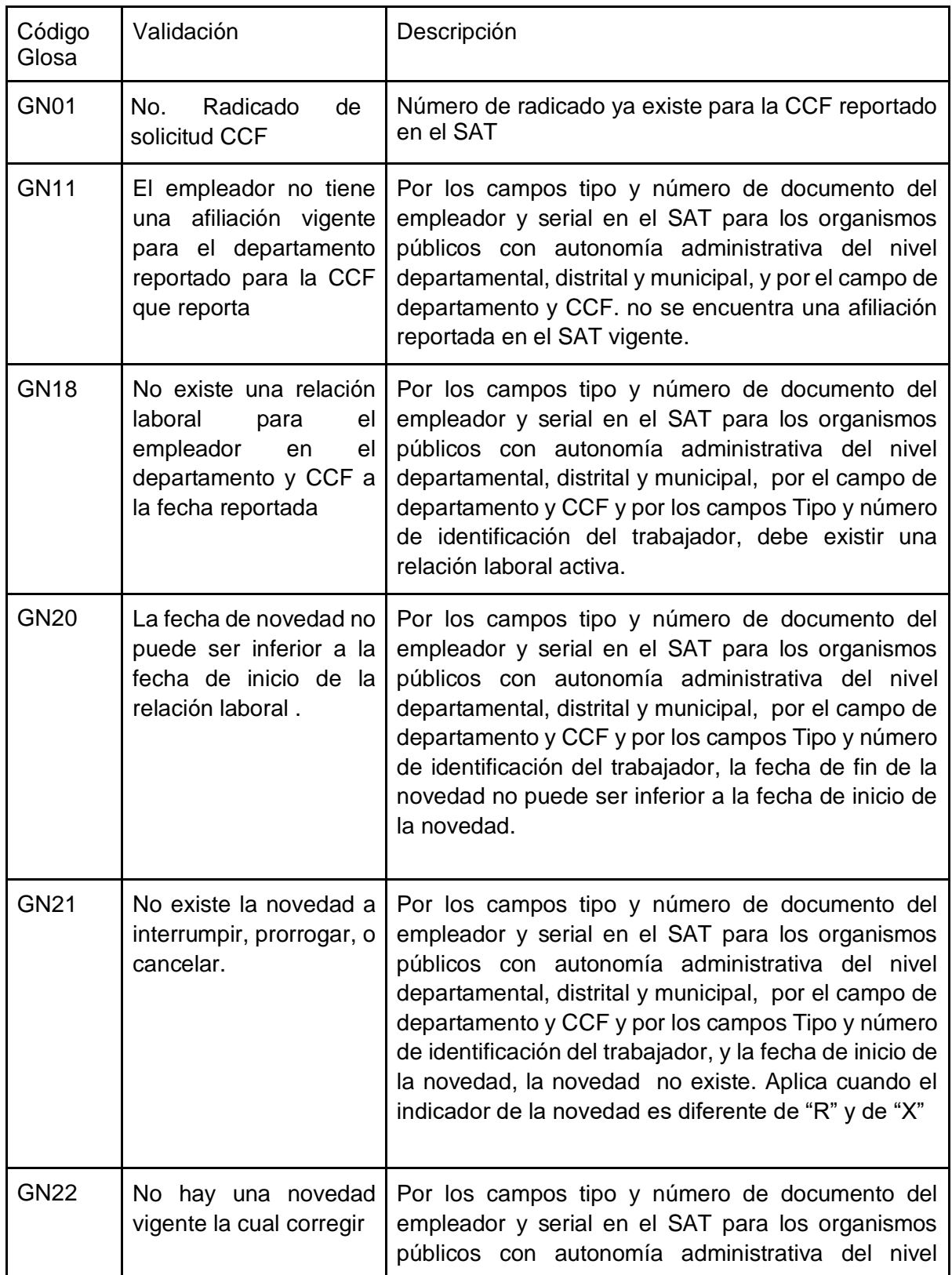

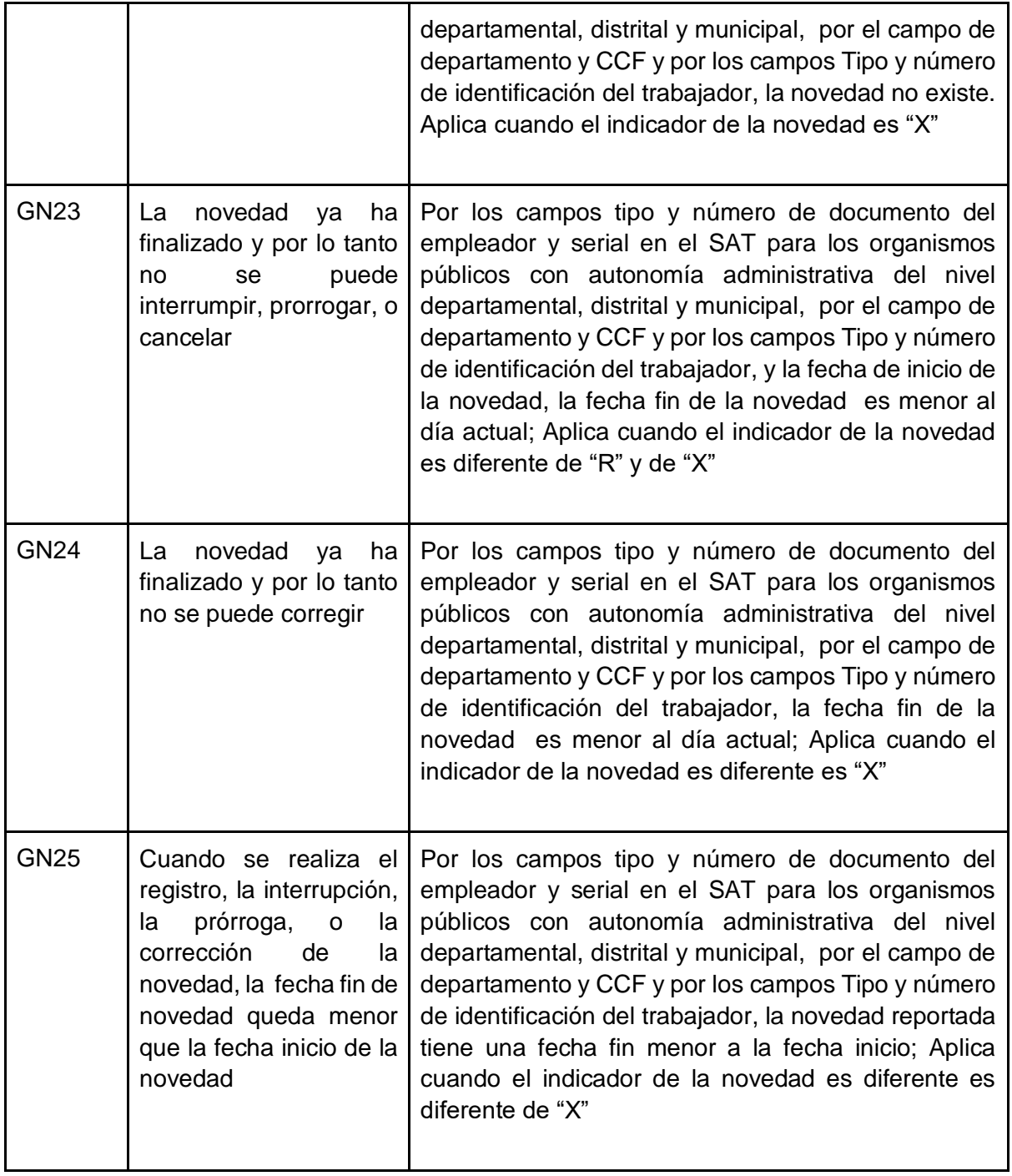

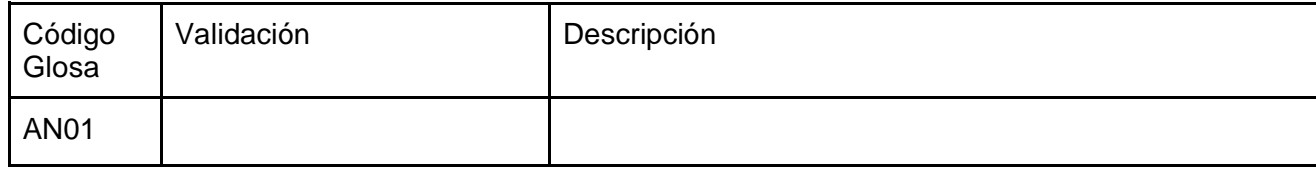

## 5.2.12 Modificación de Salario.

#### Glosas

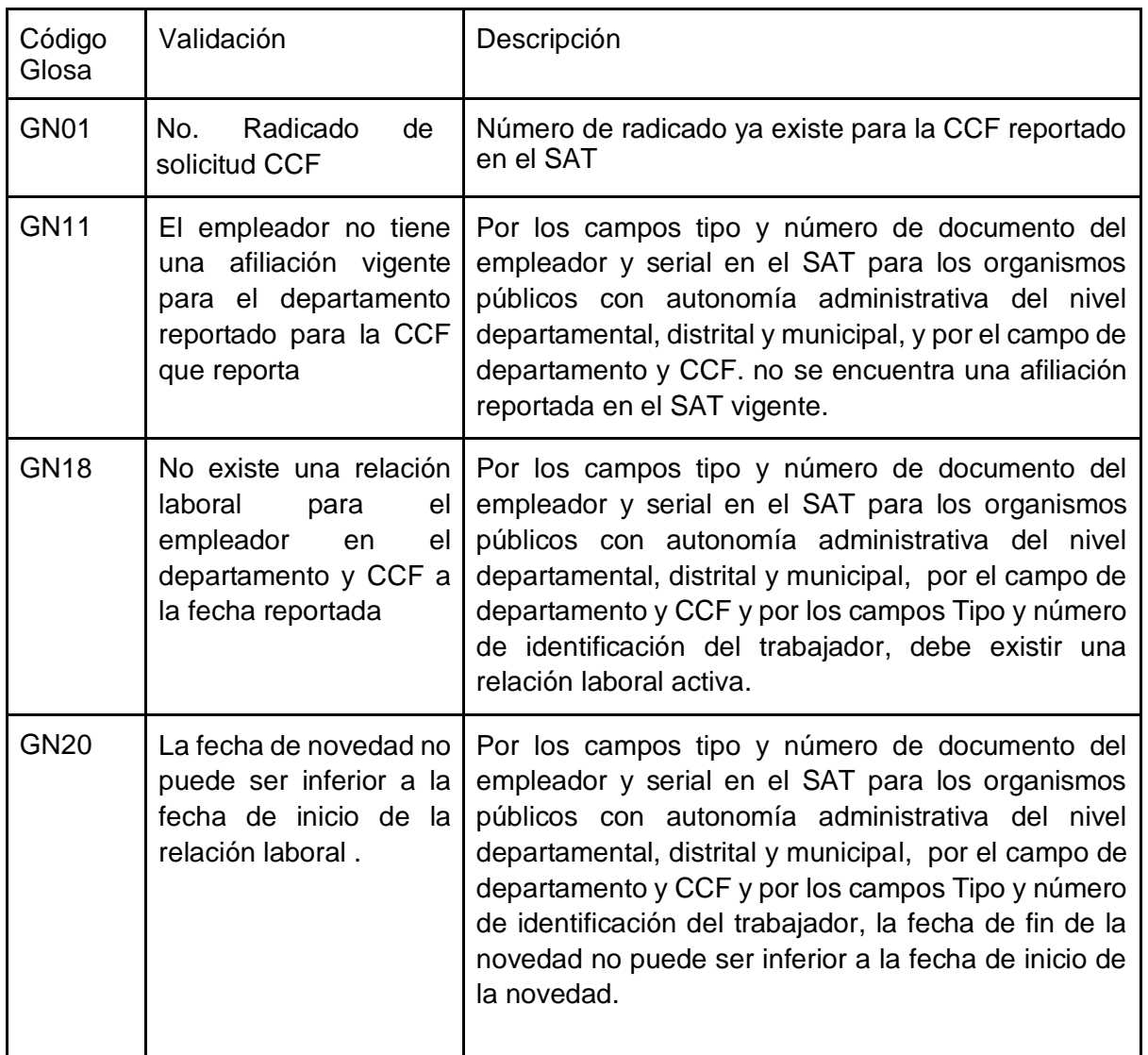

#### Alertas

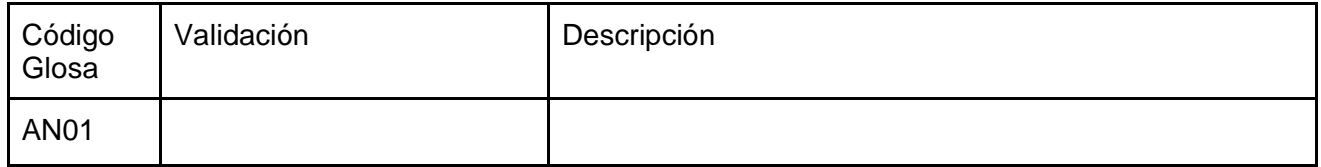

# 5.2.13 Retiro definitivo del empleador al Sistema de Subsidio Familiar.

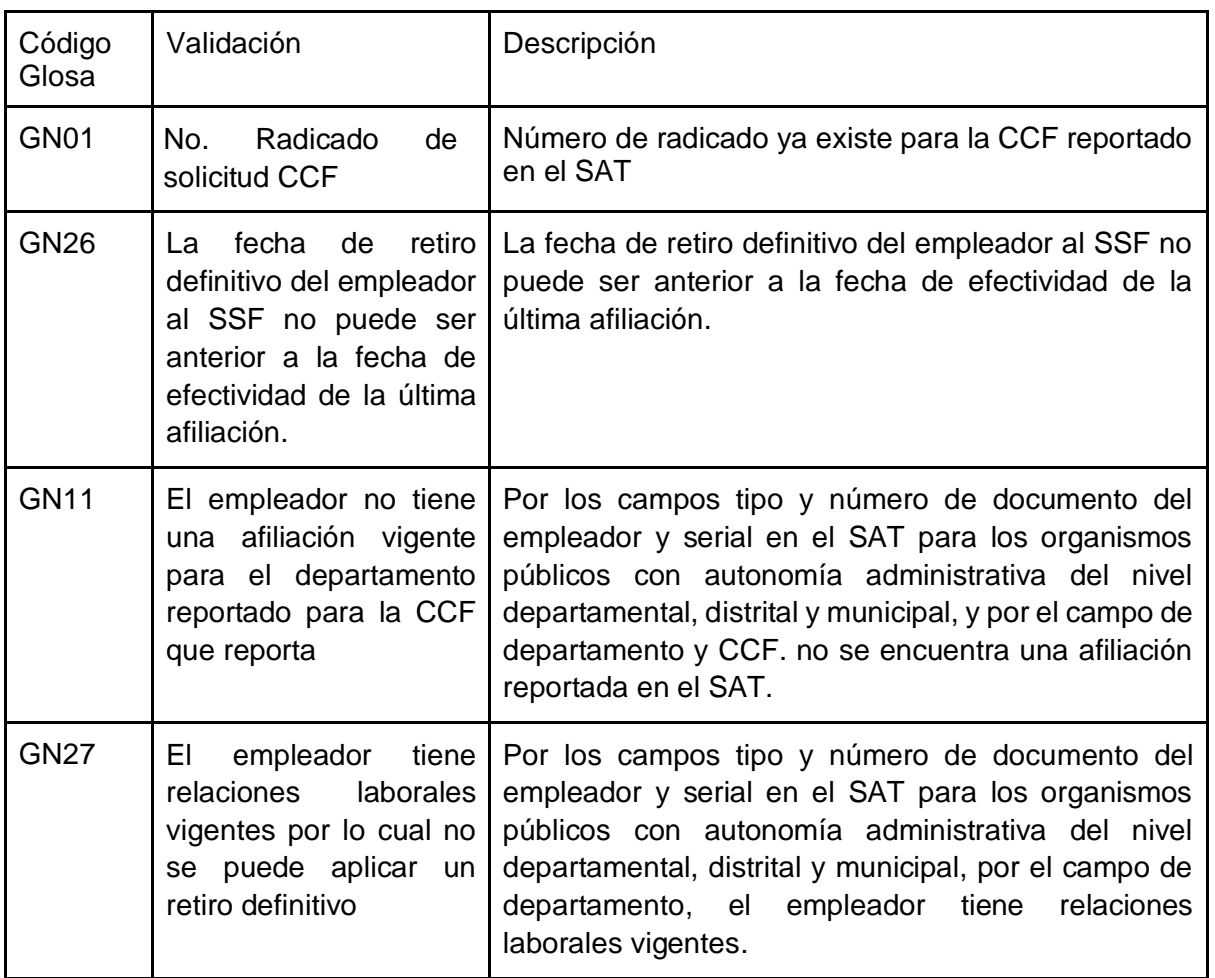

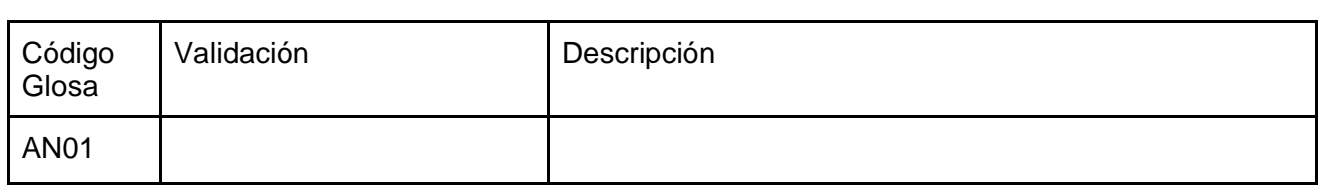

5.2.14 Reporte del estado en el pago de aportes de los empleadores al Sistema de Subsidio Familiar

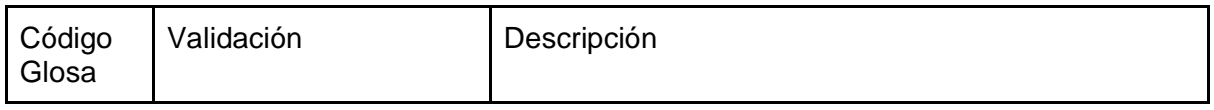

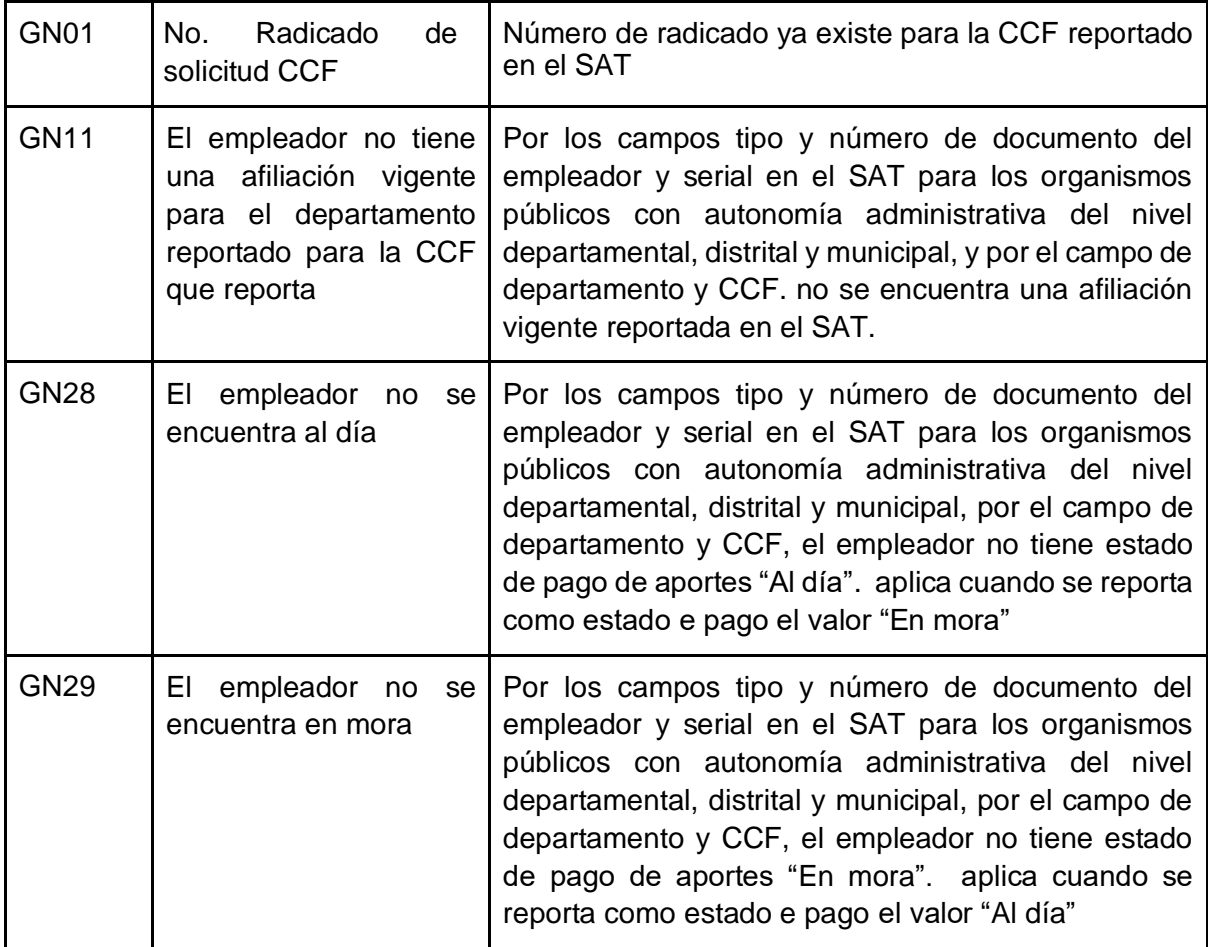

5.2.15 Consulta de empresas y trabajadores.

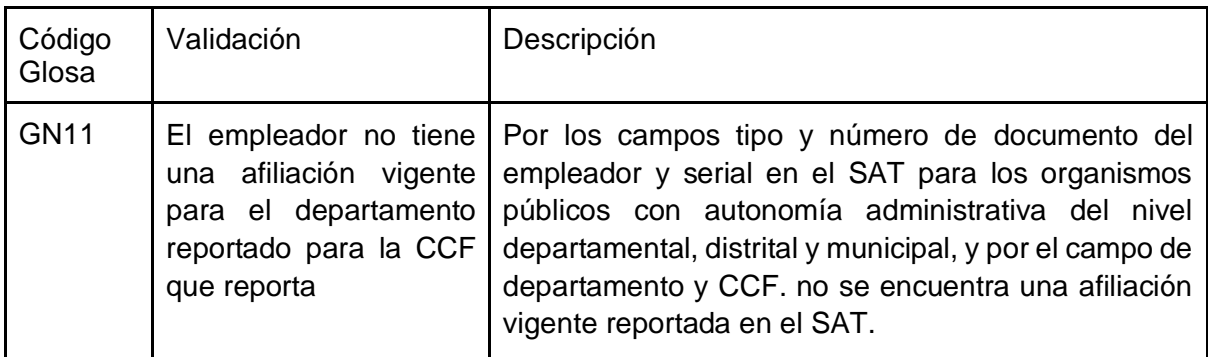

# 6. Esquema de seguridad

# 6.1. Comunicación de las Cajas de Compensación Familiar a Mi seguridad social

La seguridad de las transacciones de los Web Service se basa en el estándar de OAuth2 y un esquema de auditoría, que permite visualizar el resultado de las transacciones. Por lo que se debe aplicar el siguiente esquema de comunicación:

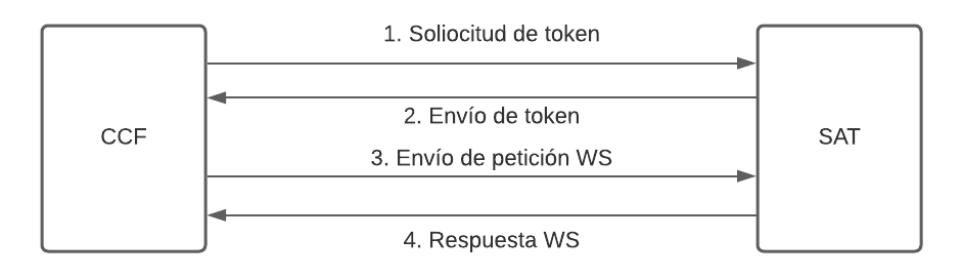

Para que el esquema de seguridad funcione, se debe contar con información de ClientID y Password, para obtener el token de seguridad. Desde la plataforma de Mi seguridad social el Ministerio de Salud y Protección Social dispondrá la información a utilizar en cada uno de los servicios.

Cada petición, tanto para token como para los WS, se realizará por canal SSL, por lo que la información no requiere mecanismos de encripción adicionales.

Finalmente, cada WS debe responder con un campo Resultado. Este campo es importante para poder realizar consultas a los resultados de cada transacción. Para ello, el Ministerio de Salud y Protección Social construirá un servicio de consulta de traza, con los siguientes datos:

**Campos de entrada**

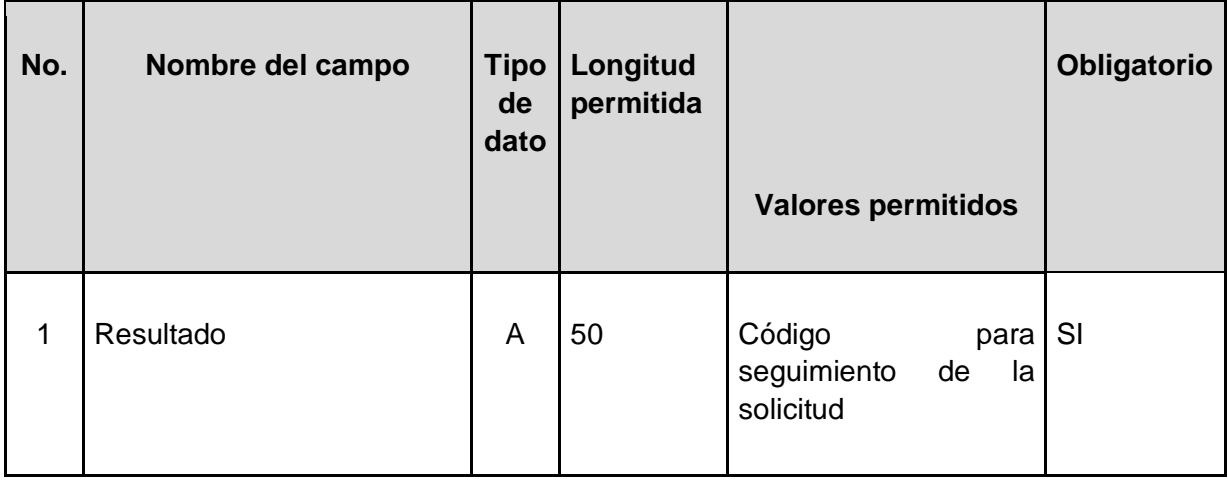

## **Campos de respuesta**

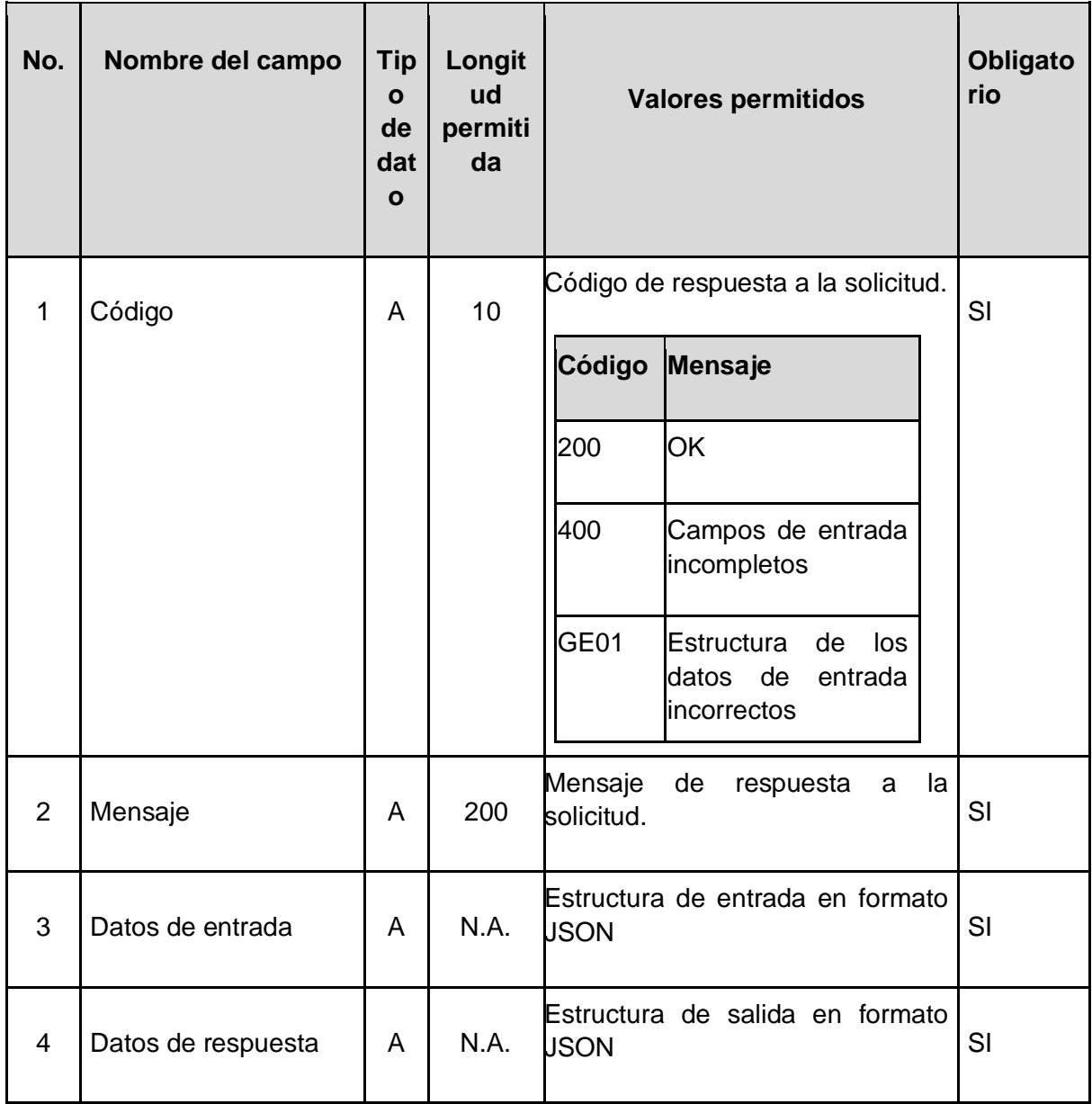

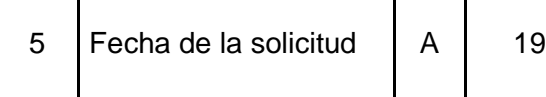

 $\mathbf{I}$ 

 $\overline{1}$ 

 $\overline{\phantom{a}}$ 

# 6.2. Comunicación de Mi seguridad social a las Cajas de Compensación Familiar

La comunicación entre el SAT y las Cajas de Compensación Familiar CCF acerca de las novedades presentadas ante el SAT por los empleadores, se llevará a cabo a través de notificaciones de registro de la novedad y posterior consulta por parte de la CCF.

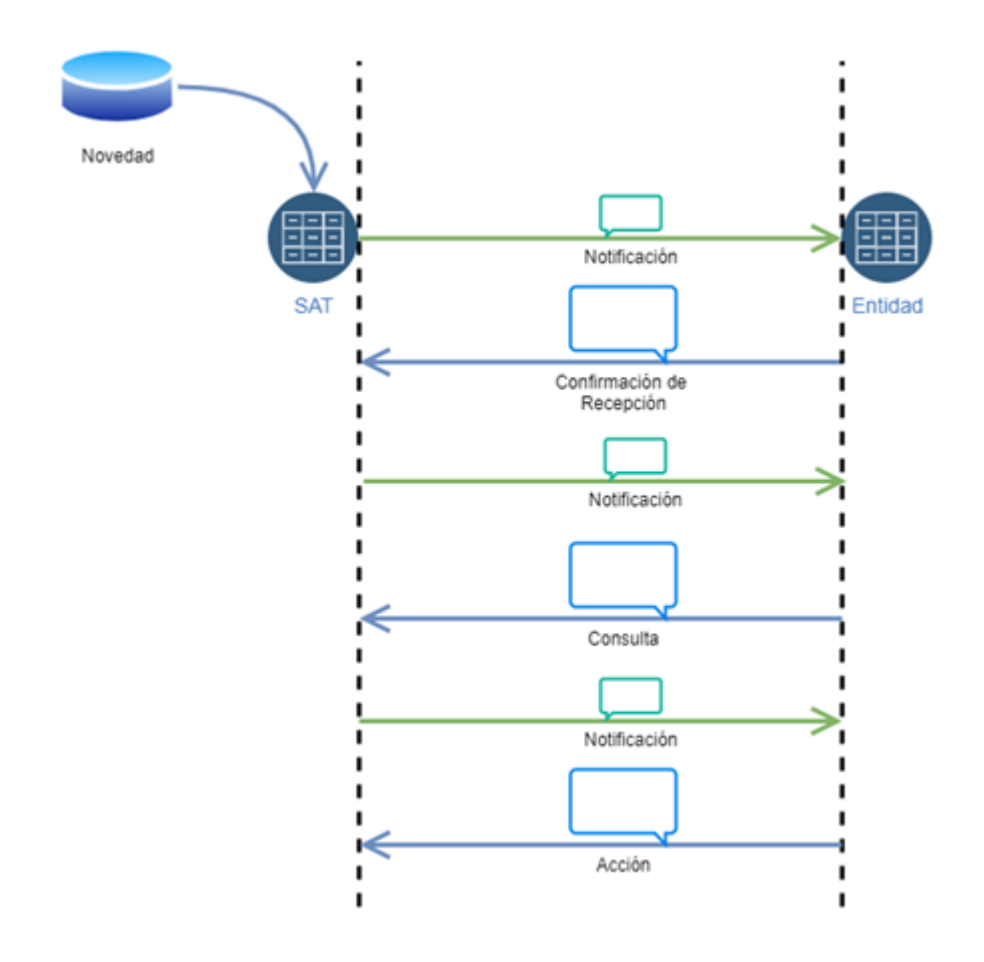

Una vez se crea un evento en el SAT, que debe comunicarse a una entidad externa, se crea un paquete que se encola en un cliente de mensajes de salida. El cliente se encargará de enviar una solicitud POST hacia un servicio expuesto de forma pública por la entidad de destino. La clave pública de cada entidad será accesible a través del portal de administración de servicios externos existente en SAT.

6.2.1 Estructura del mensaje de salida:

Número de transacción: código único de notificación de la novedad. Será requerido para obtener los datos de la novedad relacionada.

Código de la novedad: contiene el tipo de novedad que se está informando

Fecha de creación: Es la fecha de radicación de la novedad en el SAT.

Fecha fin de vigencia: Fecha en la cual expira la vigencia de la novedad (cuando aplique)

Estado del flujo: Dependiendo el tipo de la novedad , se informa el estado en el cual se encuentra el flujo de la notificación de la novedad de acuerdo con lo descrito en el capítulo 6.2.4

URL: Corresponde a la URL del servicio web para realizar el siguiente paso del flujo cuando aplique

### 6.2.2 Política de reintentos:

Se dan dos posibles estados de reintento

Caso 1. Entidad no recibe exitosamente el mensaje: Si el mensaje no es recibido, se reenviará el mismo con una frecuencia parametrizable en minutos.

Caso 2. Entidad no ha respondido después de finalizado el tiempo de vigencia: Si el mensaje fue recibido, pero la entidad no ha accedido a la información o no ha confirmado la novedad, la notificación se enviará de nuevo al alcanzar la fecha de vigencia.

6.2.3 Estructura Json de mensajes de salida y respuesta esperada.

```
Solicitud: 
{
       "numero_transaccion": "8927f08828d406a6509758fcbbd0d543"
       "codigo_novedad": "1",
       "fecha_creacion": "2021-01-01",
       "fecha_vigencia": "2021-01-02",
       "Estado_Fujo": "Activo",
       "url": "https://url_sat/<ENDPOINT_SERVICIO>/" 
}
```
**Respuesta esperada:**

{

}

## 6.2.4 Estados de los flujos:

El mensaje de notificación de las novedades tiene definidos un conjunto de estados dependiendo el tipo de novedad que se haya realizado en el SAT.

Las notificaciones tienen un tiempo de vida para cada uno de sus estados, una vez transcurrido este tiempo, se enviará la notificación vía email a la CCFF informando que finalizó su tiempo de vida y se dejará de notificar mientras no se dé un cambio de estados con una nueva acción por parte de la CCF.

6.2.4.1 Solicitud de afiliación de empleadores a una Caja de Compensación Familiar por primera vez en un departamento.

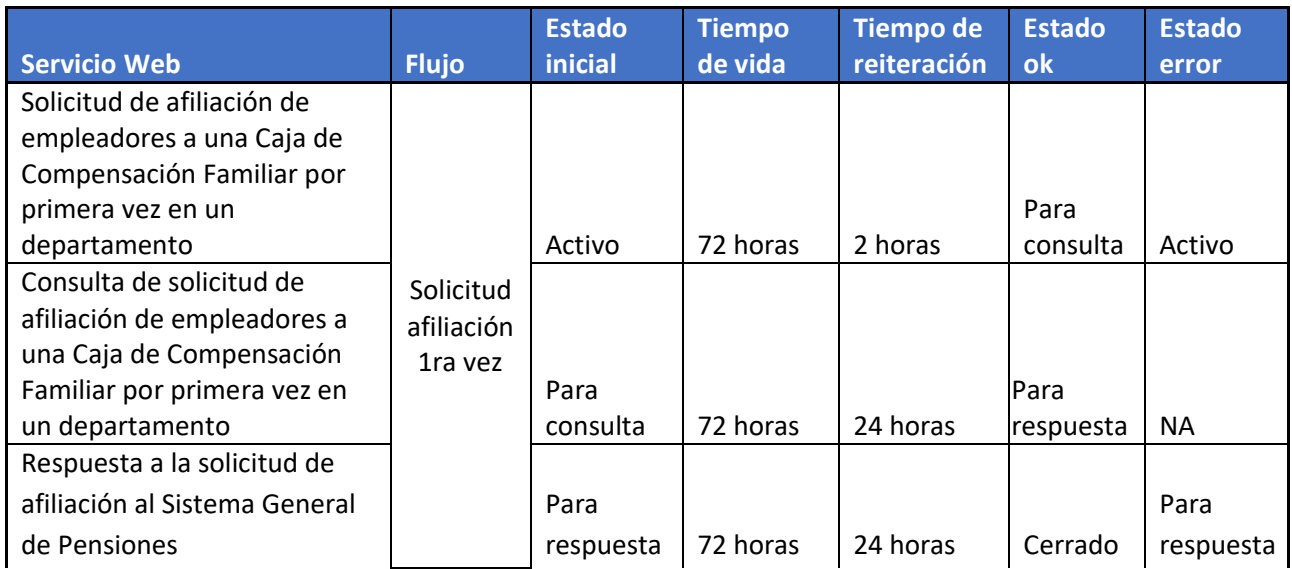

6.2.4.2 Solicitud de afiliación de un empleador a una Caja de Compensación Familiar en el mismo Departamento donde ya estuvo afiliado.

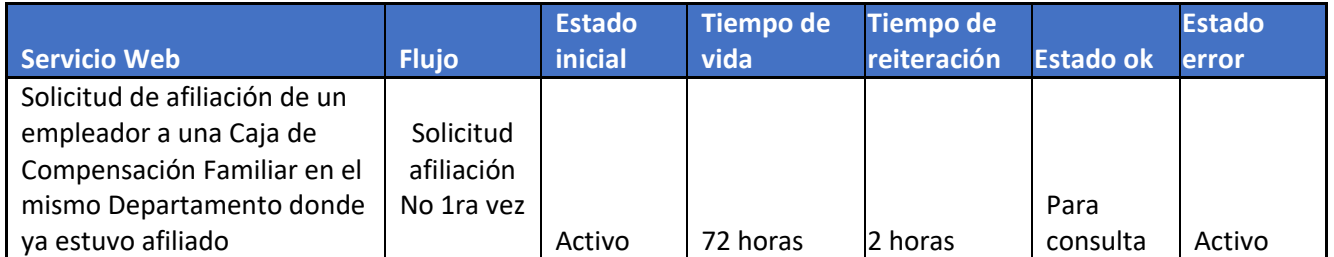

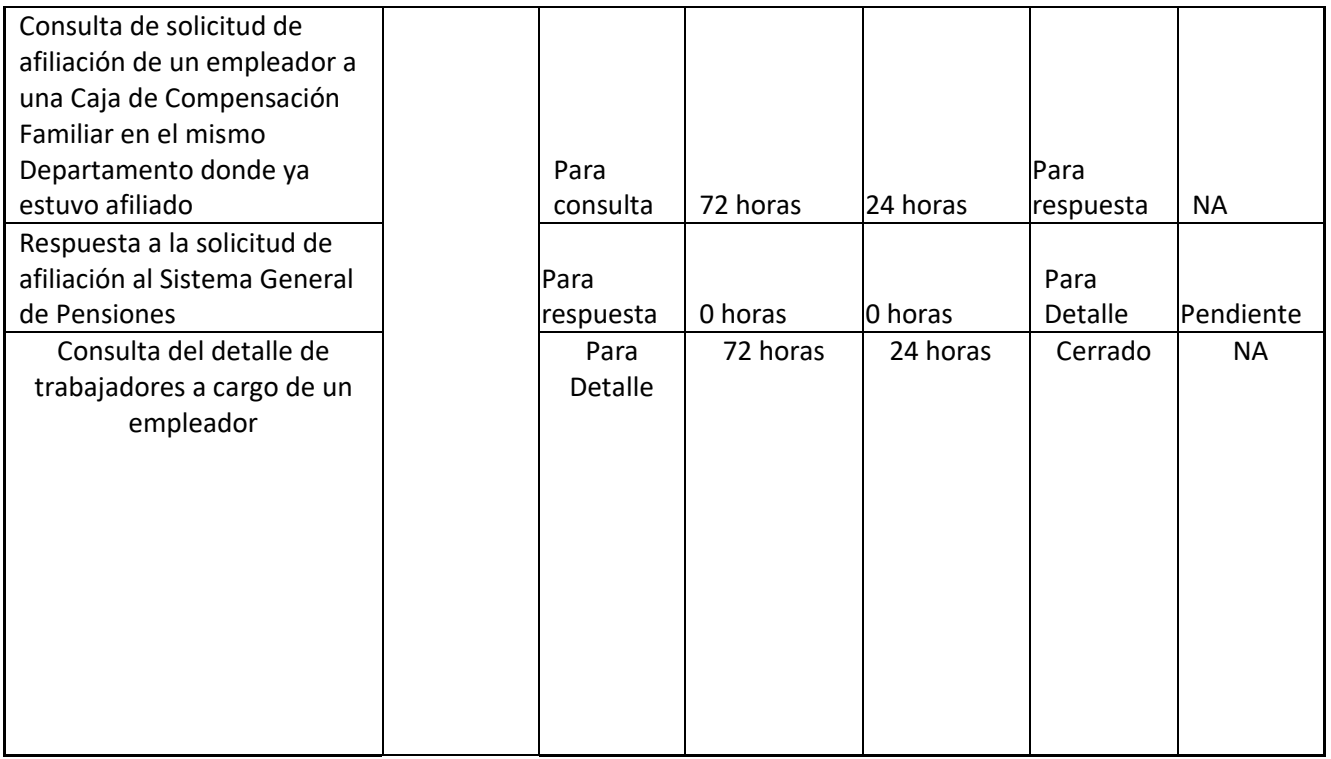

6.2.4.3 Desafiliación a una Caja de Compensación Familiar.

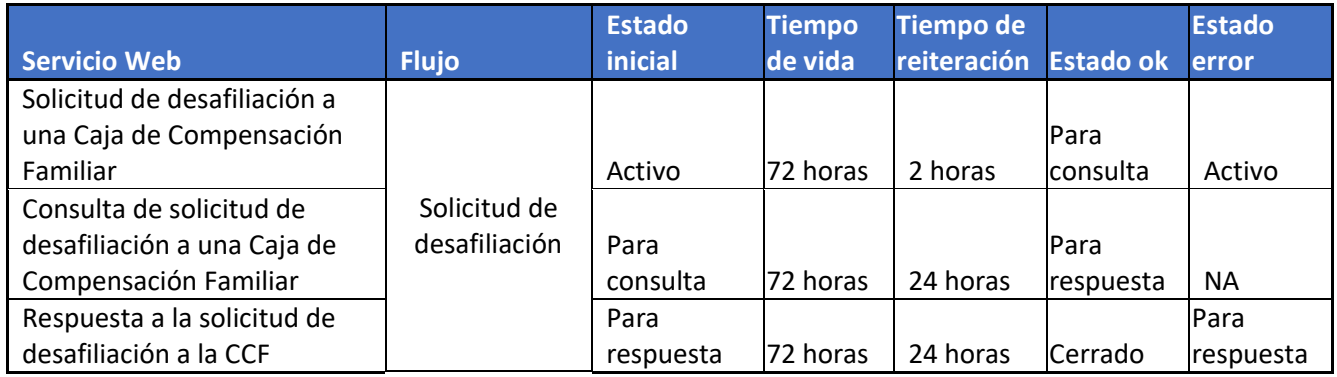

6.2.4.4 Inicio de relación laboral.

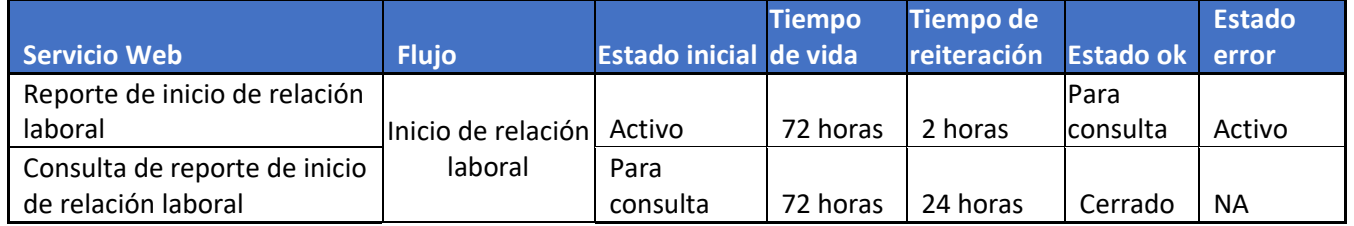

6.2.4.5 Terminación de relación laboral.

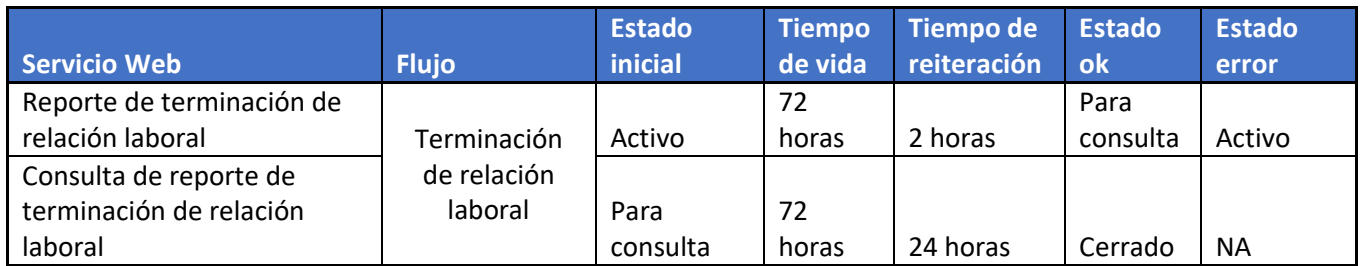

6.2.4.6 Suspensión temporal del contrato de trabajo.

6.2.4.7 Licencias remuneradas y no remuneradas.

# 7. Ambientes

# 7.1 Ambientes dispuestos por el Ministerio de Salud y Protección Social

7.1.1 Ambiente de Pruebas, el ministerio tiene establecido en la URL https://sisafitra.sispropreprod.gov.co, el ambiente de pruebas donde se encuentra la interfaz de administración como el consumo de los servicios WEB los cuales deben ser consumidos a través del puerto 8062.

7.1.2 Ambiente productivo, una vez completadas las pruebas, se les informará la url y puertos para el consumo de los servicios.

# 7.2 Ambientes dispuestos por las Cajas de Compensación Familiar

7.2.1. Ambiente de pruebas: Las Cajas de compensación familiar deberán informar al ministerio, según las especificaciones dadas anteriormente, este ambiente de pruebas será utilizado por el Ministerio para verificar que los desarrollos que se realicen, funcionen correctamente, previo a los envíos de información oficial por cada una de las Cajas de compensación familiar.

7.2.2. Ambiente productivo: Las cajas de compensación familiar deberán disponer e informar al ministerio, según las especificaciones dadas y posterior a la realización y aprobación de las pruebas, el ambiente productivo donde el Ministerio consumirá los servicios WEB dispuestos por cada una de las Cajas de Compensación familiar.

# 8. Lenguaje del servicio web

Los servicios web a construir deben ser API Rest, con lenguaje JSON para los datos de entrada y salida. Para obtener la documentación de cada servicio, los mismos estarán en el estándar de especificación OPEN API. El Ministerio de Salud y Protección social utilizará la herramienta Swagger para la documentación.

Los códigos de respuesta a los servicios deben ajustarse a los códigos de HTML. En particular, se utilizarán:

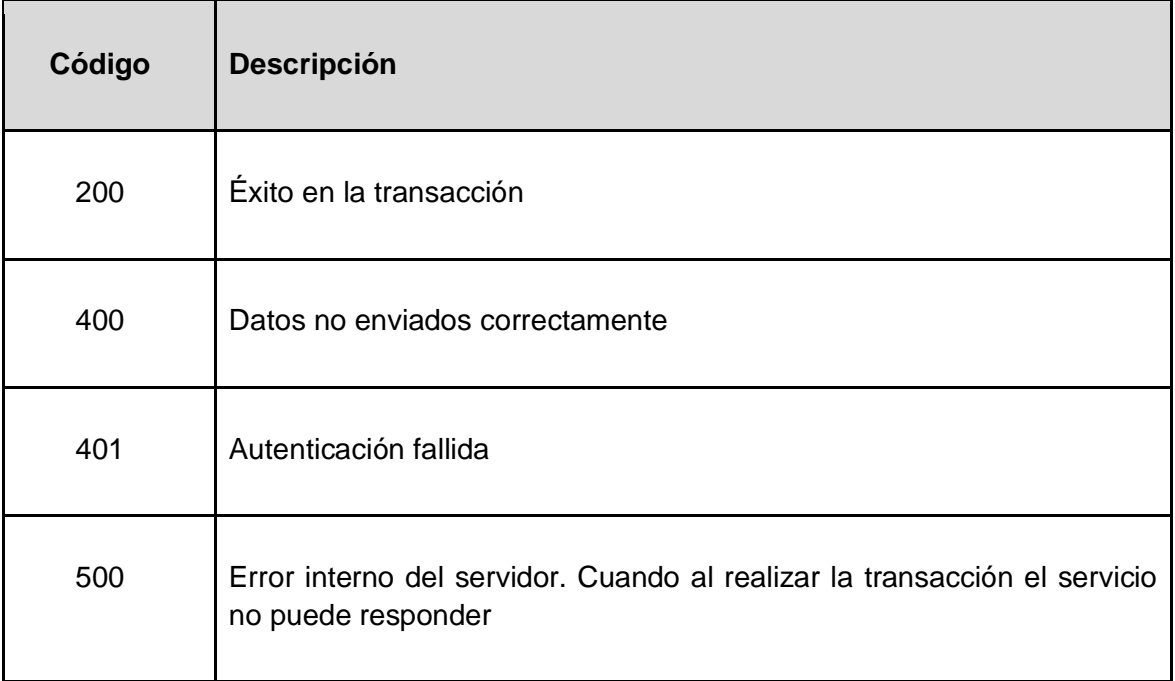

# 9. Gestión de servicio web

Se entregará manual con las instrucciones para la gestión de los servicios a través de la interfaz, de igual forma a través de la plataforma se encontrarán el manual y los videos relacionados para la gestión.